<span id="page-0-1"></span><span id="page-0-0"></span>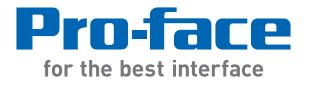

# PS-4700/4800 Series

# User Manual

# (Atom N270/Core 2 Duo P8400 Pre-installed Model)

The information provided in this documentation contains general descriptions and/or technical characteristics of the performance of the products contained herein. This documentation is not intended as a substitute for and is not to be used for determining suitability or reliability of these products for specific user applications. It is the duty of any such user or integrator to perform the appropriate and complete risk analysis, evaluation and testing of the products with respect to the relevant specific application or use thereof. Neither Pro-face nor any of its affiliates or subsidiaries shall be responsible or liable for misuse of the information contained herein. If you have any suggestions for improvements or amendments or have found errors in this publication, please notify us.

No part of this document may be reproduced in any form or by any means, electronic or mechanical, including photocopying, without express written permission of Proface.

All pertinent state, regional, and local safety regulations must be observed when installing and using this product. For reasons of safety and to help ensure compliance with documented system data, only the manufacturer should perform repairs to components.

When devices are used for applications with technical safety requirements, the relevant instructions must be followed.

Failure to use Pro-face software or approved software with our hardware products may result in injury, harm, or improper operating results.

Failure to observe this information can result in injury or equipment damage.

Copyright © 2013.3 Digital Electronics Corporation. All Rights Reserved.

### **Table of Contents**

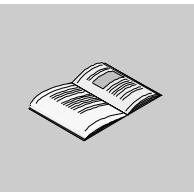

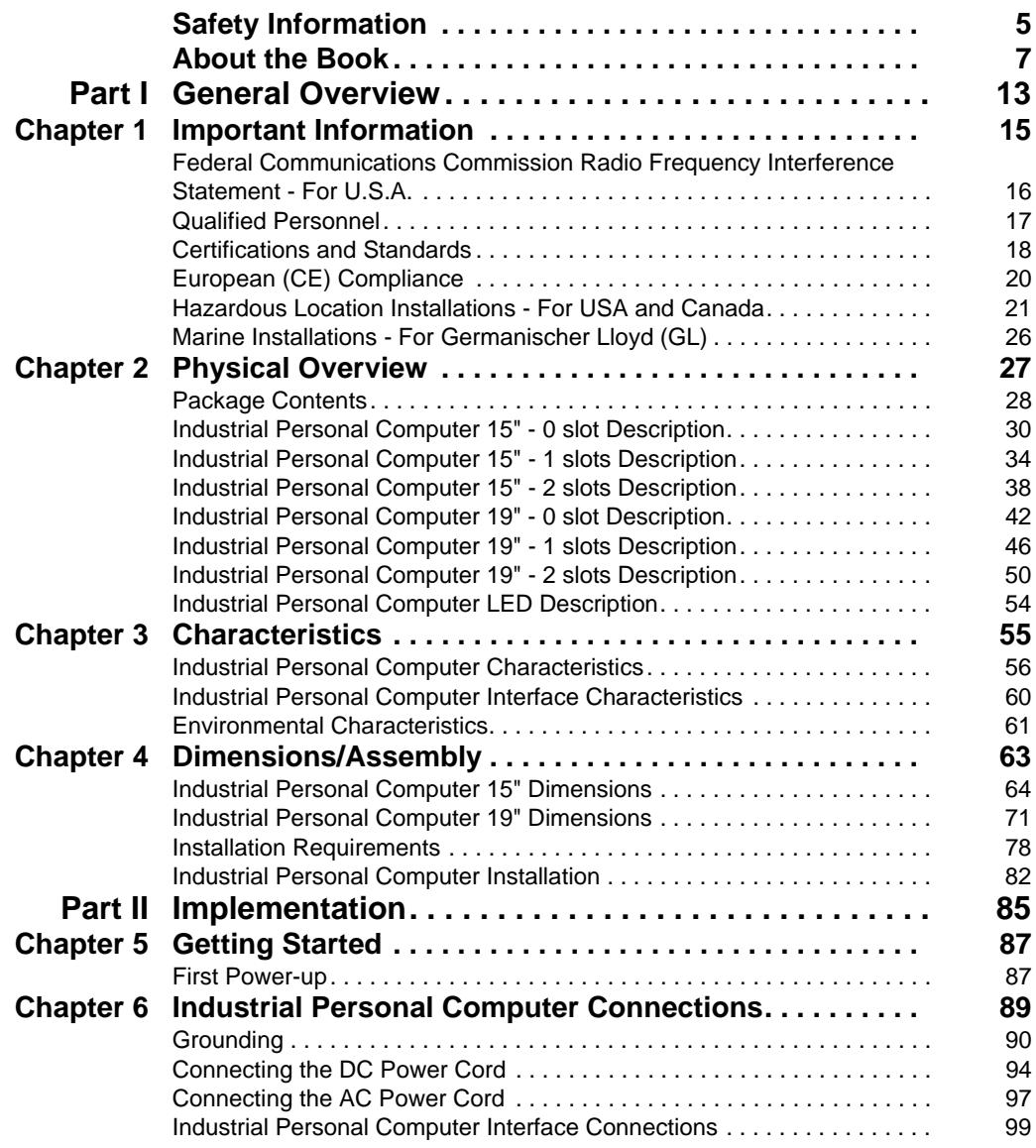

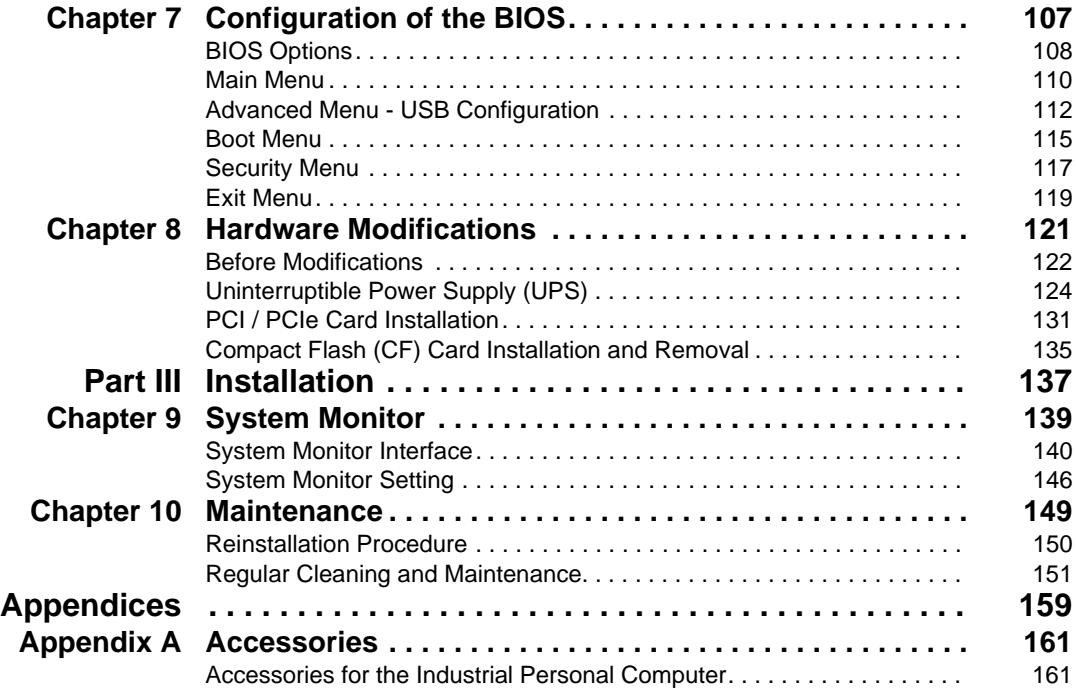

### <span id="page-4-0"></span>**Safety Information**

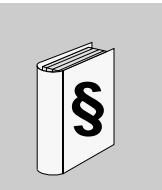

#### **Important Information**

#### **NOTICE**

Read these instructions carefully, and look at the equipment to become familiar with the device before trying to install, operate, or maintain it. The following special messages may appear throughout this documentation or on the equipment to warn of potential hazards or to call attention to information that clarifies or simplifies a procedure.

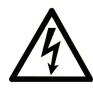

The addition of this symbol to a Danger safety label indicates that an electrical hazard exists, which will result in personal injury if the instructions are not followed.

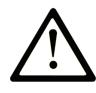

This is the safety alert symbol. It is used to alert you to potential personal injury hazards. Obey all safety messages that follow this symbol to avoid possible injury or death.

# **A DANGER**

**DANGER** indicates an imminently hazardous situation which, if not avoided, will result in death or serious injury.

### A WARNING

WARNING indicates a potentially hazardous situation which, if not avoided, can result in death or serious injury.

# A CAUTION

CAUTION indicates a potentially hazardous situation which, if not avoided, can result in minor or moderate injury.

# **NOTICE**

**NOTICE** is used to address practices not related to physical injury.

#### **PLEASE NOTE**

Electrical equipment should be installed, operated, serviced, and maintained only by qualified personnel. No responsibility is assumed by Pro-face for any consequences arising out of the use of this material.

A qualified person is one who has skills and knowledge related to the construction and operation of electrical equipment and its installation, and has received safety training to recognize and avoid the hazards involved.

### <span id="page-6-0"></span>**About the Book**

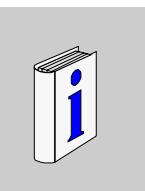

#### **At a Glance**

Thank you for purchasing Pro-face's PS-4700/4800 Series (Atom N270/Core 2 Duo P8400 Pre-installed Model) (Hereafter referred to as the "Industrial Personal Computer").

#### **Document Scope**

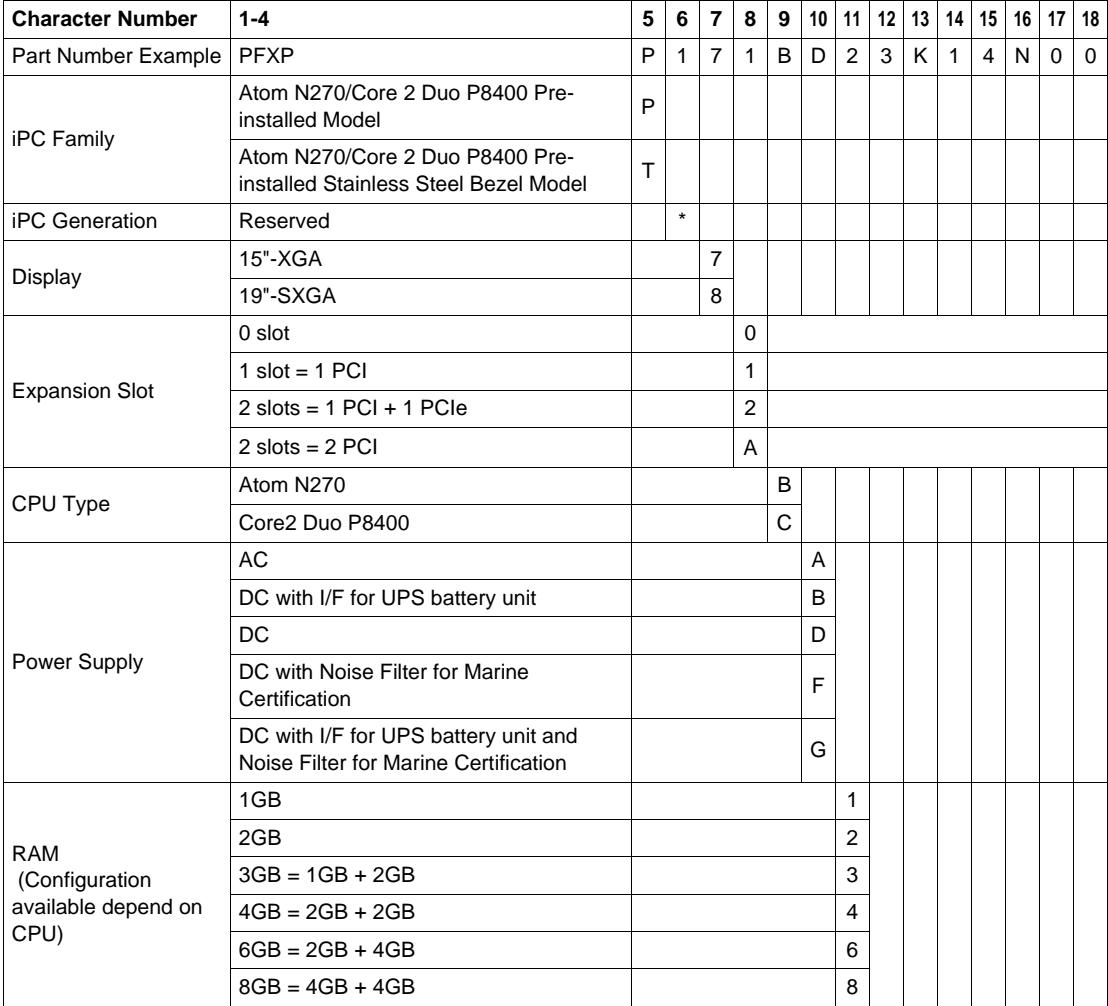

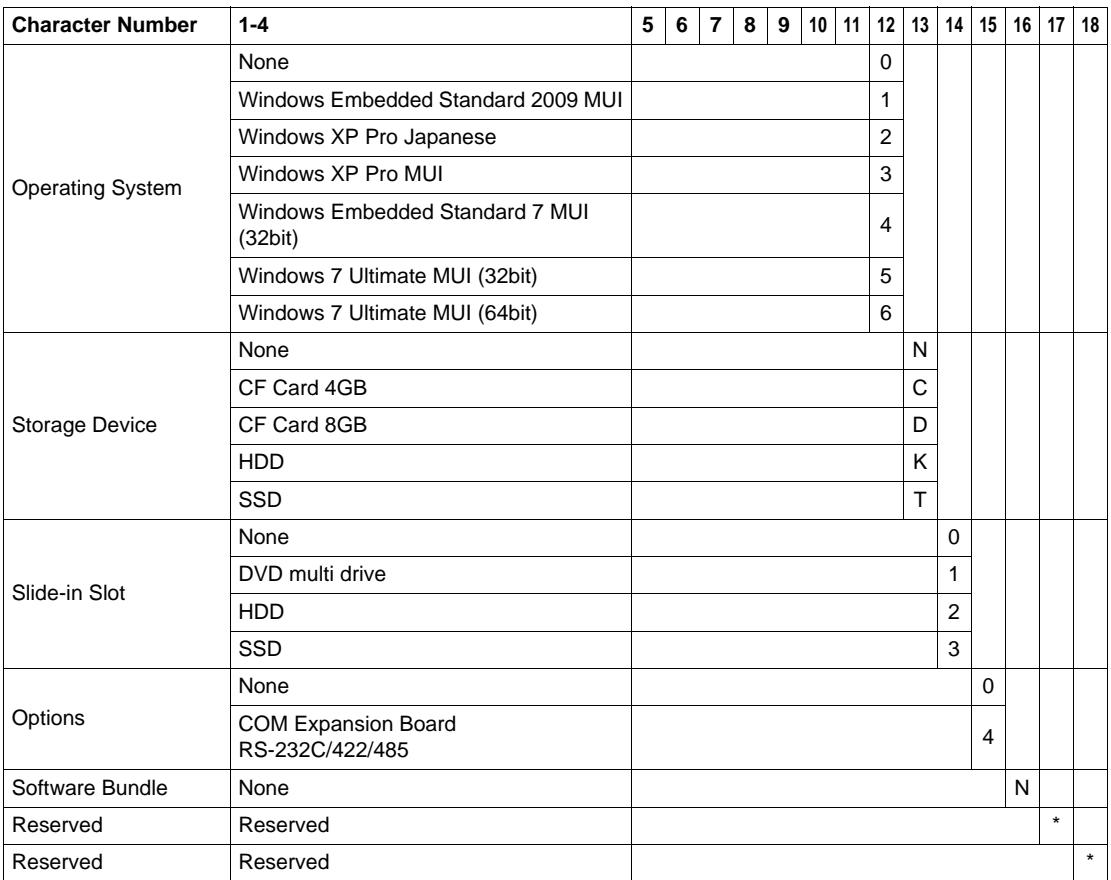

#### **Validity Note**

This documentation is valid for PS-4700/4800 Series (Atom N270/Core 2 Duo P8400 Pre-installed Model).

The technical characteristics of the device(s) described in this manual appear online. To access this information online, please go to our site [http://www.pro](http://www.pro-face.com/otasuke)[face.com/otasuke/](http://www.pro-face.com/otasuke)

The characteristics presented in this manual should be constantly improved for clarity and accuracy. In the event that you see a difference between the manual in your PC and online information, use the online information as your reference.

#### **Registered Trademarks**

The company names and product names used in this manual are the trade names, trademarks (including registered trademarks), and service marks of their respective companies. This product omits individual descriptions of each of these rights.

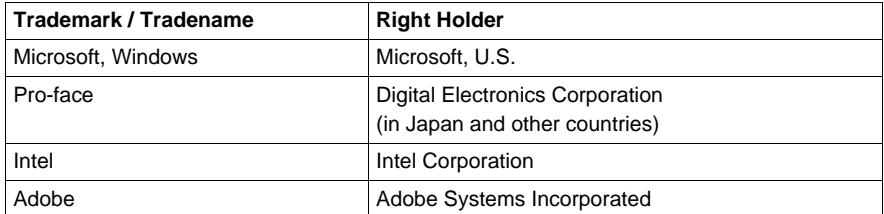

The following terms differ from the abovementioned trade names and trademarks.

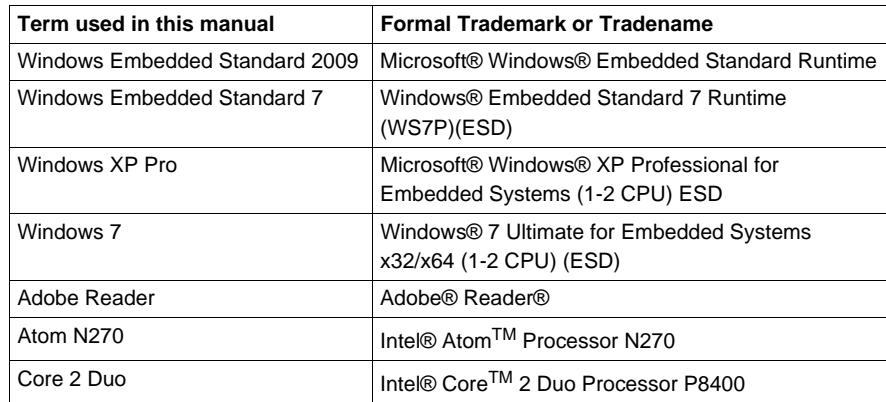

#### **Related Documents**

#### **Title of Documentation**

PS-4700/4800 Series (Atom N270/Core 2 Duo P8400 Pre-installed Model) User Manual (this manual)

[You can download these technical publications and other technical information from](http://www.pro-face.com/otasuke/)  our website "Otasuke Pro!" at http://www.pro-face.com/otasuke/.

#### **Global Code**

A global code is assigned to every Pro-face product as a universal reference. For more information on product models and their matching global codes, please refer to the following URL.

URL: http://www.pro-face.com/product/globalcode.html

#### **Product Related Information**

Industrial Personal Computers are certified for use in Class I, Division 2 hazardous locations as defined in ANSI/ISA 12.12.01 or CSA C22.2 N°213. Observe the following:

# **A A DANGER**

#### **HAZARD OF ELECTRIC SHOCK, EXPLOSION OR ARC FLASH**

- Remove all power from the device before removing any covers or elements of the system, and prior to installing or removing any accessories, hardware, or cables.
- Unplug the power cable from both the Industrial Personal Computer and the power supply.
- Always use a properly rated voltage sensing device to confirm power is off.
- Replace and secure all covers or elements of the system before applying power to the unit.
- Use only the specified voltage when operating the Industrial Personal Computer. The AC unit is designed to use 100...240 Vac input. The DC unit is designed to use 24 Vdc. Always check whether your device is AC or DC powered before applying power.

**Failure to follow these instructions will result in death or serious injury.**

# **WARNING**

#### **LOSS OF CONTROL**

- The designer of any control scheme must consider the potential failure modes of control paths and, for certain critical control functions, provide a means to achieve a safe state during and after a path failure. Examples of critical control functions are emergency stop and overtravel stop.
- Separate or redundant control paths must be provided for critical control functions.
- System control paths may include communication links. Consideration must be given to the implications of unanticipated transmission delays or failures of the  $link.(1)$
- Each implementation of a Industrial Personal Computer must be individually and thoroughly tested for proper operation before being placed into service.

#### **Failure to follow these instructions can result in death, serious injury, or equipment damage.**

(1) For additional information, refer to *NEMA ICS 1.1 (latest edition)*, *"Safety Guidelines for the Application, Installation, and Maintenance of Solid State Control" and to NEMA ICS 7.1 (latest edition),*"*Safety Standards for Construction and Guide for Selection, Installation and Operation of Adjustable-Speed Drive Systems*" *or other applicable standards in your location.*

**NOTE:** Industrial Personal Computer is a highly configurable device and is not based on a real-time operating system. Changes to the software and settings of the following must be considered new implementations as discussed in the previous warning messages. Examples of such changes include:

- System BIOS
- System Monitor
- Operating system
- Installed hardware

#### • Installed software

# **WARNING**

#### **UNINTENDED EQUIPMENT OPERATION**

Use only the software provided with this product. If you use the other software, please confirm the operation and safety before you use.

**Failure to follow these instructions can result in death, serious injury, or equipment damage.**

### <span id="page-12-0"></span>**General Overview**

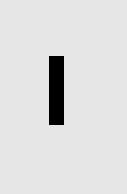

#### **Subject of this Part**

This part provides an overview of Industrial Personal Computer.

#### **What's in this Part?**

This part contains the following chapters:

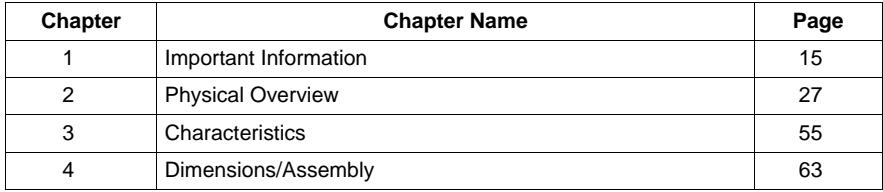

### <span id="page-14-0"></span>**Important Information**

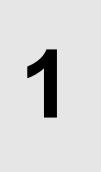

#### **General**

This chapter describes the safety aspects which are specific to the operation of the Industrial Personal Computer.

#### **What's in this Chapter?**

This chapter contains the following topics:

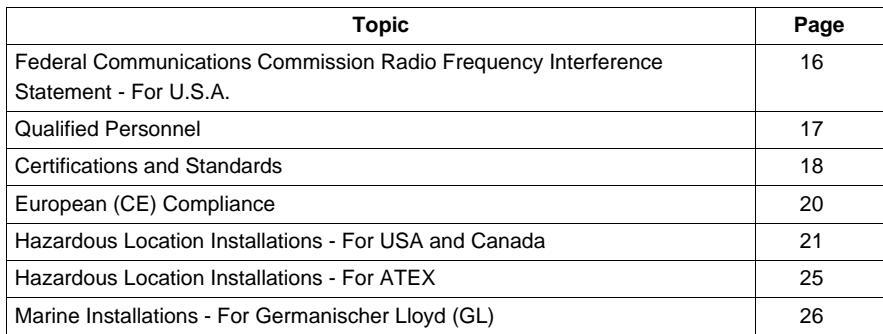

#### <span id="page-15-1"></span><span id="page-15-0"></span>**Federal Communications Commission Radio Frequency Interference Statement - For U.S.A.**

#### **FCC Radio Interference Information**

This equipment has been tested and found to comply with the Federal Communications Commission (FCC) limits for a Class A digital device, pursuant to Part 15 of the FCC Rules. These limits are designed to provide reasonable protection against harmful interference in a commercial, industrial or business environment. This equipment generates, uses, and can radiate radio frequency energy and, if not installed and used in accordance with the instructions, may cause or be subject to interference with radio communications. To minimize the possibility of electromagnetic interference in your application, observe the following two rules:

- Install and operate the Industrial Personal Computer in such a manner that it does not radiate sufficient electromagnetic energy to cause interference in nearby devices.
- Install and test the Industrial Personal Computer to ensure that the electromagnetic energy generated by nearby devices does not interfere with the Industrial Personal Computer's operation.

# **WARNING**

#### **ELECTROMAGNETIC / RADIO INTERFERENCE**

Electromagnetic radiation may disrupt the Industrial Personal Computer's operations, leading to unintended equipment operation. If electromagnetic interference is detected:

- Increase the distance between the Industrial Personal Computer and the interfering equipment.
- Reorient the Industrial Personal Computer and the interfering equipment.
- Reroute power and communication lines to the Industrial Personal Computer and the interfering equipment.
- Connect the Industrial Personal Computer and the interfering equipment to different power supplies.
- Always use shielded cables when connecting the Industrial Personal Computer to a peripheral device or another computer.

**Failure to follow these instructions can result in death, serious injury, or equipment damage.**

#### <span id="page-16-1"></span><span id="page-16-0"></span>**Qualified Personnel**

#### **General**

Only qualified personnel can install, operate, and maintain the product. A qualified person is one who has skills and knowledge related to the construction, operation, and installation of electrical equipment, and has received safety training to recognize and avoid the hazards involved. Refer to the most current release of NFPA 70E®, Standard for Electrical Safety in the Workplace, for electrical safety training requirements or other applicable standards in your location. Examples of qualified personnel may include:

- at the application design level, engineering department personnel who are familiar with automation safety concepts (for example, a design engineer)
- $\bullet$  at the equipment implementation level, personnel who are familiar with the installation, connection and commissioning of automation equipment (for example, an installation assembly or cabling engineer or a commissioning technician)
- at the operation level, personnel who are experienced in the use and control of automation and computing equipment (for example, an operator)
- for preventive or corrective maintenance, personnel trained and qualified in regulating or repairing automated and computing devices (for example, an operating technician or after-sales service technician.)

#### <span id="page-17-1"></span><span id="page-17-0"></span>**Certifications and Standards**

#### **Agency Certifications**

Pro-face submitted this product for independent testing and qualification by thirdparty agencies. These agencies have certified this product as meeting the following standards.

- $\bullet$  Underwriters Laboratories Inc., UL 508 and CSA C22.2 N°142, Industrial Control Equipment
- Underwriters Laboratories Inc., ANSI/ISA 12.12.01 and CSA C22.2 N°213, Electrical Equipment for Use in Class I, Division 2 Hazardous (Classified) Locations
- GOST certification
- ATEX Category 3 Zone 22 certification
- Germanischer Lloyd (GL) Type approval

For information on certifications and standards, such as certified models and certificates, see the following or product markings.

http://www.pro-face.com/worldwide.html

#### **Compliance Standards**

Pro-face tested this product for compliance with the following compulsory standards.

United States:

- Federal Communications Commission, FCC Part 15
- Food and Drug Administration, FDA 21 CFR 177 (Installation Gasket: §177.2600) (for the front panel design of Stainless Steel Bezel Model)

Europe:

 $\bullet$  CE

Directive 2006/95/EC (Low Voltage) Directive 2004/108/EC (EMC) Programmable Controllers: EN 61131-2 (Ed 3) EMI: EN55011 (Group 1, Class A), EN 61000-6-4 EMS: EN 61000-6-2 Directive 94/9/EC (ATEX)

• EN 1672-2 (for the front panel design of Stainless Steel Bezel Model)

Australia:

• Standard AS/NZS CISPR11 (C-Tick)

#### **Qualification Standards**

Pro-face voluntarily tested this product to additional standards. The additional tests performed, and the standards under which the tests were conducted, are specifically identified in Environmental Characteristics *(see page [61\)](#page-60-0)*.

#### **Hazardous Substances**

This product is compliant with:

- WEEE, Directive 2002/96/EC
- RoHS, Directive 2002/95/EC
- RoHS China, Standard SJ/T 11363-2006
- REACH regulation EC 1907/2006

#### **End of Life (WEEE)**

The product contains electronic boards. It must be disposed of in specific treatment channels. The product contains cells and/or storage batteries which must be collected and processed separately, when they have run out and on product end of life.

Refer to the section maintenance (*see page [151](#page-150-0)*) to extract cells and batteries from the product. These batteries do not contain a weight percentage of heavy metals over the threshold notified by European Directive 2006/66/EC.

#### <span id="page-19-1"></span><span id="page-19-0"></span>**European (CE) Compliance**

#### **CE Compliance Note**

The products described in this manual comply with the European Directives concerning Electromagnetic Compatibility and Low Voltage (CE marking) when used as specified in the relevant documentation, in applications for which they are specifically intended, and in connection with approved third-party products.

#### <span id="page-20-1"></span><span id="page-20-0"></span>**Hazardous Location Installations - For USA and Canada**

#### **General**

The Industrial Personal Computer has been designed with the intention of meeting the requirements of Class I, Division 2 hazardous location applications. Division 2 locations are those locations where ignitable concentrations of flammable substances are normally confined, prevented by ventilation, or present in an adjacent Class I, Division 1 location, but where an abnormal situation might result in intermittent exposure to such ignitable concentrations.

While the Industrial Personal Computer is a non-incendive device under ANSI/ISA 12.12.01 and CSA C22.2 N°213, it is not designed for, and should never be used within a Division 1 (normally hazardous) location.

Industrial Personal Computers are suitable for use in Class I, Division 2, Groups A, B, C, and D hazardous locations or in non-hazardous locations. Before installing or using your Industrial Personal Computer, confirm that the ANSI/ISA 12.12.01 or CSA C22.2 N°213 certification appears on the product labeling

**NOTE:** Some Industrial Personal Computers are not yet rated as suitable for use in hazardous locations. Always use your product in conformance with the product labeling and this manual.

### **A DANGER**

#### **EXPLOSION HAZARD**

- Do not use your Industrial Personal Computer in hazardous environments or locations other than Class I, Division 2, Groups A, B, C, and D.
- Always confirm that your Industrial Personal Computer is suitable for use in hazardous locations by checking that the ANSI/ISA 12.12.01 or CSA C22.2 N°213 certification appears on the product labeling.
- Do not install any Pro-face or OEM components, equipment, or accessories unless these have also been qualified as suitable for use in Class I, Division 2, Groups A, B, C, and D locations.
- In addition, confirm that any PCI/PCIe controller cards have a temperature code (T-code), and are suitable for an surrounding air temperature range of +0°C to +50°C (32°F to 122°F).
- Do not attempt to install, operate, modify, maintain, service, or otherwise alter the Industrial Personal Computer except as permitted in this manual. Unpermitted actions may impair the unit's suitability for Class I, Division 2 operation.

**Failure to follow these instructions will result in death or serious injury.**

# **ADANGER**

#### **EXPLOSION HAZARD**

- $\bullet$  Always confirm the ANSI/ISA 12.12.01 and CSA C22.2 N°213 hazardous location rating of your device before installing or using it in a hazardous location.
- To power on or power off a Industrial Personal Computer installed in a Class I, Division 2 hazardous location, you must either:
	- Use a switch located outside the hazardous environment, or
	- Use a switch certified for Class I, Division 1 operation inside the hazardous area.
- Do not disconnect equipment unless power has been switched off or the area is known to be non-hazardous. This applies to all connections including power, ground, serial, parallel, and network connections.
- Never use unshielded / ungrounded cables in hazardous locations.
- Use only non-incendive USB configuration.
- When enclosed, keep enclosure doors and openings closed at all times to avoid the accumulation of foreign matter inside the workstation.

**Failure to follow these instructions will result in death or serious injury.**

# **A A DANGER**

#### **HAZARD OF ELECTRIC SHOCK, EXPLOSION OR ARC FLASH**

- Remove all power from the device before removing any covers or elements of the system, and prior to installing or removing any accessories, hardware, or cables.
- Unplug the power cable from both the Industrial Personal Computer and the power supply.
- Always use a properly rated voltage sensing device to confirm power is off.
- Replace and secure all covers or elements of the system before applying power to the unit.
- Use only the specified voltage when operating the Industrial Personal Computer. The AC unit is designed to use 100...240 Vac input. The DC unit is designed to use 24 Vdc. Always check whether your device is AC or DC powered before applying power.

#### **Failure to follow these instructions will result in death or serious injury.**

Ensure that the product is properly rated for the location. If the intended location does not presently have a Class, Division and Group rating, then users should consult the appropriate authorities having jurisdiction in order to determine the correct rating for that hazardous location.

In accordance with Federal, State/Provincial, and Local regulations, all hazardous location installations should be inspected prior to use by the appropriate authority having jurisdiction. Only technically qualified personnel should install, service, and inspect these systems.

#### **Power Switch**

# **A A DANGER**

#### **HAZARD OF ELECTRIC SHOCK, EXPLOSION OR ARC FLASH**

- Remove all power from the device before removing any covers or elements of the system, and prior to installing or removing any accessories, hardware, or cables.
- Unplug the power cable from both the Industrial Personal Computer and the power supply.
- Always use a properly rated voltage sensing device to confirm power is off.
- Replace and secure all covers or elements of the system before applying power to the unit.
- Use only the specified voltage when operating the Industrial Personal Computer. The AC unit is designed to use 100...240 Vac input. The DC unit is designed to use 24 Vdc. Always check whether your device is AC or DC powered before applying power.

**Failure to follow these instructions will result in death or serious injury.**

The amount of input power required by systems with a Industrial Personal Computer classifies the power switch as an incendive device because the voltage and current across the make/break component are capable of generating a spark.

If using an ordinary power switch, hazardous location regulations require the power switch be located in an area specified as non-hazardous.

However, limits in cable length between the workstation and the power switch may apply. Otherwise the switch must be compliant with Class I, Division 1 requirements (intrinsically safe). These switches are built in a manner that prevents the possibility of a spark when contact is made or broken.

Use suitable UL listed and/or CSA Certified Class I, Division 1 switches in hazardous locations. These switches are available from a wide number of sources. It is the responsibility to ensure you select a power switch that conforms to the hazardous location rating for the installation.

#### **Cable Connections**

### **ADANGER**

#### **EXPLOSION HAZARD**

- $\bullet$  Always confirm the ANSI/ISA 12.12.01 and CSA C22.2 N°213 hazardous location rating of your device before installing or using it in a hazardous location.
- To power on or power off a Industrial Personal Computer installed in a Class I, Division 2 hazardous location, you must either:
	- Use a switch located outside the hazardous environment, or
	- Use a switch certified for Class I, Division 1 operation inside the hazardous area.
- Do not disconnect equipment unless power has been switched off or the area is known to be non-hazardous. This applies to all connections including power, ground, serial, parallel, and network connections.
- Never use unshielded / ungrounded cables in hazardous locations.
- Use only non-incendive USB configuration.
- When enclosed, keep enclosure doors and openings closed at all times to avoid the accumulation of foreign matter inside the workstation.

**Failure to follow these instructions will result in death or serious injury.**

Division 2 hazardous location regulations require that all cable connections be provided with adequate strain relief and positive interlock. Use only non-incendive USB devices as USB connections do not provide adequate strain relief to allow the use of the Industrial Personal Computer's USB connections *(see page [99\)](#page-98-1)*. Never connect or disconnect a cable while power is applied at either end of the cable. All communication cables should include a chassis ground shield. This shield should include both copper braid and aluminum foil. The D-sub style connector housing must be a metal conductive type (e.g., molded zinc) and the ground shield braid must be terminated directly to the connector housing. Do not use a shield drain wire.

The outer diameter of the cable must be suited to the inner diameter of the cable connector strain relief so that a reliable degree of strain relief is maintained. Always secure the D-Sub connectors to the workstation-mating connectors via the two screws located on both sides.

#### **Operation and Maintenance**

The systems have been designed for compliance with relevant spark ignition tests.

### **ADANGER**

#### **EXPLOSION HAZARD**

In addition to the other instructions in this manual, observe the following rules when installing the Industrial Personal Computer in a hazardous location:

- Wire the equipment in accordance with the National Electrical Code article 501.10(B) for Class I, Division 2 hazardous locations.
- $\bullet$  Install the Industrial Personal Computer in an enclosure suitable for the specific application. IP65 enclosures are recommended even when not required by regulations.

#### **Failure to follow these instructions will result in death or serious injury.**

**NOTE:** IP65 are not part of UL certification for hazardous locations.

#### <span id="page-24-0"></span>**Hazardous Location Installations - For ATEX**

The assembled units with an enclosure should be marked:

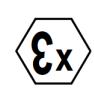

Ex tc IIIA T92°C Dc

II 3D

Tamb: 0°C to +50°C

# **A DANGER**

#### **POTENTIAL FOR EXPLOSION**

- Confirm that the location is free from explosively hazardous gases or dust before connecting or disconnecting equipment, replacing or wiring modules.
- $\bullet$  The ambient temperature in protective enclosure must not exceed 50 $\degree$ C (refer to marking).
- Mounted in to the category 3D enclosures according to the directive 94/9/EC for atmosphere with dust.
- Modules must be mounted into protective enclosure that provides at least the following degree of protection:
	- IP54 for atmosphere with gas
	- IP6x for atmosphere with dust
- Do not open the protective enclosure while the system is powered up.
- Confirm that the power supply has been turned OFF before disconnecting, replacing or wiring modules.
- Ensure that the metal parts of component are properly connected to ground.
- Use only screw fasteners suitable for installations in explosive atmospheres.
- Do not use damaged equipment.

**Failure to follow these instructions will result in death or serious injury.**

#### <span id="page-25-1"></span><span id="page-25-0"></span>**Marine Installations - For Germanischer Lloyd (GL)**

The HDD-less DC powered type of the fan-less (Atom N270 embedded), 0-slot models (except for Stainless Steel Bezel Model) is GL certified only when connected to a Noise Filter for Marine Certification.

### <span id="page-26-0"></span>**Physical Overview**

# **2**

#### **Subject of this Chapter**

This chapter provides a physical overview of the Industrial Personal Computer.

#### **What's in this Chapter?**

This chapter contains the following topics:

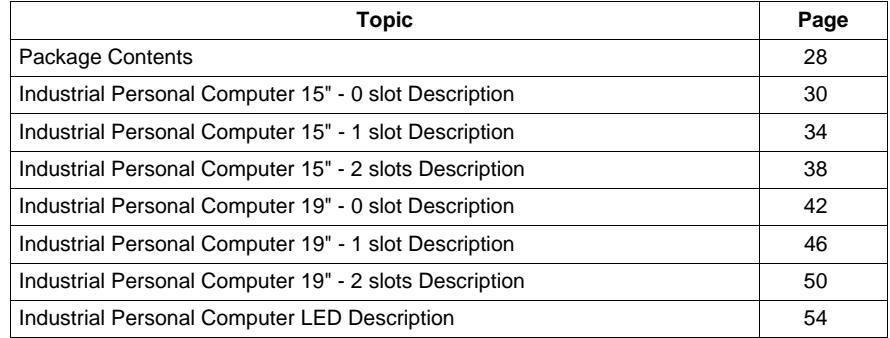

#### <span id="page-27-1"></span><span id="page-27-0"></span>**Package Contents**

#### **Items**

The following items are included in the package of the Industrial Personal Computer. Before using the Industrial Personal Computer, please confirm that all items listed here are present:

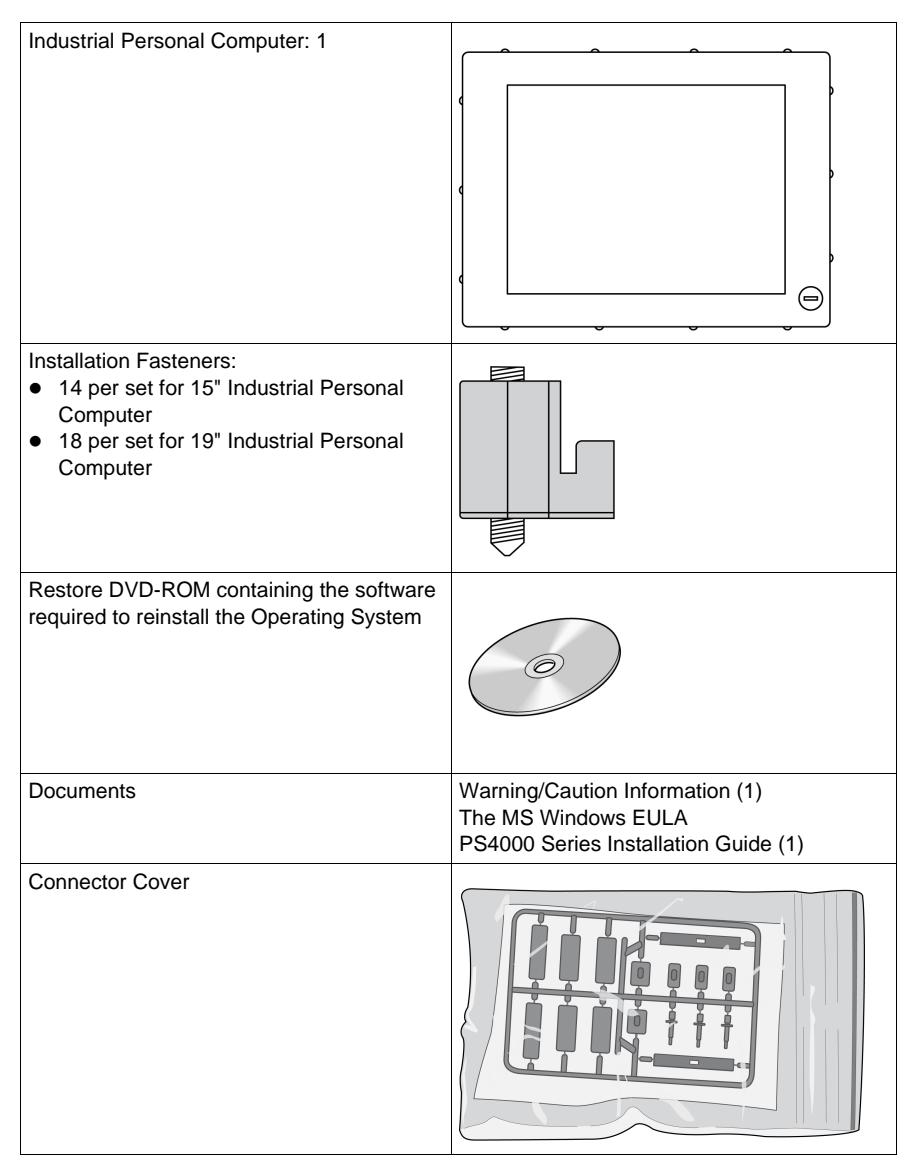

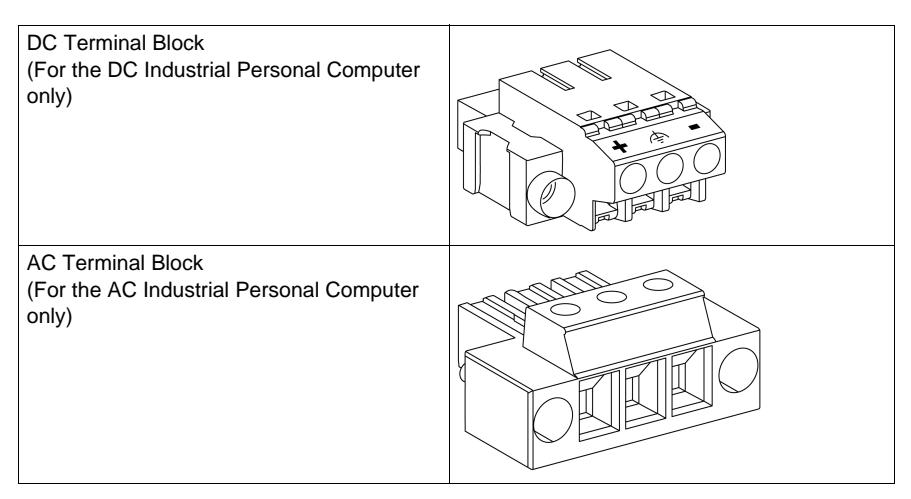

This Industrial Personal Computer has been carefully packed, with special attention to quality. However, should you find anything damaged or missing, contact your local distributor immediately.

#### <span id="page-29-1"></span><span id="page-29-0"></span>**Industrial Personal Computer 15" - 0 slot Description**

#### **Introduction**

The following Industrial Personal Computer 15" - 0 slot description includes products for both AC and DC power supplies.

During operation, surface temperatures of the heat sink may reach 70 °C (158 °F).

### **WARNING**

#### **RISK OF BURN**

Do not touch the surface of the heat sink during operation.

**Failure to follow these instructions can result in death, serious injury, or equipment damage.**

#### **Front View**

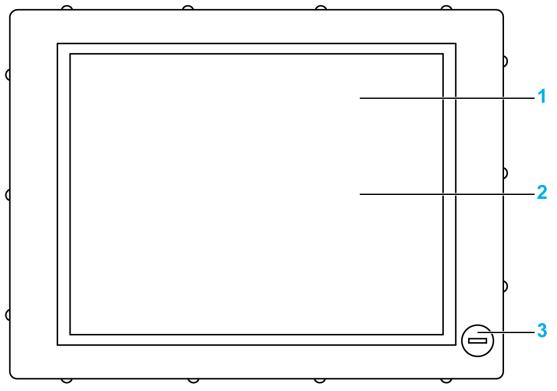

**1** Display

**2** Touch panel

**3** USB5 (max. 1 A) (except for Stainless Steel Bezel Model)

### *NOTICE*

#### **UNINTENDED EQUIPMENT OPERATION**

• Always keep the cover in place during normal operation.

**Failure to follow these instructions can result in equipment damage.**

**Rear View of the DC Industrial Personal Computer**

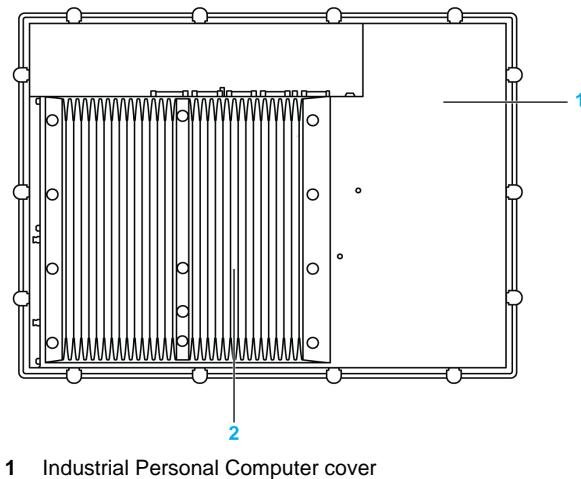

Heat sink

**Rear View of the AC Industrial Personal Computer**

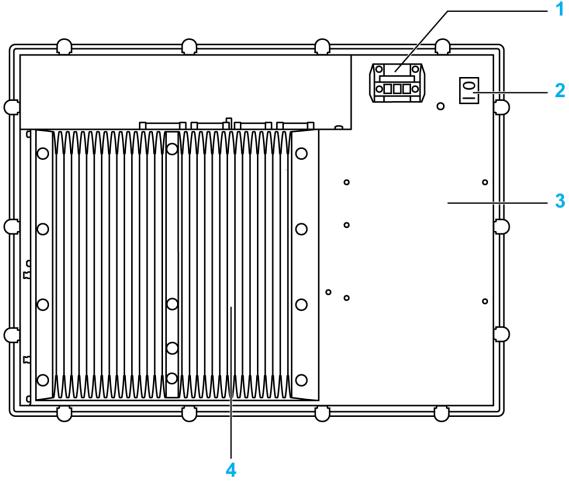

- AC power connector (with AC terminal block)
- Power switch
- Industrial Personal Computer cover
- Heat sink

#### **Right View**

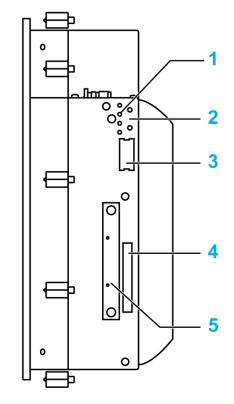

- Status LEDs (*page. [54](#page-53-2)*)
- Power/Reset button
- Battery
- Compact Flash slot CF1/Connection via IDE-PATA
- Slide in Disk

#### **Bottom View**

The following figure shows the bottom of the Core 2 Duo P8400 Pre-installed Model:

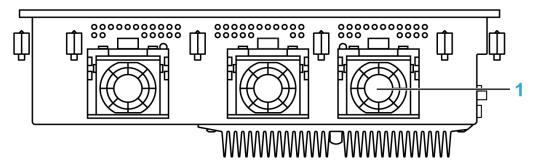

Fans (depending on references)

**NOTE:** The cooling method for the Atom N270 Pre-installed Model is passive heat sink.

#### **Top View of the DC Industrial Personal Computer**

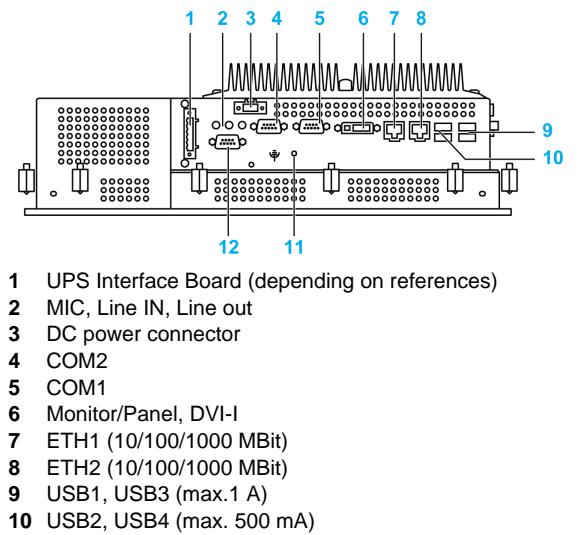

- Ground connection
- COM Expansion Board (depending on references)

#### **Top View of the AC Industrial Personal Computer**

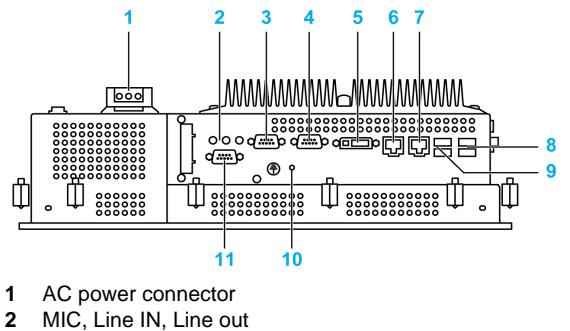

- COM2
- COM1
- Monitor/Panel, DVI-I
- ETH1 (10/100/1000 MBit)
- ETH2 (10/100/1000 MBit)
- USB1, USB3 (max.1 A)
- USB2, USB4 (max. 500 mA)
- Ground connection
- COM Expansion Board (depending on references)

#### <span id="page-33-1"></span><span id="page-33-0"></span>**Industrial Personal Computer 15" - 1 slot Description**

#### **Introduction**

The following Industrial Personal Computer 15" - 1 slot description includes products for both AC and DC power supplies.

During operation, surface temperatures of the heat sink may reach 70 °C (158 °F).

### **WARNING**

#### **RISK OF BURN**

Do not touch the surface of the heat sink during operation.

**Failure to follow these instructions can result in death, serious injury, or equipment damage.**

#### **Front View**

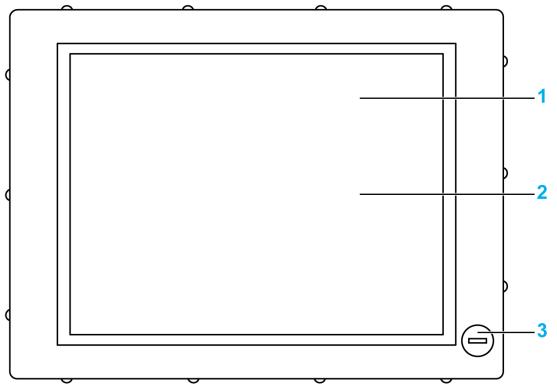

**1** Display

**2** Touch panel

**3** USB5 (max. 1 A) (except for Stainless Steel Bezel Model)

### *NOTICE*

#### **UNINTENDED EQUIPMENT OPERATION**

• Always keep the cover in place during normal operation.

**Failure to follow these instructions can result in equipment damage.**

Industrial Personal Computer cover 

#### **Rear View of the DC Industrial Personal Computer**

Heat sink

**Rear View of the AC Industrial Personal Computer**

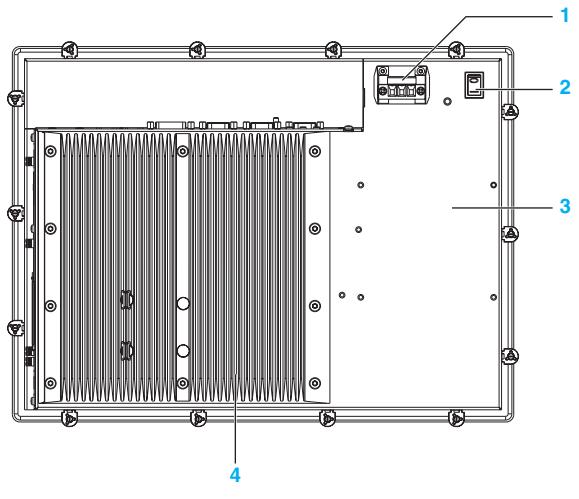

- AC power connector (with AC terminal block)
- Power switch
- Industrial Personal Computer cover
- Heat sink

#### **Right View**

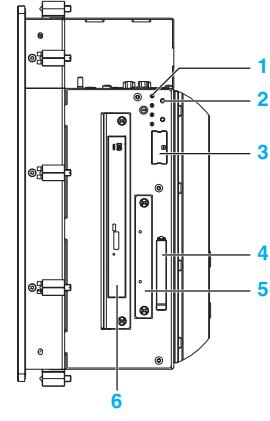

- Status LEDs
- Power/Reset button
- Battery
- Compact Flash slot CF1/Connection via IDE-PATA
- Slide in Disk
- Slide in Slot 1/Connection via SATA (depending on references)

#### **Bottom View**

The following figure shows the bottom of the Core 2 Duo P8400 Pre-installed Model:

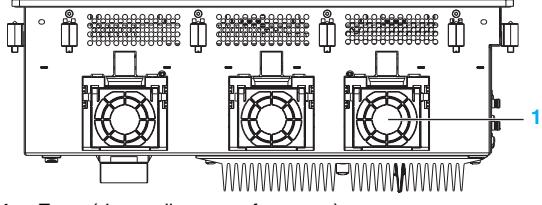

Fans (depending on references)

**NOTE:** The cooling method for the Atom N270 Pre-installed Model is passive heat sink.

#### **Top View of the DC Industrial Personal Computer**

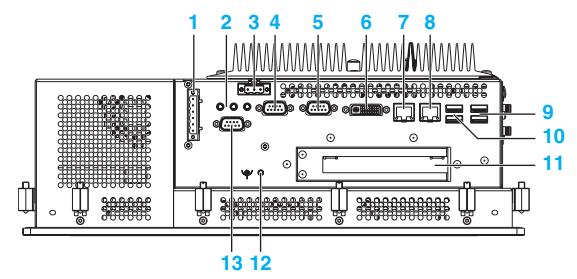

- UPS Interface Board (depending on references)
- MIC, Line IN, Line out
- DC power connector
- COM2
- COM1
- Monitor/Panel, DVI-I
- ETH1 (10/100/1000 MBit)
- ETH2 (10/100/1000 MBit)
- USB1, USB3 (max.1 A)
- Slot 1: PCI slot (half-size)
- Ground connection
- COM Expansion Board (depending on references)

## **Top View of the AC Industrial Personal Computer**

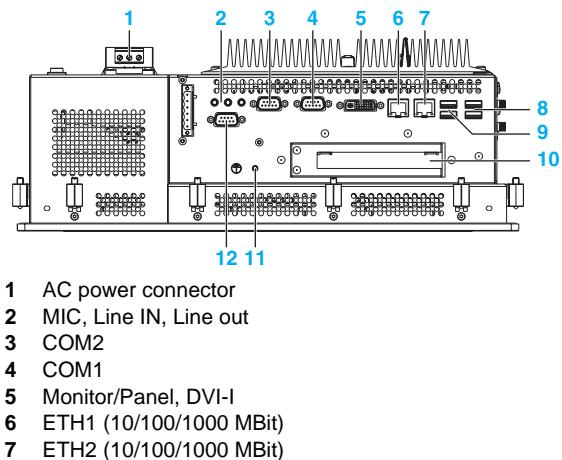

- USB1, USB3 (max.1 A)
- USB2, USB4 (max. 500 mA)
- Slot 1: PCI slot (half-size)
- Ground connection
- COM Expansion Board (depending on references)

# **Industrial Personal Computer 15" - 2 slots Description**

## **Introduction**

The following Industrial Personal Computer 15" - 2 slot description includes products for both AC and DC power supplies.

During operation, surface temperatures of the heat sink may reach 70 °C (158 °F).

# **WARNING**

## **RISK OF BURN**

Do not touch the surface of the heat sink during operation.

**Failure to follow these instructions can result in death, serious injury, or equipment damage.**

### **Front View**

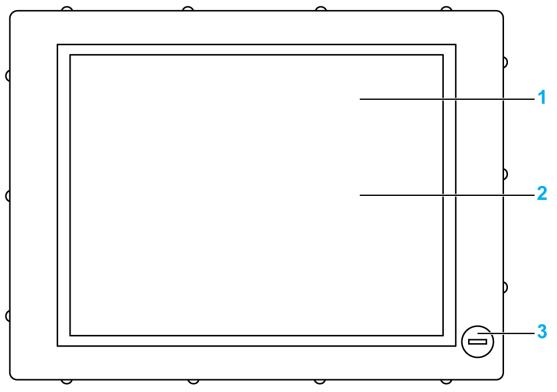

**1** Display

**2** Touch panel

**3** USB5 (max. 1 A) (except for Stainless Steel Bezel Model)

# *NOTICE*

## **UNINTENDED EQUIPMENT OPERATION**

• Always keep the cover in place during normal operation.

**Failure to follow these instructions can result in equipment damage.**

**Rear View of the DC Industrial Personal Computer**

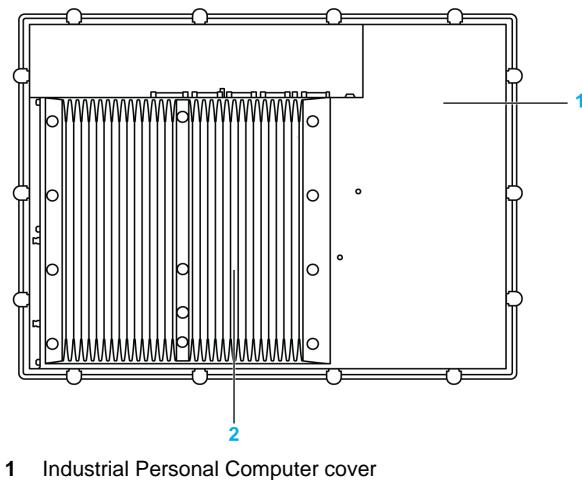

Heat sink

**Rear View of the AC Industrial Personal Computer**

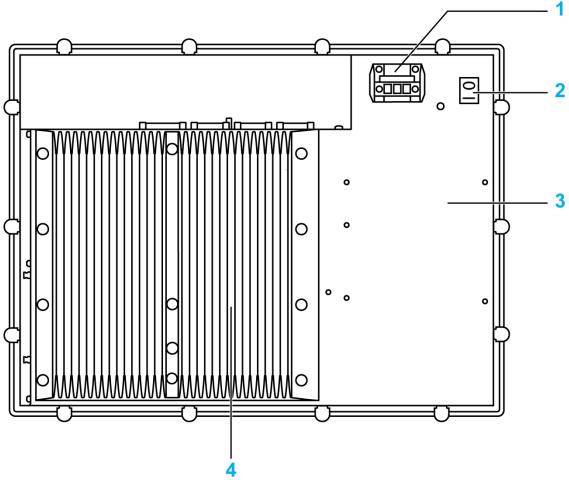

- AC power connector (with AC terminal block)
- Power switch
- Industrial Personal Computer cover
- Heat sink

## **Right View**

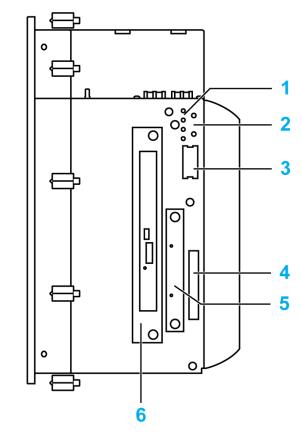

- Status LEDs
- Power/Reset button
- Battery
- Compact Flash slot CF1/Connection via IDE-PATA
- Slide in Disk
- Slide in Slot 1/Connection via SATA (depending on references)

## **Bottom View**

The following figure shows the bottom of the Core 2 Duo P8400 Pre-installed Model:

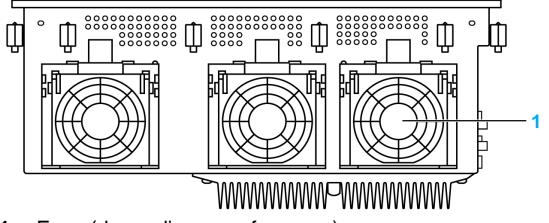

Fans (depending on references)

**NOTE:** The cooling method for the Atom N270 Pre-installed Model is passive heat sink.

## **Top View of the DC Industrial Personal Computer**

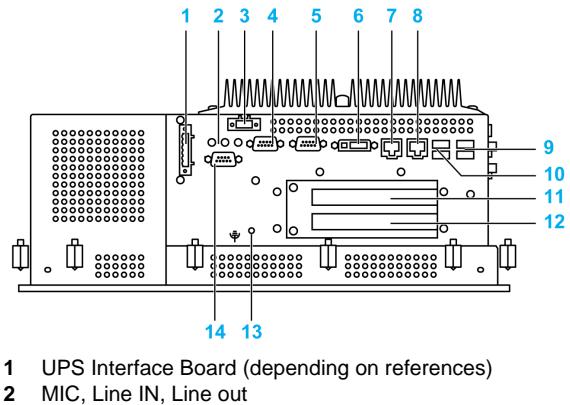

- DC power connector
- COM2
- COM1
- Monitor/Panel, DVI-I
- ETH1 (10/100/1000 MBit)
- ETH2 (10/100/1000 MBit)
- USB1, USB3 (max.1 A)
- USB2, USB4 (max. 500 mA)
- Slot 1: PCI slot (half-size)/PCI or PCIe
- Slot 2: PCI slot (half-size)/PCI or PCIe
- Ground connection
- COM Expansion Board (depending on references)

#### **Top View of the AC Industrial Personal Computer**

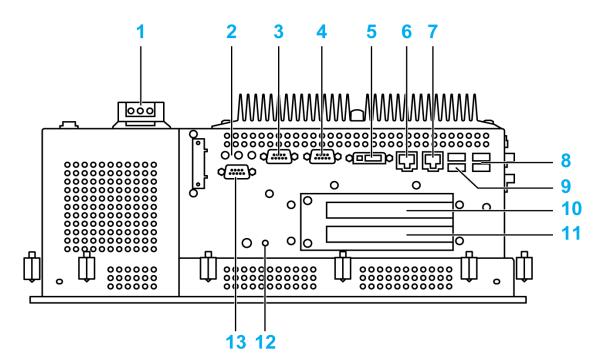

- AC power connector
- MIC, Line IN, Line out
- COM2
- COM1
- Monitor/Panel, DVI-I
- ETH1 (10/100/1000 MBit)
- ETH2 (10/100/1000 MBit)
- USB1, USB3 (max.1 A)
- USB2, USB4 (max. 500 mA)
- Slot 1: PCI slot (half-size)/PCI or PCIe
- Slot 2: PCI slot (half-size)/PCI or PCIe
- Ground connection
- COM Expansion Board (depending on references)

# **Industrial Personal Computer 19" - 0 slot Description**

## **Introduction**

The following Industrial Personal Computer 19" - 0 slot description includes products for both AC and DC power supplies.

During operation, surface temperatures of the heat sink may reach 70 °C (158 °F).

# **WARNING**

## **RISK OF BURN**

Do not touch the surface of the heat sink during operation.

**Failure to follow these instructions can result in death, serious injury, or equipment damage.**

### **Front View**

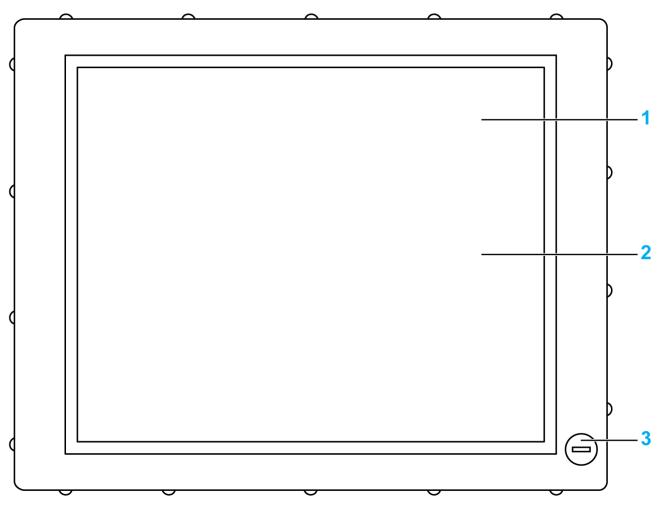

**1** Display

**2** Touch panel

**3** USB5 (max. 1 A)

# *NOTICE*

## **UNINTENDED EQUIPMENT OPERATION**

• Always keep the cover in place during normal operation.

**Failure to follow these instructions can result in equipment damage.**

**Rear View of the DC Industrial Personal Computer**

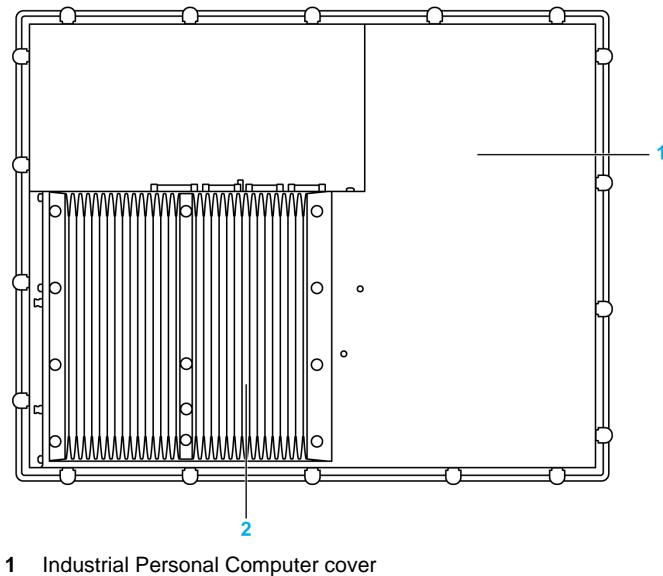

Heat sink

**Rear View of the AC Industrial Personal Computer**

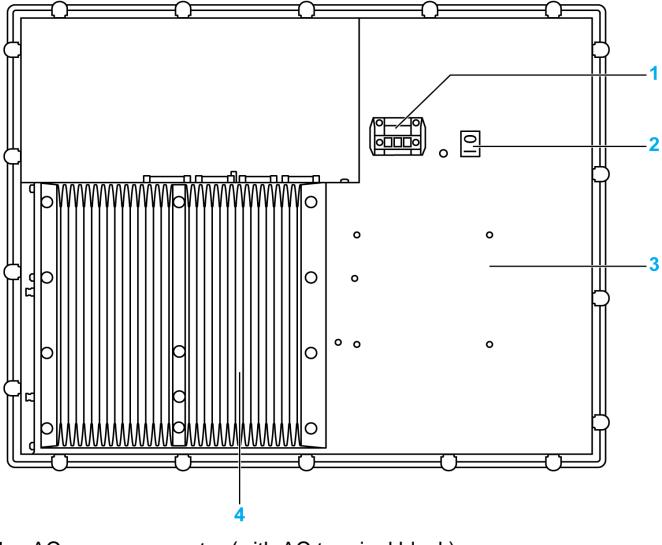

- AC power connector (with AC terminal block)
- Power switch
- Industrial Personal Computer cover
- Heat sink

## **Right View**

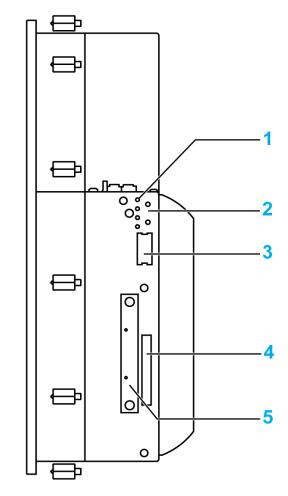

- Status LEDs
- Power/Reset button
- Battery
- Compact Flash slot CF1/Connection via IDE-PATA
- Slide in Disk

### **Bottom View**

The following figure shows the bottom of the Core 2 Duo P8400 Pre-installed Model:

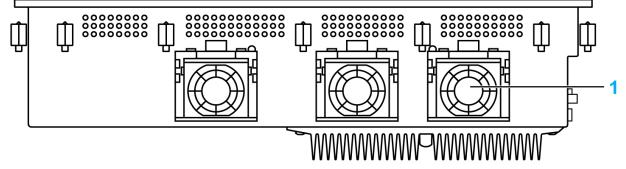

Fans (depending on references)

**NOTE:** The cooling method for the Atom N270 Pre-installed Model is passive heat sink.

### **Top View the DC Industrial Personal Computer**

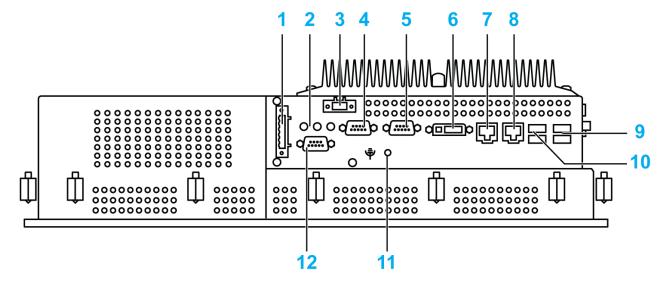

- UPS Interface Board (depending on references)
- MIC, Line IN, Line out
- DC power connector
- COM2
- COM1
- Monitor/Panel, DVI-I
- ETH1 (10/100/1000 MBit)
- ETH2 (10/100/1000 MBit)
- USB1, USB3 (max.1 A)
- USB2, USB4 (max. 500 mA)
- Ground connection
- COM Expansion Board (depending on references)

## **Top View the AC Industrial Personal Computer**

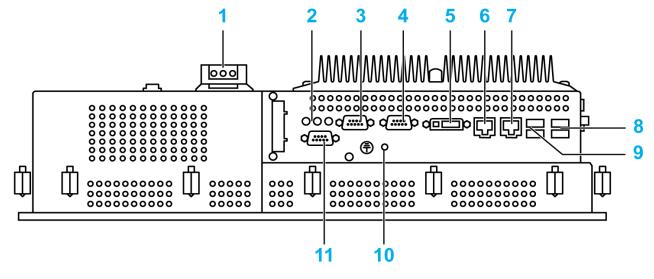

- AC power connector
- MIC, Line IN, Line out
- COM2
- COM1
- Monitor/Panel, DVI-I
- ETH1 (10/100/1000 MBit)
- ETH2 (10/100/1000 MBit)
- USB1, USB3 (max.1 A)
- USB2, USB4 (max. 500 mA)
- Ground connection
- COM Expansion Board (depending on references)

# **Industrial Personal Computer 19" - 1 slot Description**

## **Introduction**

The following Industrial Personal Computer 19" - 1 slot description includes products for both AC and DC power supplies.

During operation, surface temperatures of the heat sink may reach 70 °C (158 °F).

# **WARNING**

## **RISK OF BURN**

Do not touch the surface of the heat sink during operation.

**Failure to follow these instructions can result in death, serious injury, or equipment damage.**

### **Front View**

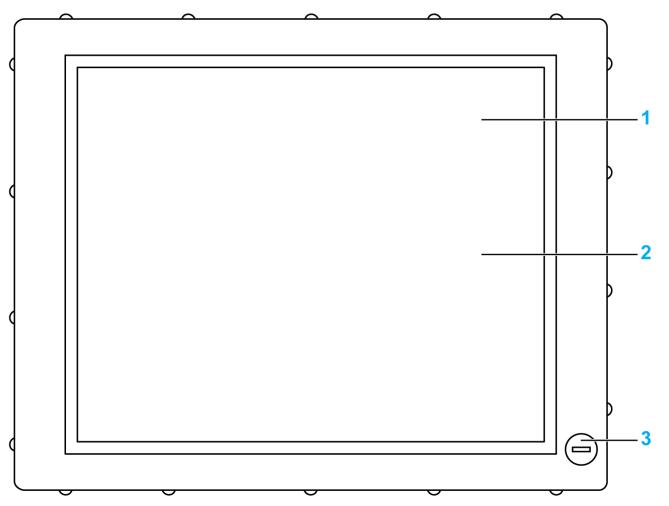

**1** Display

**2** Touch panel

**3** USB5 (max. 1 A)

# *NOTICE*

### **UNINTENDED EQUIPMENT OPERATION**

• Always keep the cover in place during normal operation.

**Failure to follow these instructions can result in equipment damage.**

 п 

**Rear View of the DC Industrial Personal Computer**

- Industrial Personal Computer cover
- Heat sink

**Rear View of the AC Industrial Personal Computer**

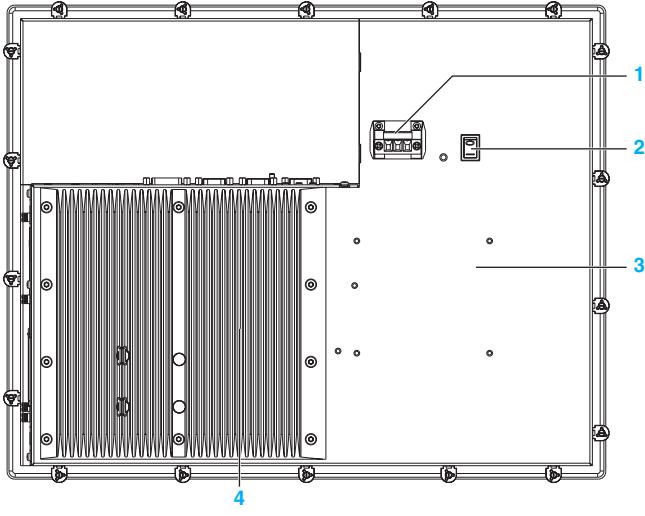

- AC power connector (with AC terminal block)
- Power switch
- Industrial Personal Computer cover
- Heat sink

## **Right View**

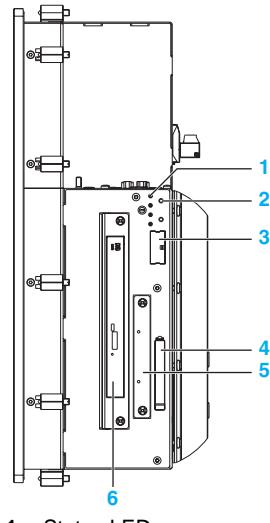

- Status LEDs
- Power/Reset button
- Battery
- Compact Flash slot CF1/Connection via IDE-PATA
- Slide in Disk
- Slide in Slot 1/Connection via SATA (depending on references)

### **Bottom View**

The following figure shows the bottom of the Core 2 Duo P8400 Pre-installed Model:

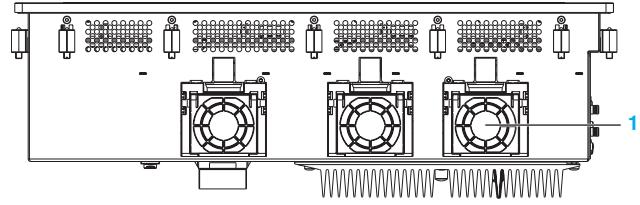

Fans (depending on references)

**NOTE:** The cooling method for the Atom N270 Pre-installed Model is passive heat sink.

### **Top View the DC Industrial Personal Computer**

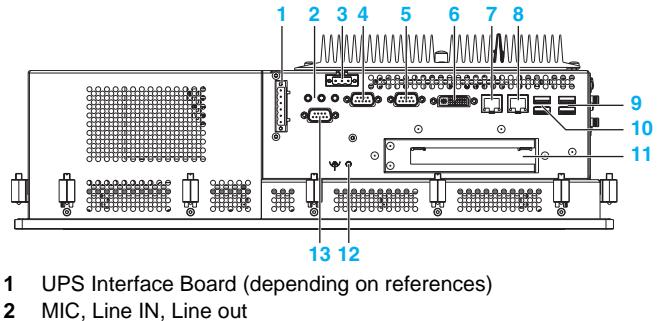

- DC power connector
- COM2
- 
- COM1
- Monitor/Panel, DVI-I
- ETH1 (10/100/1000 MBit)
- ETH2 (10/100/1000 MBit)
- USB1, USB3 (max.1 A)
- USB2, USB4 (max. 500 mA)
- Slot 1: PCI slot (half-size)
- Ground connection
- COM Expansion Board (depending on references)

## **Top View the AC Industrial Personal Computer**

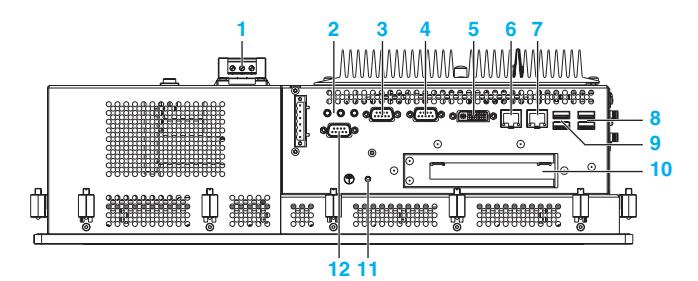

- AC power connector
- MIC, Line IN, Line out
- COM2
- COM1
- Monitor/Panel, DVI-I
- ETH1 (10/100/1000 MBit)
- ETH2 (10/100/1000 MBit)
- USB1, USB3 (max.1 A)
- USB2, USB4 (max. 500 mA)
- Slot 1: PCI slot (half-size)
- Ground connection
- COM Expansion Board (depending on references)

# **Industrial Personal Computer 19" - 2 slots Description**

## **Introduction**

The following Industrial Personal Computer 19" - 2 slot description includes products for both AC and DC power supplies.

During operation, surface temperatures of the heat sink may reach 70 °C (158 °F).

# **WARNING**

## **RISK OF BURN**

Do not touch the surface of the heat sink during operation.

**Failure to follow these instructions can result in death, serious injury, or equipment damage.**

### **Front View**

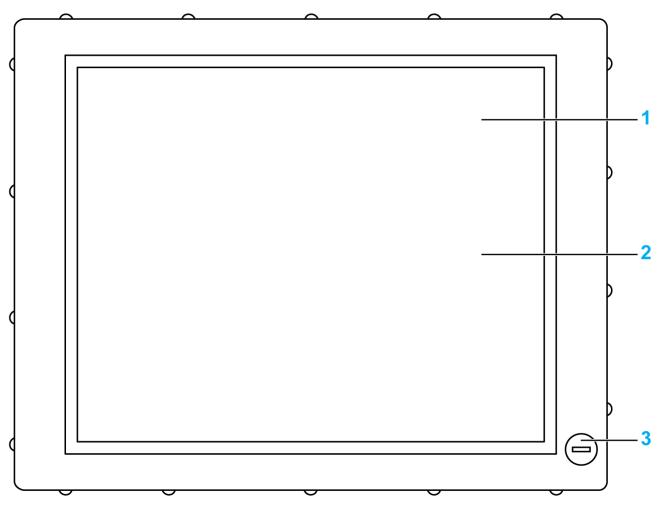

**1** Display

**2** Touch panel

**3** USB5 (max. 1 A)

# *NOTICE*

## **UNINTENDED EQUIPMENT OPERATION**

• Always keep the cover in place during normal operation.

**Failure to follow these instructions can result in equipment damage.**

**Rear View of the DC Industrial Personal Computer**

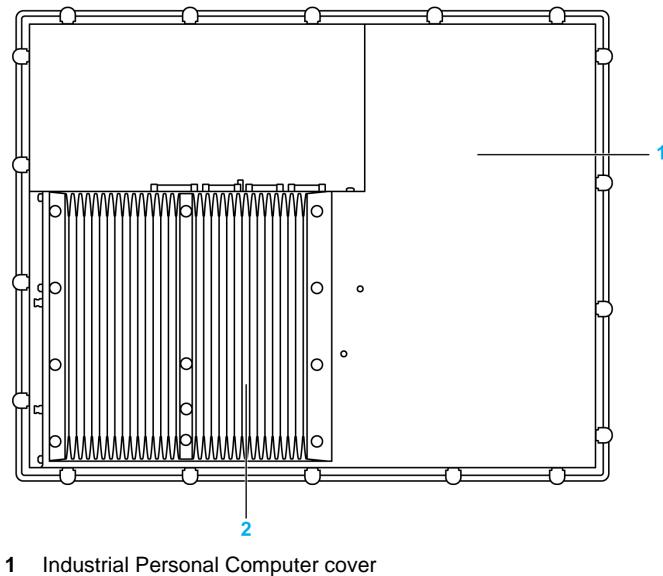

Heat sink

**Rear View of the AC Industrial Personal Computer**

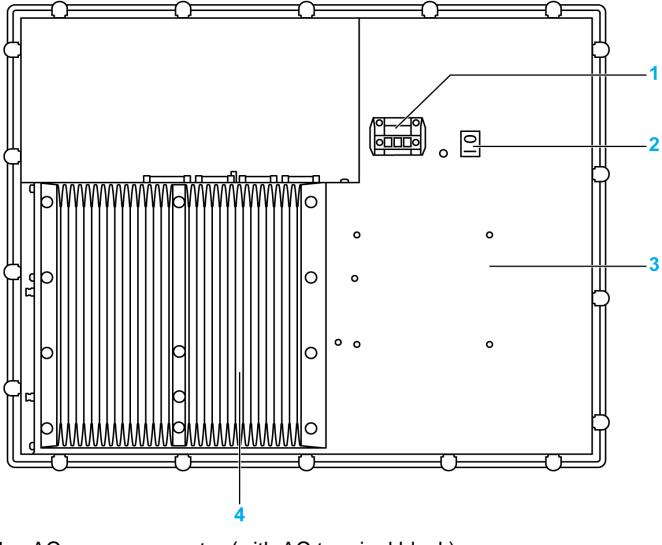

- AC power connector (with AC terminal block)
- Power switch
- Industrial Personal Computer cover
- Heat sink

## **Right View**

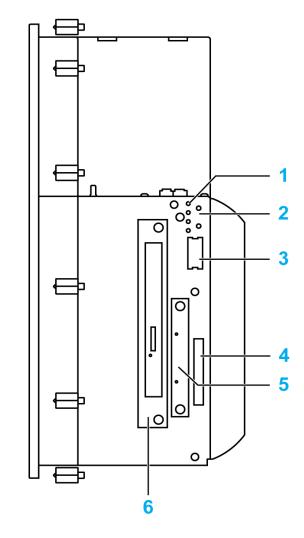

- **1** Status LEDs
- **2** Power/Reset button
- **3** Battery
- **4** Compact Flash slot CF1/Connection via IDE-PATA
- **5** Slide in Disk
- **6** Slide in Slot 1/Connection via SATA (depending on references)

## **Bottom View**

The following figure shows the bottom of the Core 2 Duo P8400 Pre-installed Model:

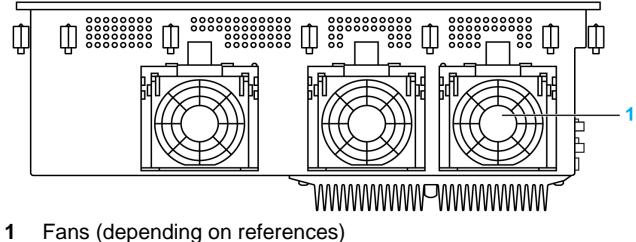

**NOTE:** The cooling method for the Atom N270 Pre-installed Model is passive heat sink.

### **Top View the DC Industrial Personal Computer**

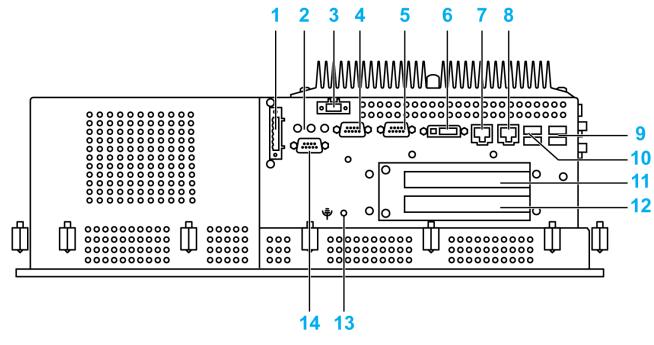

**1** UPS Interface Board (depending on references)

- MIC, Line IN, Line out
- DC power connector
- COM2
- COM1
- Monitor/Panel, DVI-I
- ETH1 (10/100/1000 MBit)
- ETH2 (10/100/1000 MBit)
- USB1, USB3 (max.1 A)
- USB2, USB4 (max. 500 mA)
- Slot 1: PCI slot (half-size) /PCI or PCIe
- Slot 2: PCI slot (half-size) /PCI or PCIe
- Ground connection
- COM Expansion Board (depending on references)

## **Top View the AC Industrial Personal Computer**

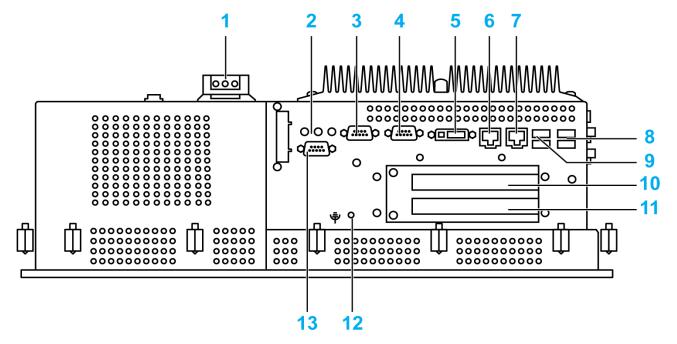

- AC power connector
- MIC, Line IN, Line out
- COM2
- COM1
- Monitor/Panel, DVI-I
- ETH1 (10/100/1000 MBit)
- ETH2 (10/100/1000 MBit)
- USB1, USB3 (max.1 A)
- USB2, USB4 (max. 500 mA)
- Slot 1: PCI slot (half-size) /PCI or PCIe
- Slot 2: PCI slot (half-size) /PCI or PCIe
- Ground connection
- COM Expansion Board (depending on references)

# **Industrial Personal Computer LED Description**

## **LED Description**

The following figure shows the LEDs on the Industrial Personal Computer:

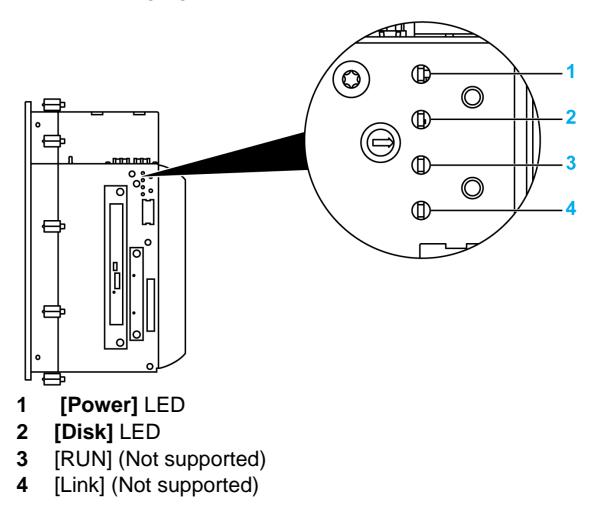

### **Status LED**

The following table describes the meaning of the status LEDs on the Industrial Personal Computer:

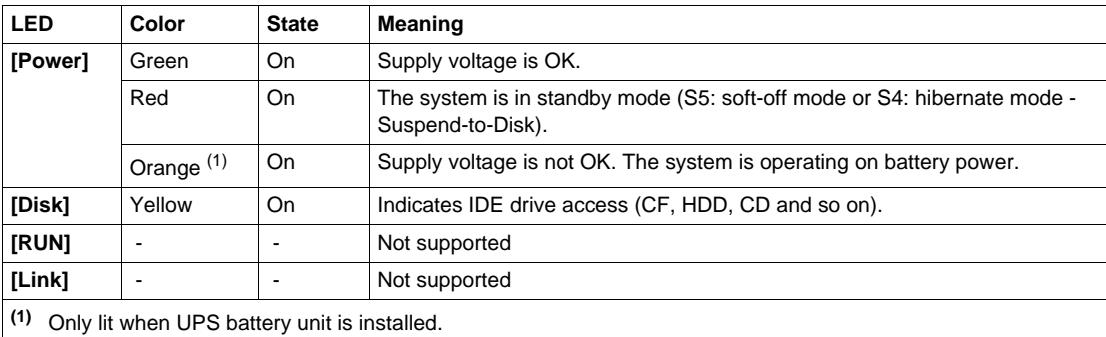

# **Characteristics**

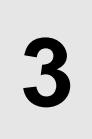

## **Subject of this Chapter**

This chapter lists the product characteristics.

## **What's in this Chapter?**

This chapter contains the following topics:

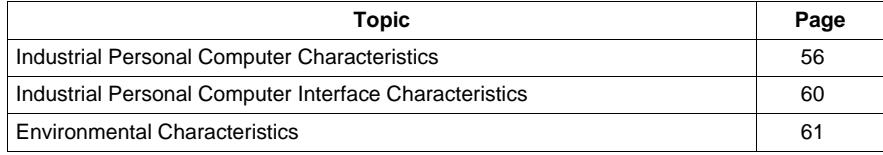

# <span id="page-55-0"></span>**Industrial Personal Computer Characteristics**

## **Product Characteristics**

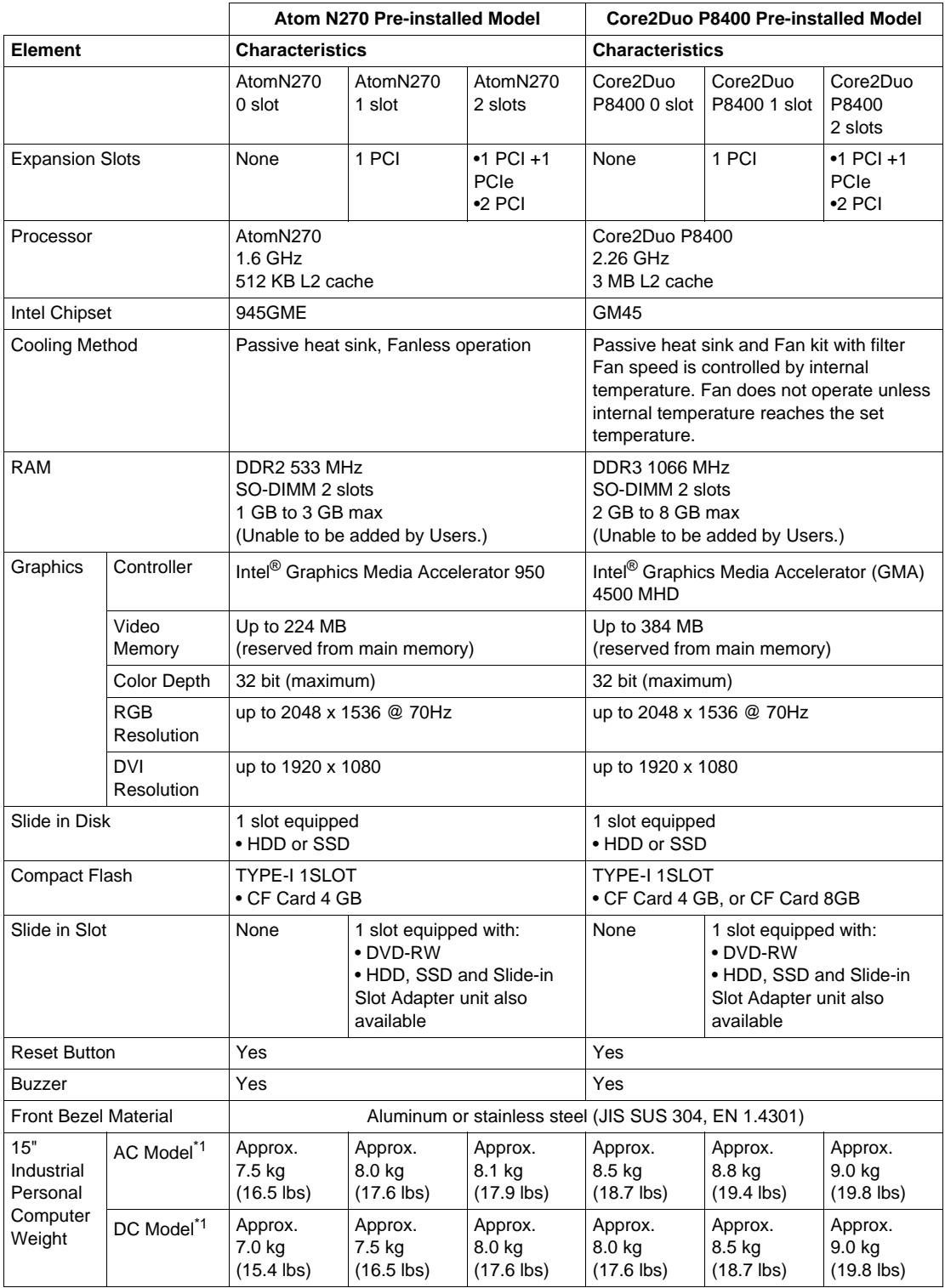

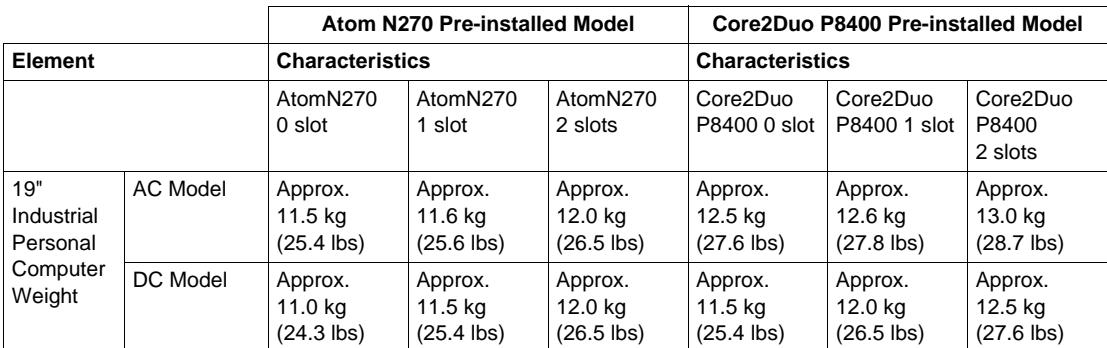

\*1 The Stainless Steel Bezel Model is approximately 1.3 kg (2.9 lbs) heavier than the weights shown in the table.

## **Display Characteristics**

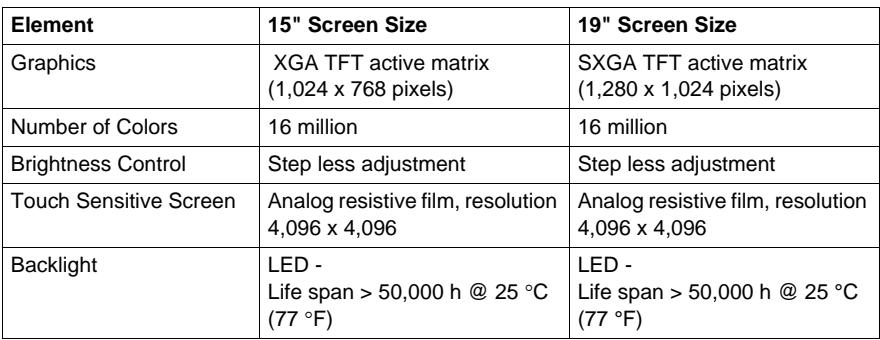

## **DC Power Supply**

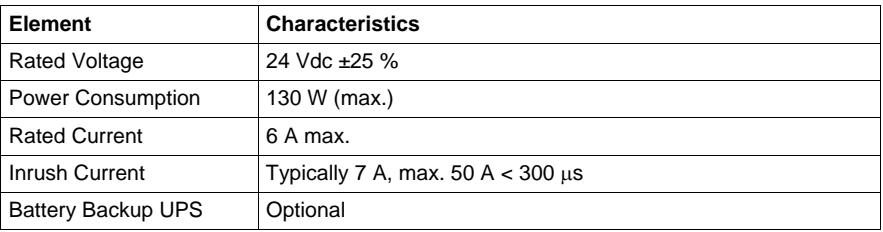

## **AC Power Supply**

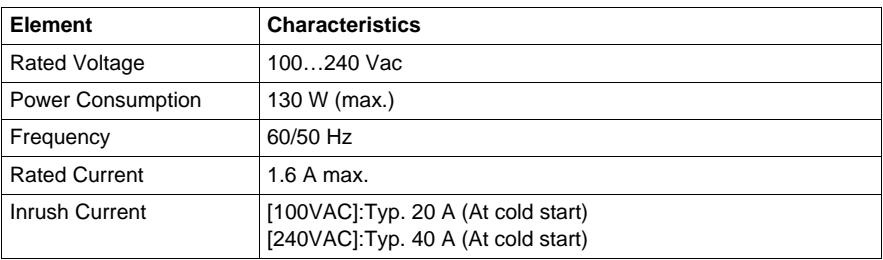

## **Operating Systems**

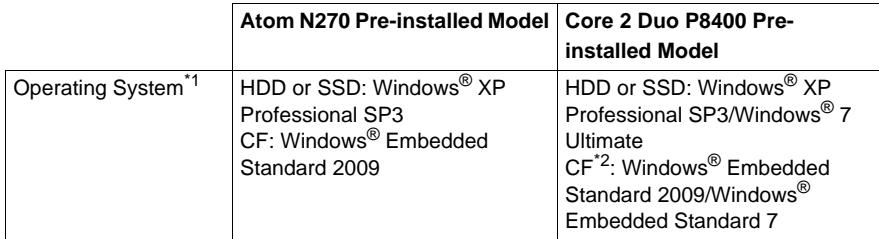

\*1 For details on languages supported by pre-installed operating systems, read "The List of OS Pre-installed Languages for Multi-language" (*see page [59](#page-58-0)*).

\*2 The capacity of CF Card is 8GB only.

## <span id="page-58-0"></span>**The List of OS Pre-installed Languages for Multi-language**

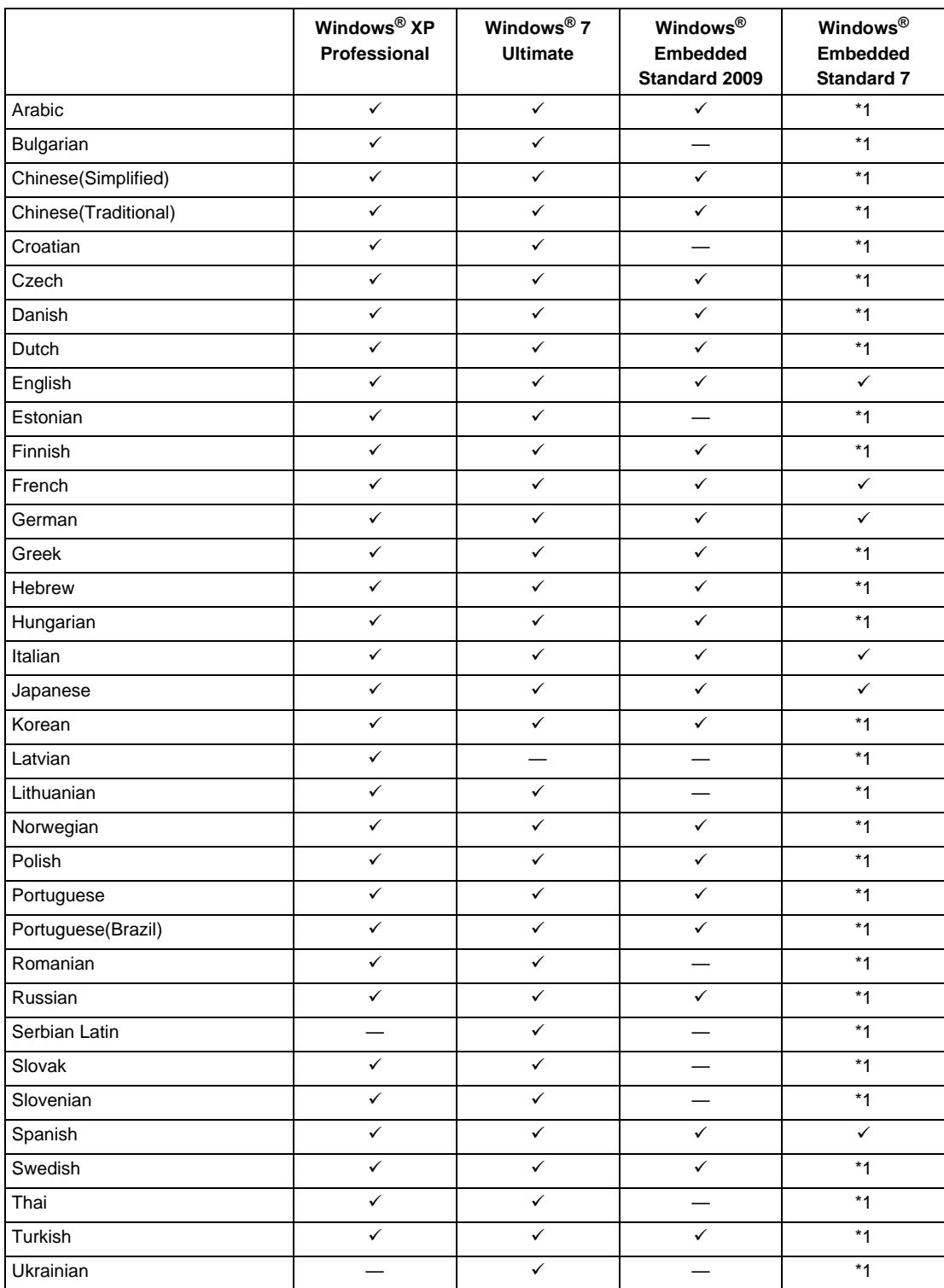

\*1 The languages can be downloaded from Pro-face Home Page "Otasuke Pro!". http://www.pro-face.com/otasuke/

# <span id="page-59-0"></span>**Industrial Personal Computer Interface Characteristics**

## **Serial Interface**

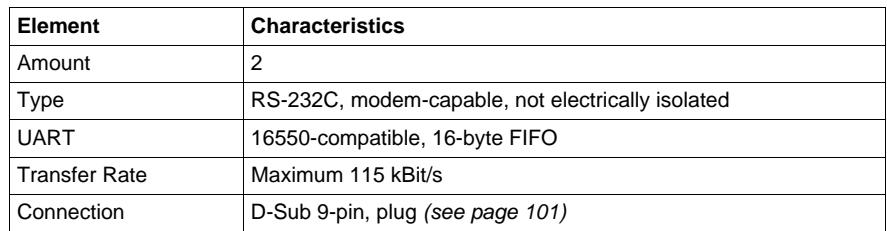

## **USB Interface**

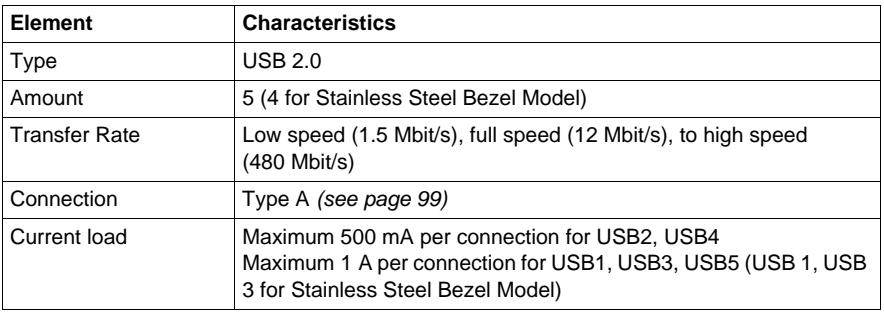

## **Ethernet Interface**

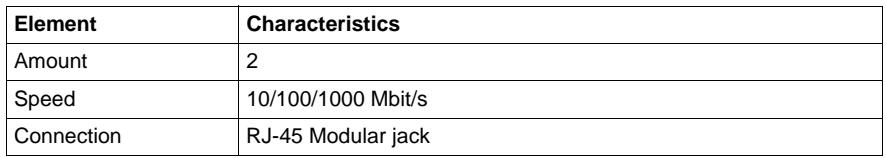

**NOTE:** The serial, USB and Ethernet interfaces on this product have internal port numbers that may differ from their physical port numbers, such as "ETH1" or "USB1", printed on the product and used for identification in this manual. As the internal port number assigned to the interface differs between operating systems, please check the interface in your environment.

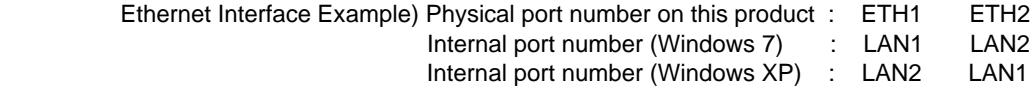

# <span id="page-60-0"></span>**Environmental Characteristics**

## **Characteristics**

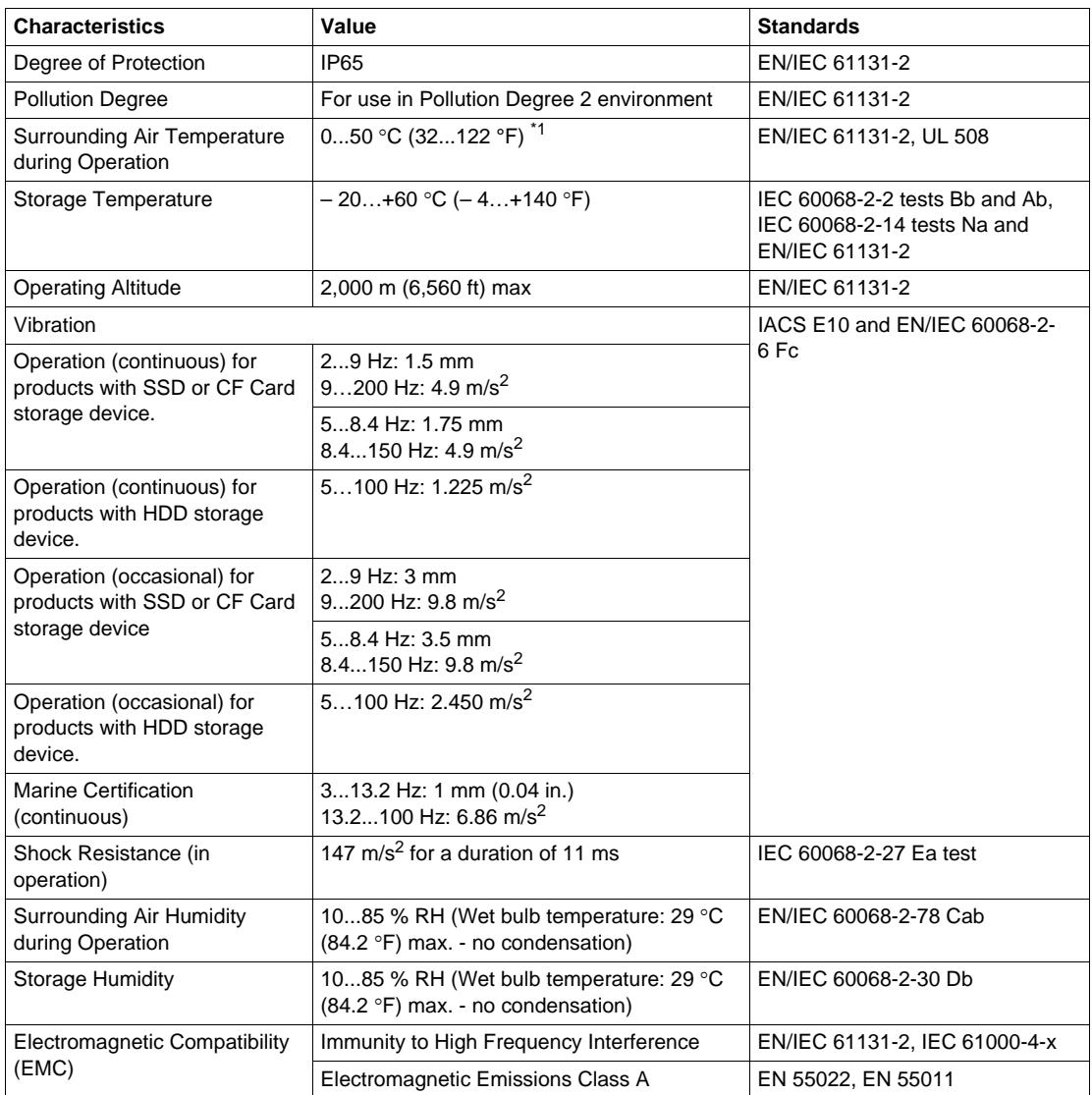

\*1 Surrounding air temperature depends on what feature or option you use.

When you use Panel IPC without FAN unit (AtomN270)

0...45 °C (32... 113 °F) when using Gigabit Ether

5...40 °C (41... 104 °F) when using Slide in Slot

When you use Industrial Personal Computer with FAN unit (Core2Duo P8400)

5...50 °C (41... 122 °F) when using Slide in Slot

**NOTE:** IEC 61131-2 and IP65 are not part of UL certification for hazardous locations.

# **Dimensions/Assembly**

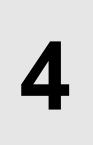

## **Subject of this Chapter**

This chapter describes Industrial Personal Computer dimensions and installation panels.

### **What's in this Chapter?**

This chapter contains the following topics:

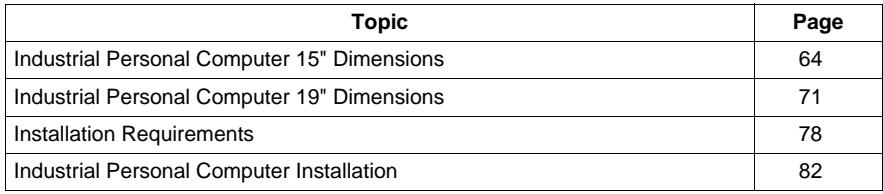

# <span id="page-63-0"></span>**Industrial Personal Computer 15" Dimensions**

**NOTE:** All dimensions shown in the outline diagrams are the same dimensions as the Stainless Steel Bezel Model.

#### **DC Industrial Personal Computer 15" - 0 Slot Dimensions**

The following figure shows the dimensions of the DC Industrial Personal Computer 15" with 0 slot:

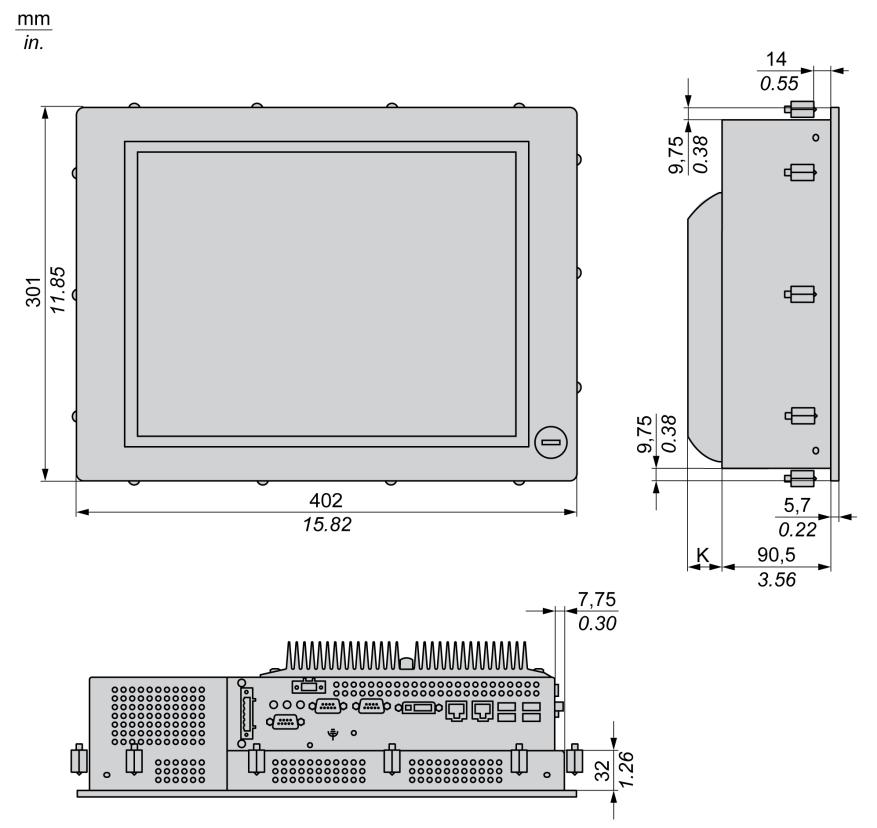

- Measurement "K" depends on which heat sink is used *(see page [69](#page-68-0))*.
- No front USB for Stainless Steel Bezel Model.

## **DC Industrial Personal Computer 15" - 1 Slot Dimensions**

The following figure shows the dimensions of the DC Industrial Personal Computer 15" with 1 slot:

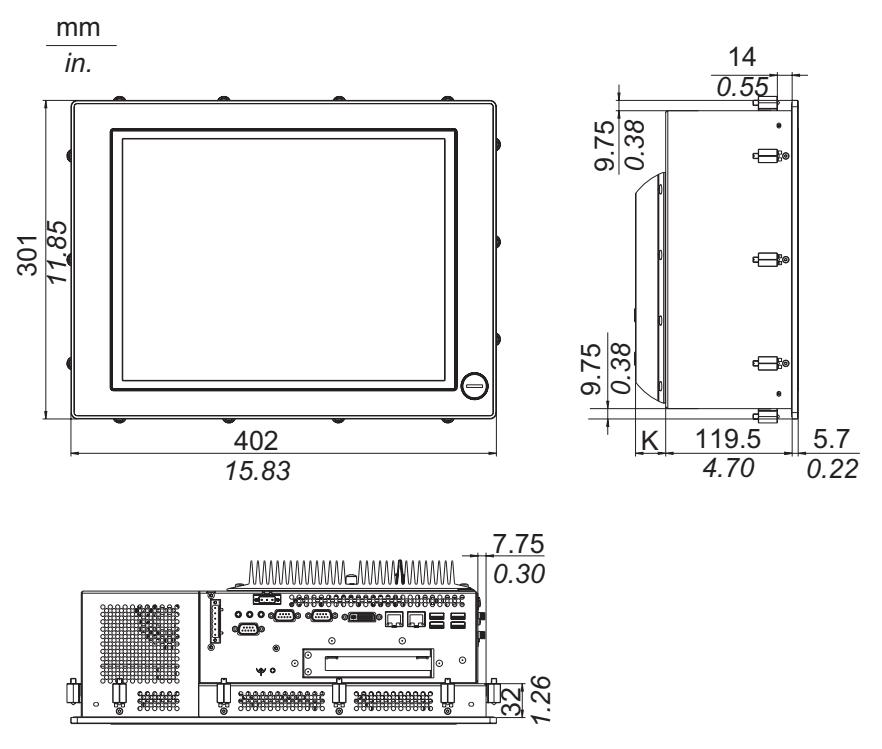

- **•** Measurement "K" depends on which heat sink is used *(see page [69\)](#page-68-0)*.
- No front USB for Stainless Steel Bezel Model.

## **DC Industrial Personal Computer 15" - 2 Slots Dimensions**

The following figure shows the dimensions of the DC Industrial Personal Computer 15" with 2 slots:

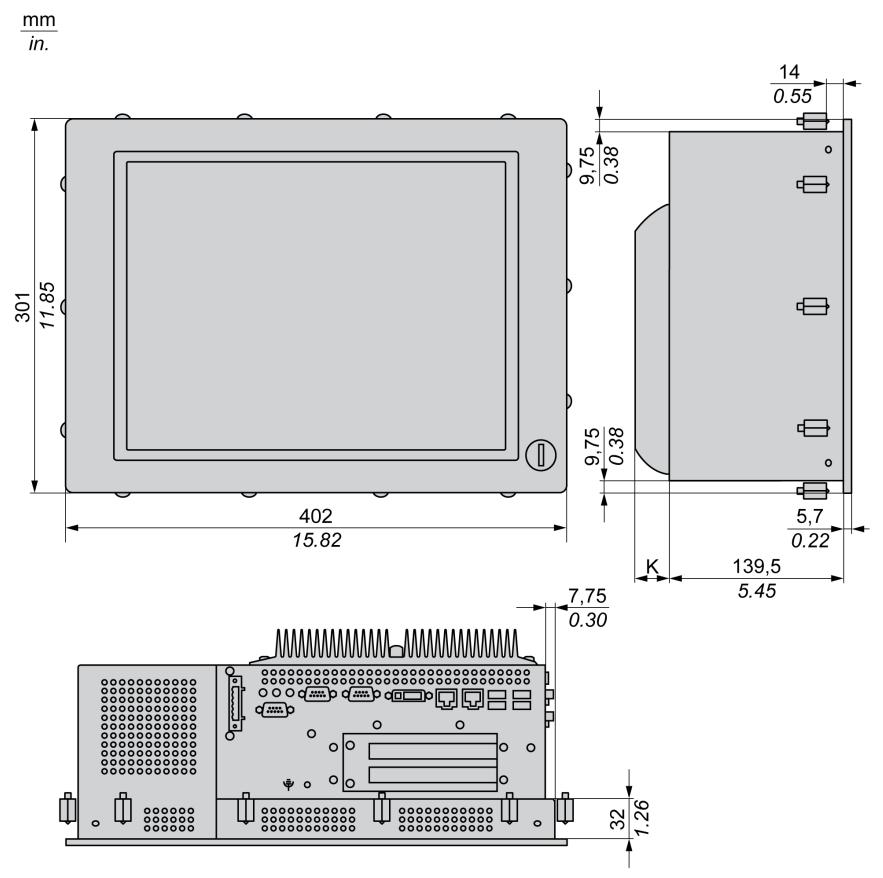

- Measurement "K" depends on which heat sink is used *(see page [69](#page-68-0))*.
- No front USB for Stainless Steel Bezel Model.

## **AC Industrial Personal Computer 15" - 0 Slot Dimensions**

The following figure shows the dimensions of the AC Industrial Personal Computer 15" with 0 slot:

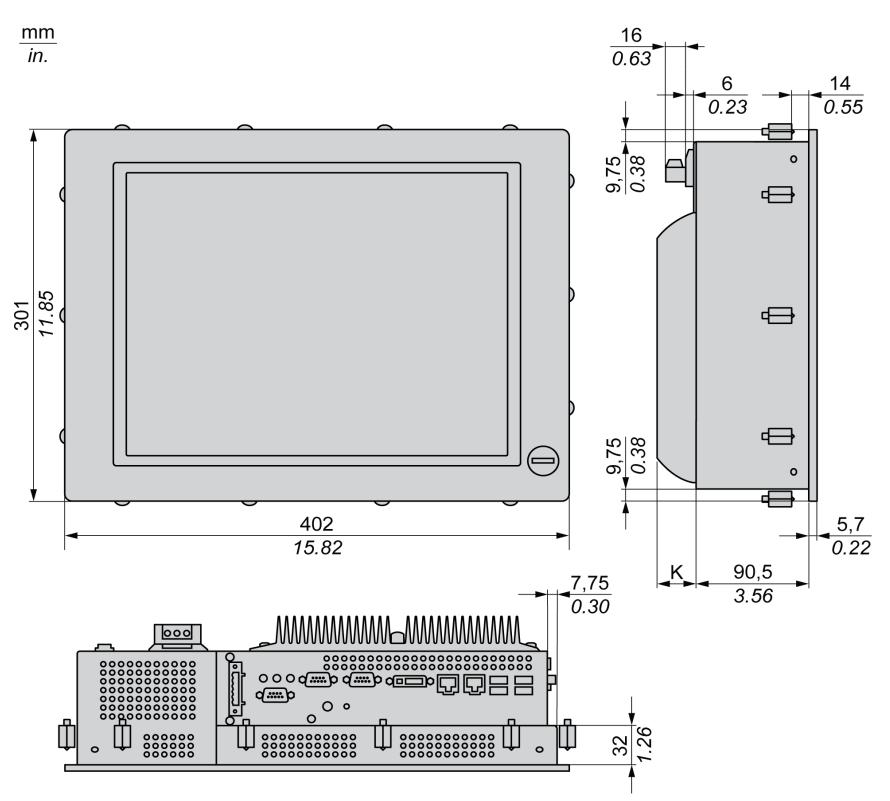

- Measurement "K" depends on which heat sink is used *(see page [69\)](#page-68-0)*.
- No front USB for Stainless Steel Bezel Model.

## **AC Industrial Personal Computer 15" - 1 Slot Dimensions**

The following figure shows the dimensions of the AC Industrial Personal Computer 15" with 1 slot:

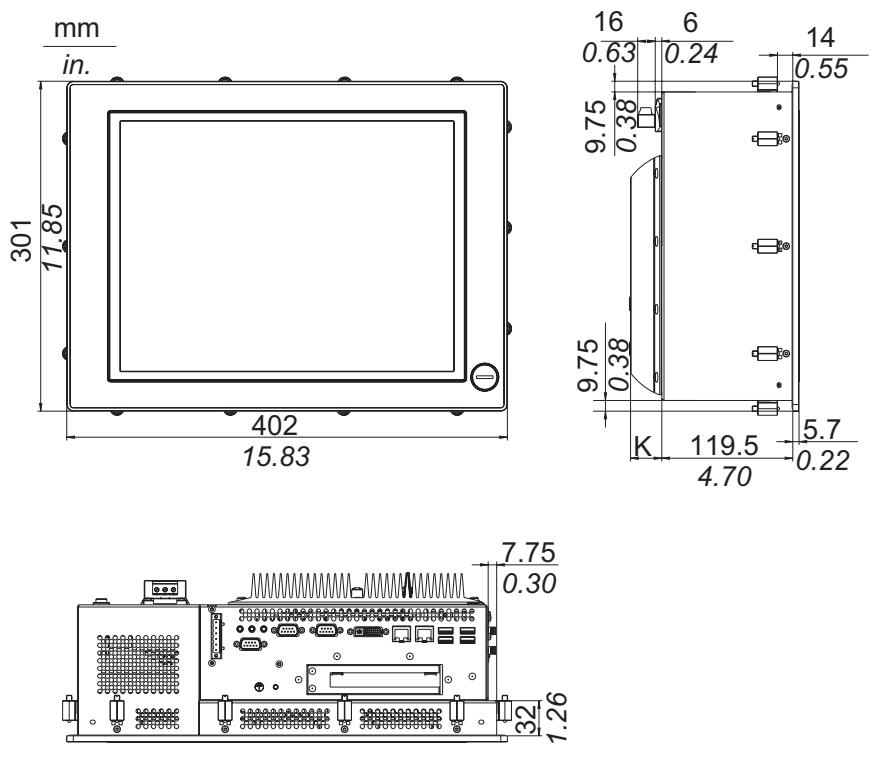

- Measurement "K" depends on which heat sink is used (see page [69](#page-68-0)).
- No front USB for Stainless Steel Bezel Model.

## **AC Industrial Personal Computer 15" - 2 Slots Dimensions**

The following figure shows the dimensions of the AC Industrial Personal Computer 15" with 2 slots:

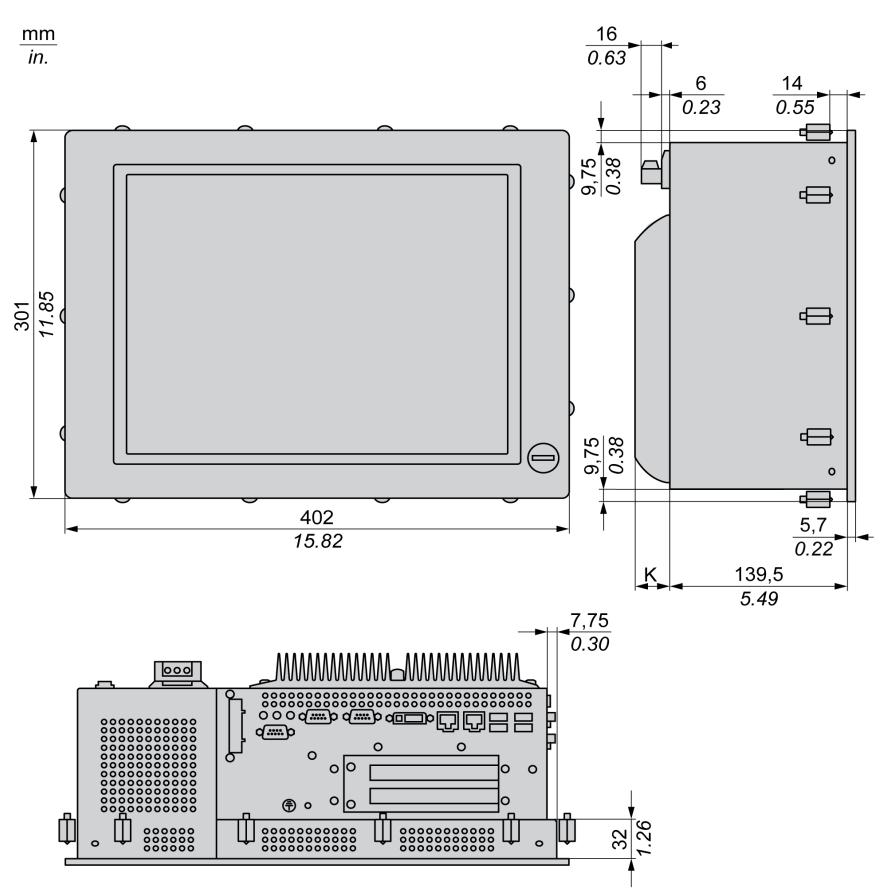

## **NOTE:**

- z Measurement "K" depends on which heat sink is used *(see page [69\)](#page-68-0)*.
- No front USB for Stainless Steel Bezel Model.

#### <span id="page-68-0"></span>**Values**

The following table provides the "K" measurement value depending on which heat sink is used:

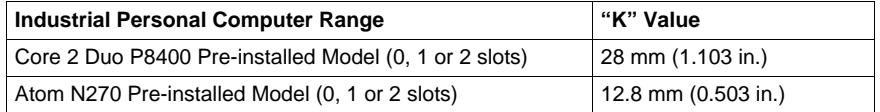

The following table shows the general tolerances for Industrial Personal Computer dimensions:

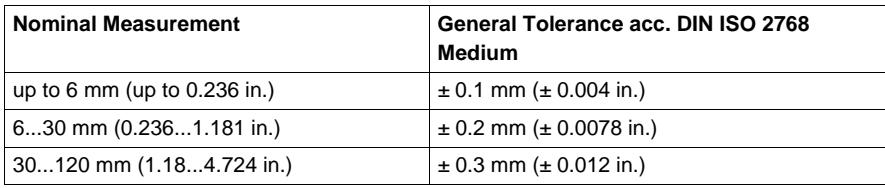

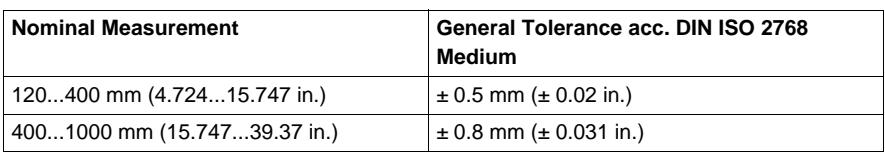

# <span id="page-70-0"></span>**Industrial Personal Computer 19" Dimensions**

## **DC Industrial Personal Computer 19" - 0 Slot Dimensions**

The following figure shows the dimensions of the DC Industrial Personal Computer 19" with 0 slot:

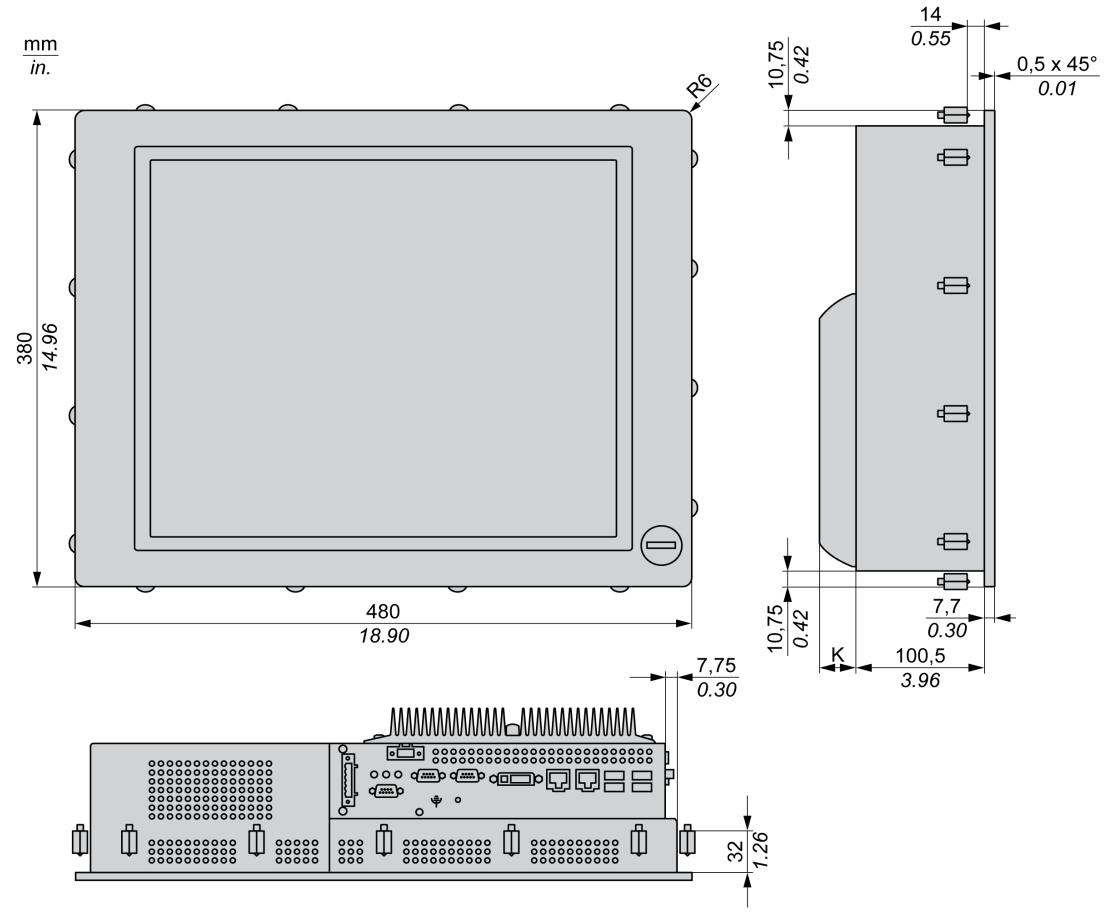

**NOTE:** Measurement "K" depends on which heat sink is used *(see page 76)*.

**DC Industrial Personal Computer 19" - 1 Slot Dimensions**

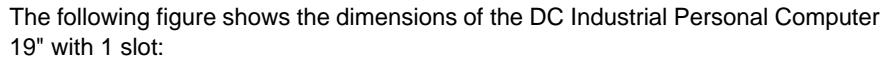

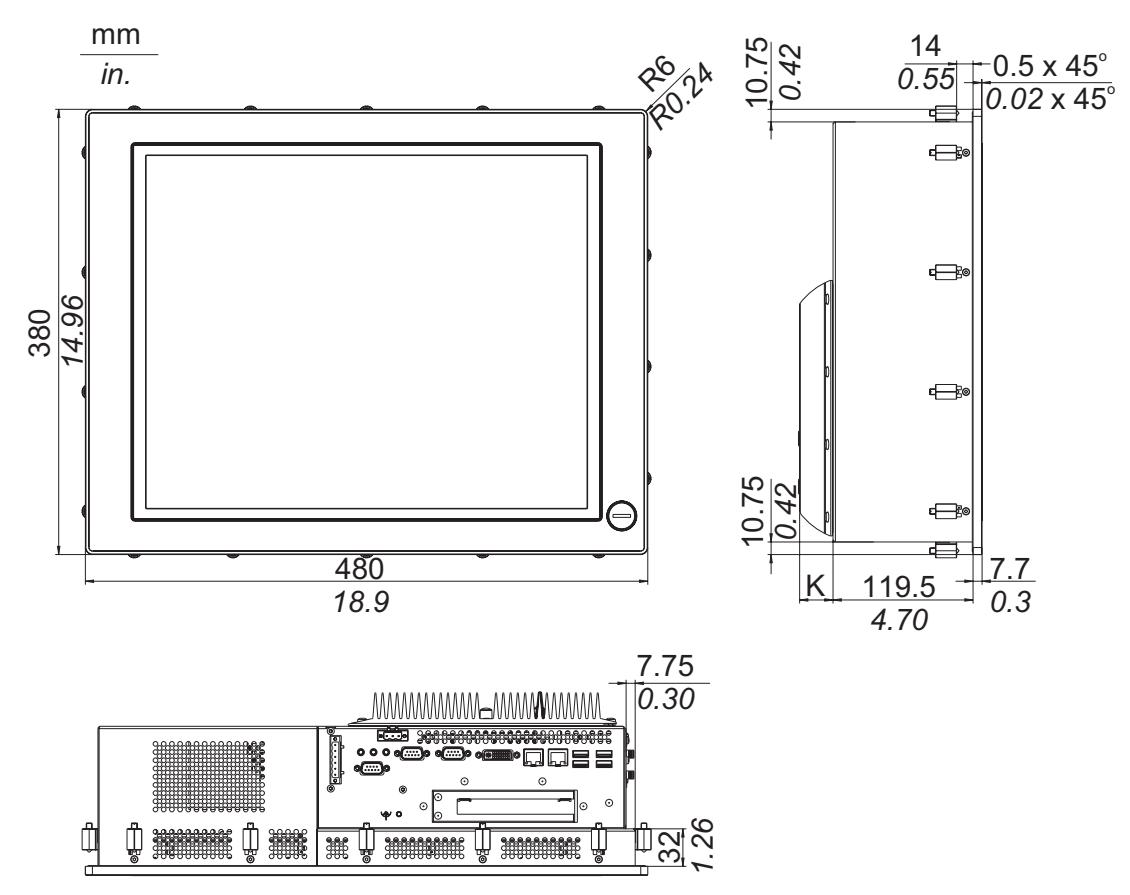

**NOTE:** Measurement "K" depends on which heat sink is used *(see page 76)*.
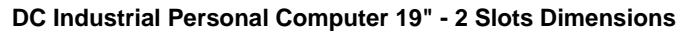

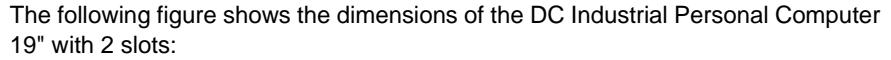

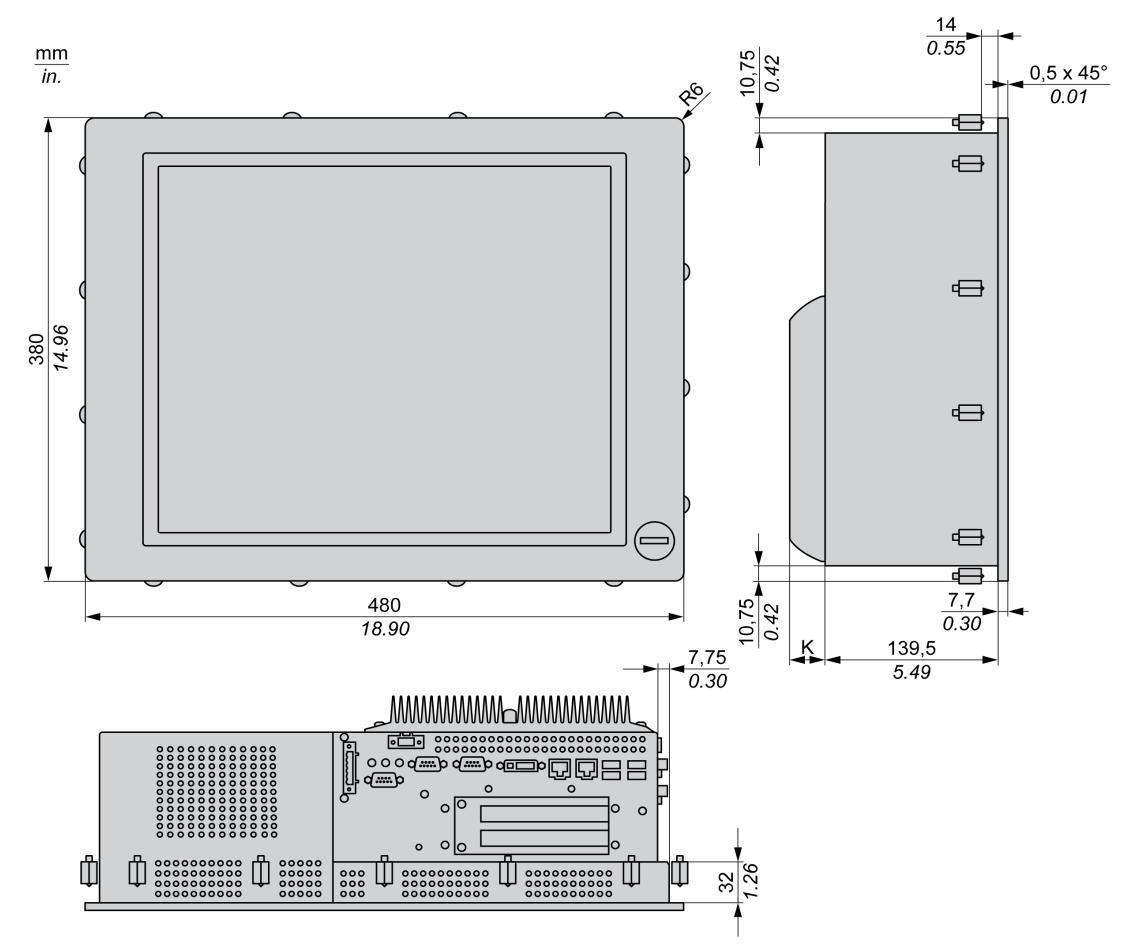

**NOTE:** Measurement "K" depends on which heat sink is used *(see page 76)*.

**AC Industrial Personal Computer 19" - 0 Slot Dimensions**

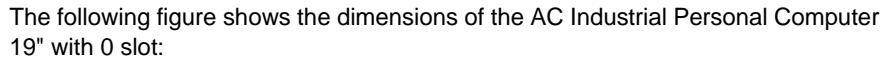

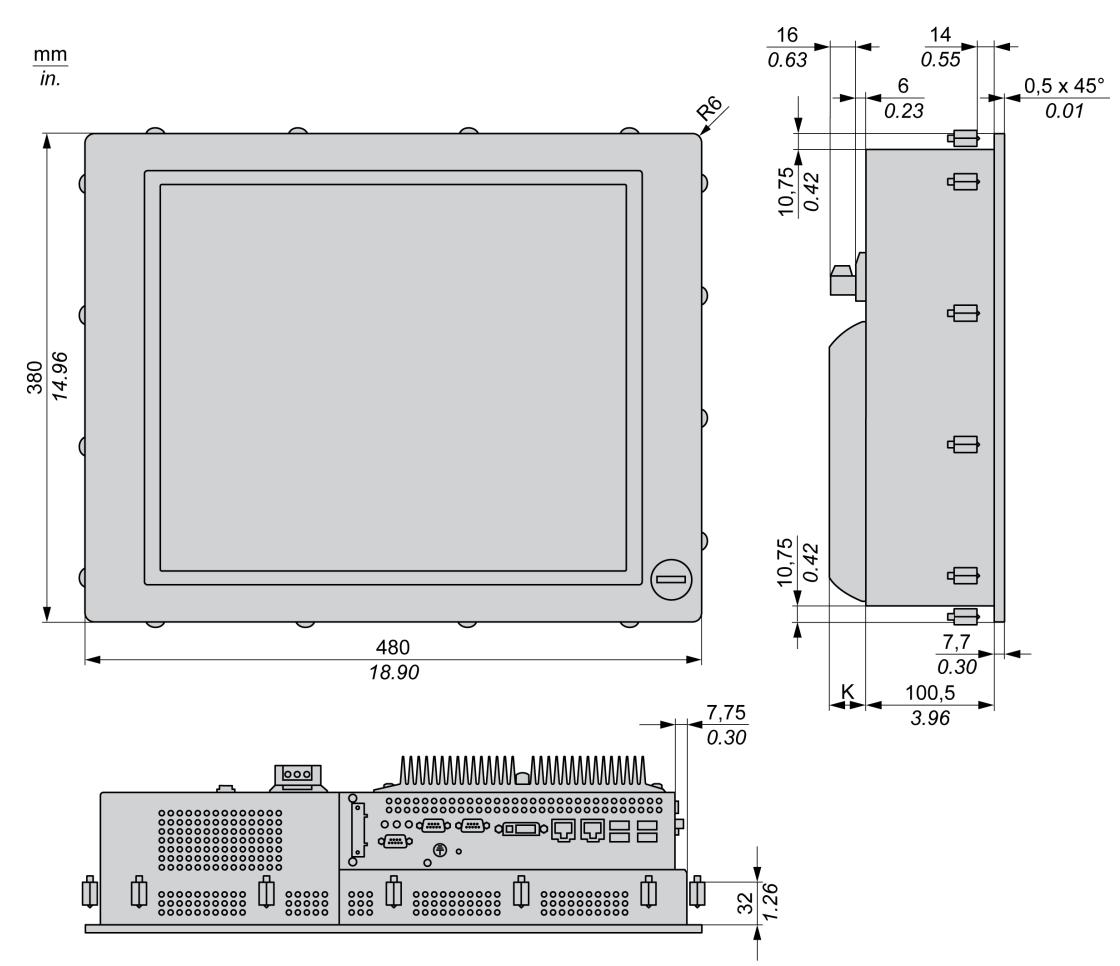

**NOTE:** Measurement "K" depends on which heat sink is used *(see page 76)*.

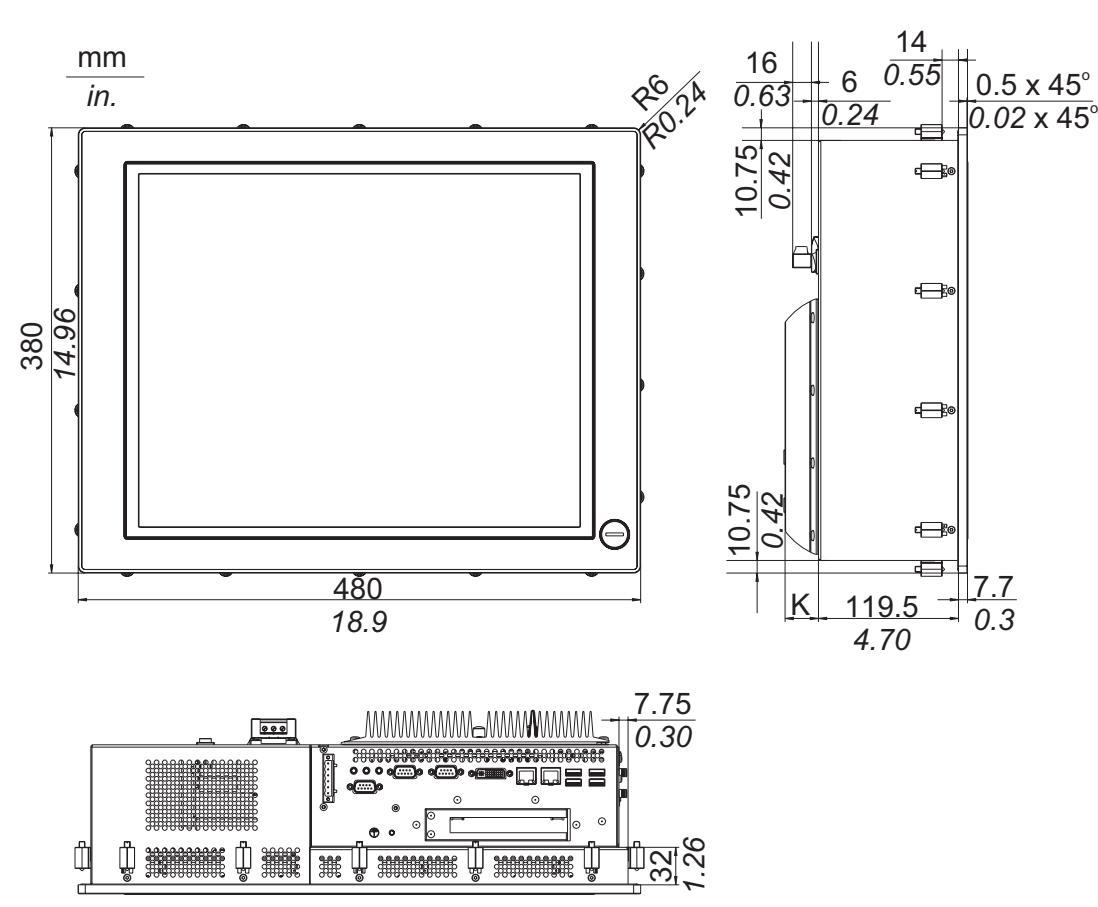

# **AC Industrial Personal Computer 19" - 1 Slot Dimensions**

The following figure shows the dimensions of the AC Industrial Personal Computer 19" with 1 slot:

**NOTE:** Measurement "K" depends on which heat sink is used *(see page 76)*.

# **AC Industrial Personal Computer 19" - 2 Slots Dimensions**

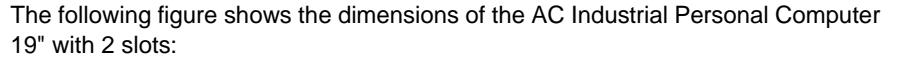

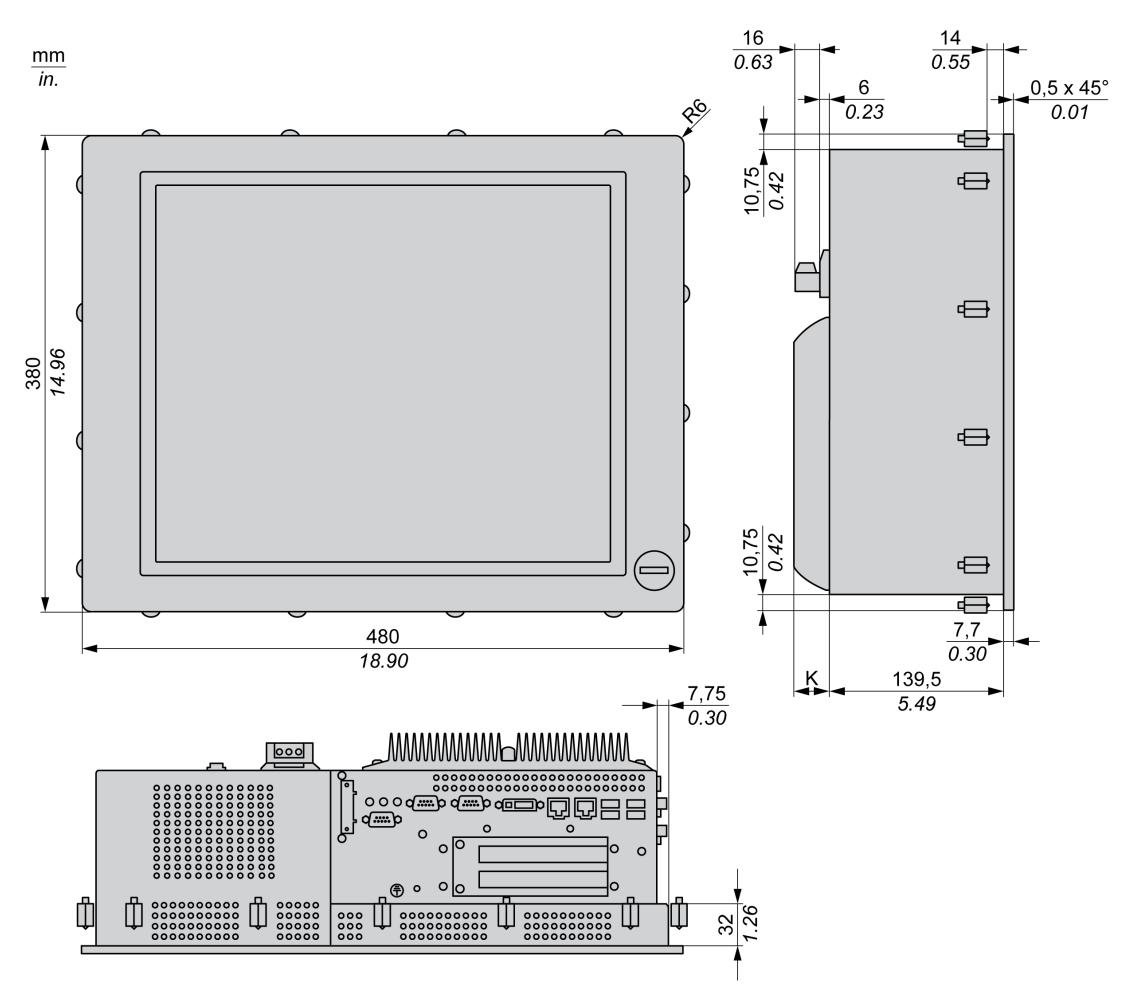

**NOTE:** Measurement "K" depends on which heat sink is used *(see page 76)*.

# **Values**

The following table provides the "K" measurement value depending on which heat sink is used:

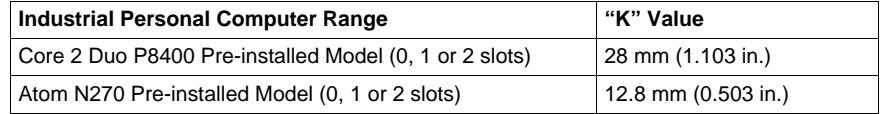

The following table shows the general tolerance for the Industrial Personal Computer dimensions:

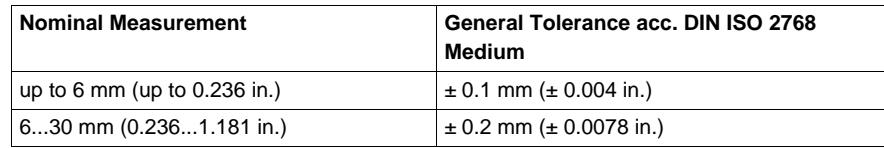

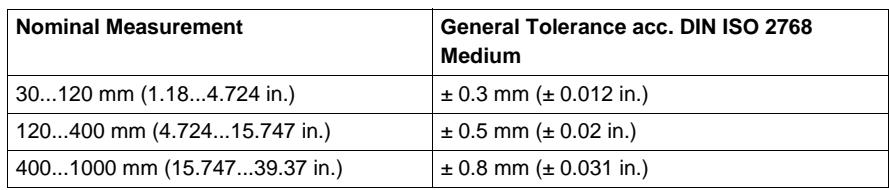

# **Installation Requirements**

# **Important Mounting Information**

Overheating can cause incorrect software behavior, therefore:

- Ensure that environmental characteristics (see page [61](#page-60-0)) are respected.
- The Industrial Personal Computer is only permitted for operation in closed rooms.
- The Industrial Personal Computer cannot be situated in direct sunlight.
- The Industrial Personal Computer vent holes must not be covered.
- When mounting the Industrial Personal Computer, adhere to the allowable mounting angle.

# **WARNING**

# **UNINTENDED EQUIPMENT OPERATION**

- Do not place the Industrial Personal Computer next to other devices that might cause overheating.
- Keep the Industrial Personal Computer away from arc-generating devices such as magnetic switches and non-fused breakers.
- Avoid using the Industrial Personal Computer in environments where corrosive gases are present.
- Install the Industrial Personal Computer in a location providing a minimum clearance of 10 mm (0.39 in.) or more on the left and right sides, 50 mm (1.96 in.) or more on the rear side, and 100 mm (3.93 in.) or more above and below the product from all adjacent structures and equipment.
- Install the Industrial Personal Computer with sufficient clearance to provide for cable routing and cable connectors.

**Failure to follow these instructions can result in death, serious injury, or equipment damage.**

# **Spacing Requirements**

In order to provide sufficient air circulation, mount the Industrial Personal Computer so that the spacing is as follows:

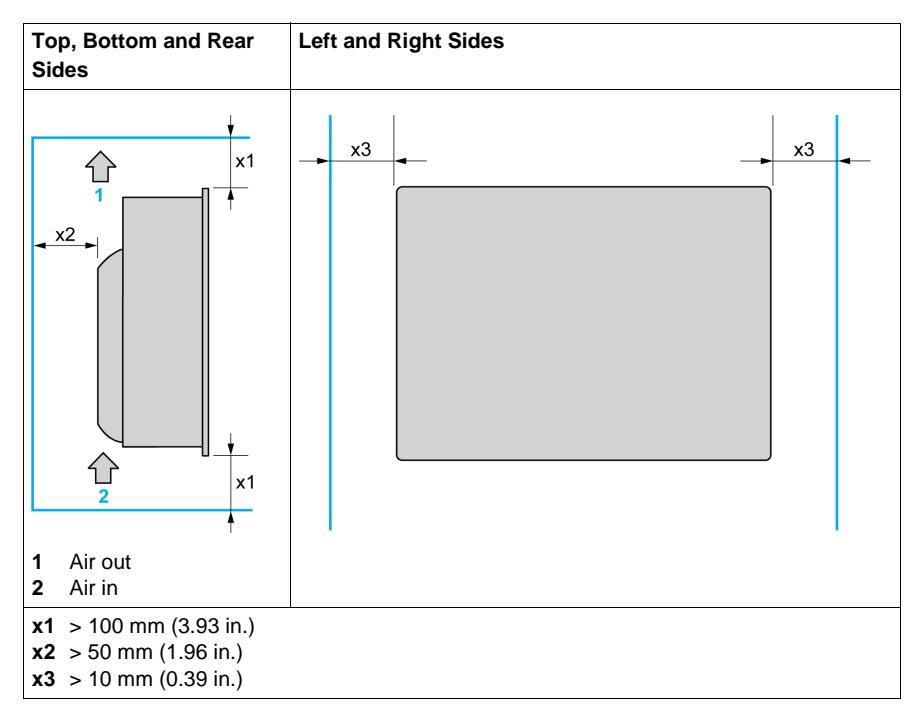

# <span id="page-78-1"></span>**Mounting Orientation**

The following figures shows the allowable mounting orientation for the Industrial Personal Computer depending on the Slide in Slot 1 option:

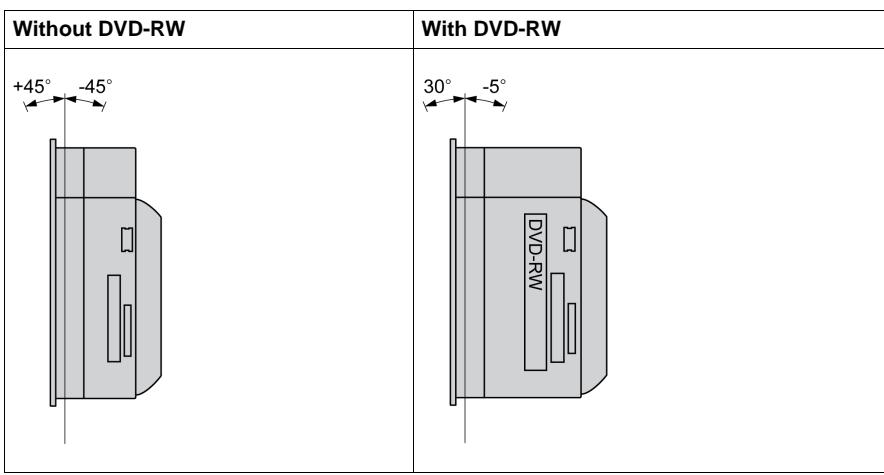

# <span id="page-78-0"></span> **Panel Cut Dimensions**

For cabinet installation, you need to cut the correct sized opening in the installation panel.

The dimensions of the opening for installing the Industrial Personal Computer are shown below:

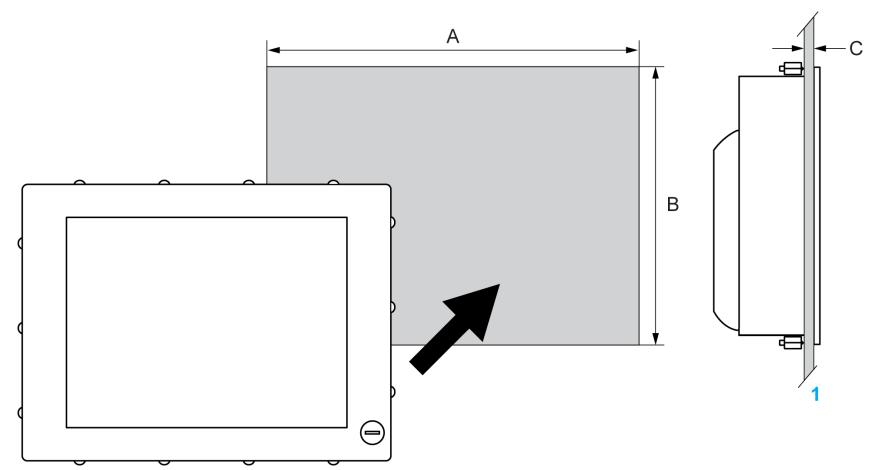

**1** Installation panel

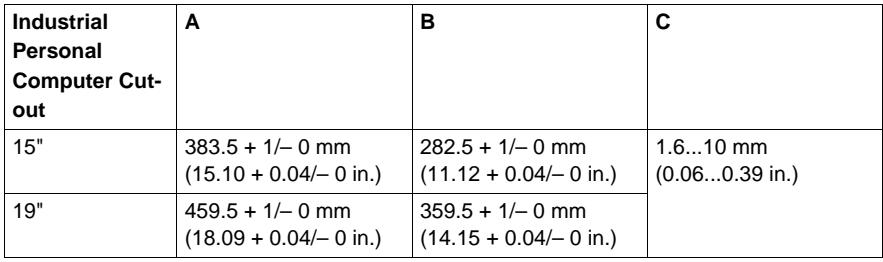

# **NOTE:**

- Ensure the thickness of the installation panel is from 1.6 to 10 mm (0.06 to 0.39 in.).
- All installation panel surfaces used should be strengthened. Due consideration should be given to the weight of the Industrial Personal Computer, especially if high levels of vibration are expected and the installation panel can move. Attach metal reinforcing strips to the inside of the panel near the panel cut-out, to increase the strength of the installation panel.
- Ensure all installation tolerances are maintained.
- The Industrial Personal Computer is designed for use on a flat surface of a Type 4X enclosure (Indoor use only).

# **Industrial Personal Computer Installation**

## **Vibration and Shocks**

Extra care should be taken with respect to vibration levels when installing or moving the Industrial Personal Computer. If the Industrial Personal Computer is moved, for example, while it is installed in a rack equipped with caster wheels, it can receive excessive shock and vibration.

# **ACAUTION**

# **EXCESSIVE VIBRATION**

- Plan your installation activities so that shock and vibration tolerances in the unit are not exceeded.
- Ensure that the installation panel opening and thickness are within the specified tolerances.
- Before mounting the Industrial Personal Computer into a cabinet or panel, ensure that the installation gasket is in place. The installation gasket provides additional protection from vibration.
- Tighten the installation fasteners using a torque of 0.5 N•m (4.5 lb-in).

**Failure to follow these instructions can result in injury or equipment damage.**

## **Installation Gasket**

Use of the installation gasket may help extend the operating life of your Industrial Personal Computer. The gasket is required to meet the protection ratings (IP65, IP20) of the Industrial Personal Computer and provides additional protection from vibration. Even if moisture protection is not required, install the gasket delivered with your product.

### **NOTE:**

• The installation gasket is repleaceable only for Stainless Steel Bezel Model *(see page [161](#page-160-0))*.

# **ACAUTION**

# **LOSS OF SEAL**

- Inspect the gasket prior to installation or reinstallation, and periodically as required by your operating environment.
- Replace the gasket or the complete Industrial Personal Computer if visible scratches, tears, dirt, or excessive wear are noted during inspection.
- Do not stretch the gasket unnecessarily or allow the gasket to contact the corners or edges of the frame.
- Ensure that the gasket is fully seated in the installation groove.
- Install the Industrial Personal Computer into a panel that is flat and free of scratches or dents.
- $\bullet$  Tighten the installation fasteners using a torque of 0.5 N $\bullet$ m (4.5 lb-in).

**Failure to follow these instructions can result in injury or equipment damage.**

### **Installing the Industrial Personal Computer Unit**

The installation gasket and installation fasteners are required when installing the Industrial Personal Computer.

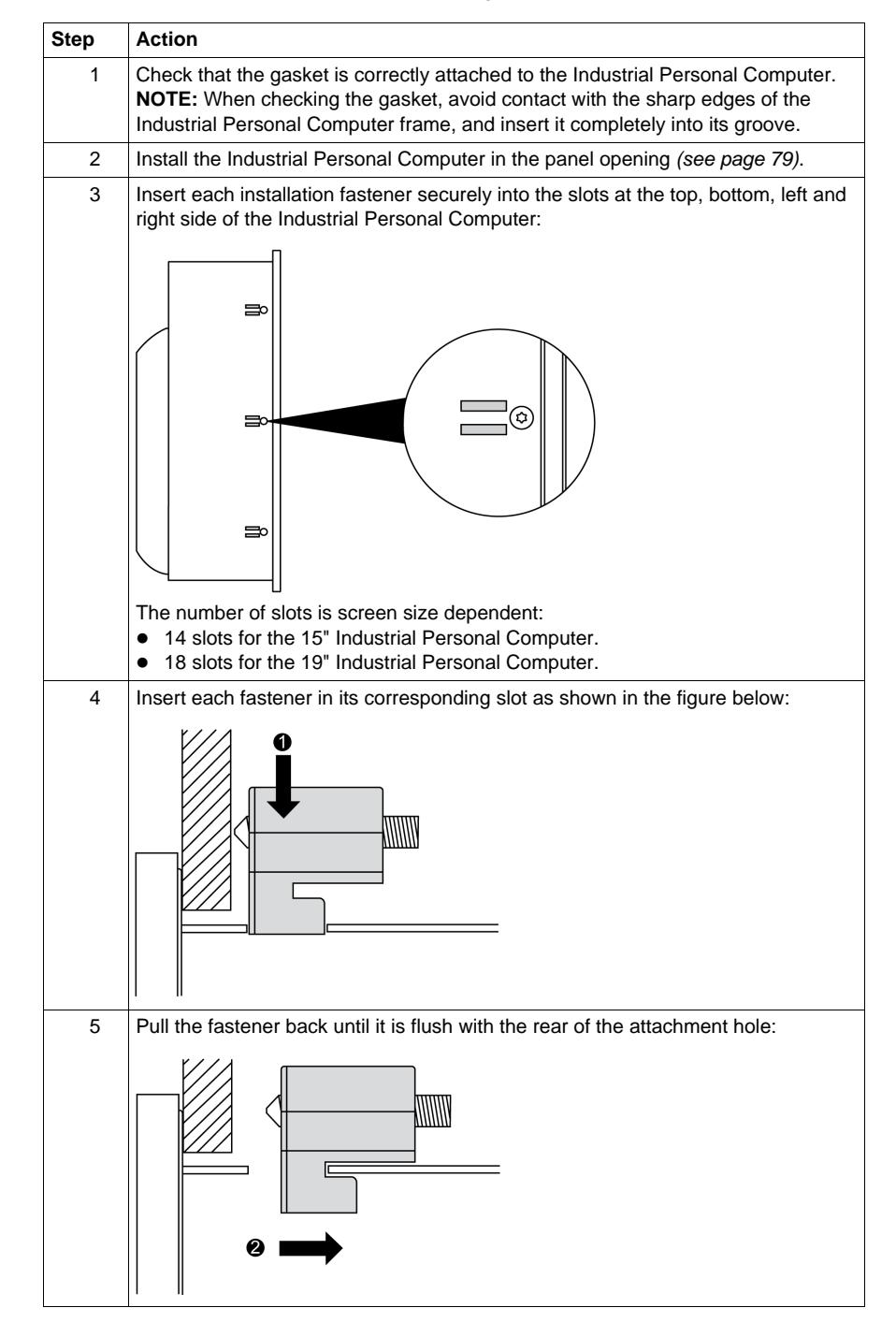

Follow the steps shown below when installing the Industrial Personal Computer:

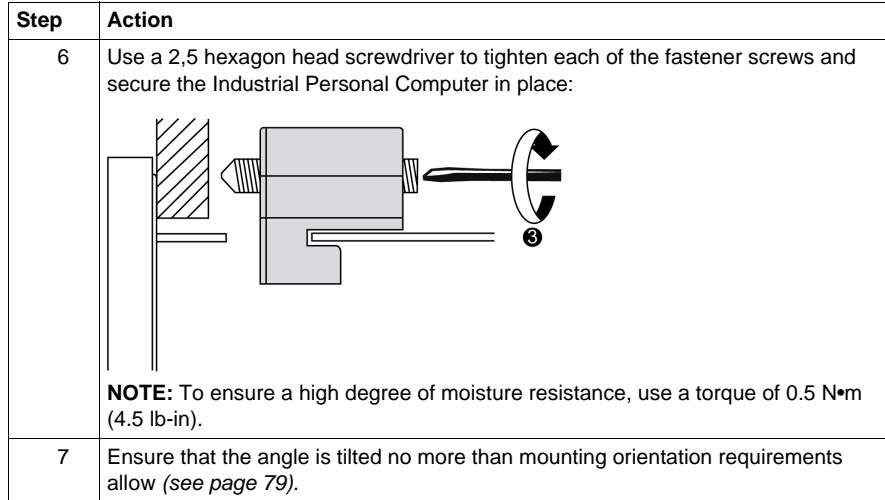

# **A** CAUTION

# **OVERTORQUE AND LOOSE HARDWARE**

- Do not exert more than 0.5 N•m (4.5 lb-in) of torque when tightening the installation fastener, enclosure, accessory, or terminal block screws. Tightening the screws with excessive force can damage the plastic casing of the Industrial Personal Computer.
- When installing or removing screws, ensure that they do not fall inside the Industrial Personal Computer chassis.

**Failure to follow these instructions can result in injury or equipment damage.**

# **Implementation**

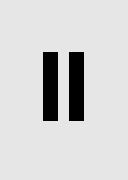

# **Subject of this Part**

This part describes setting up the product.

# **What's in this Part?**

This part contains the following chapters:

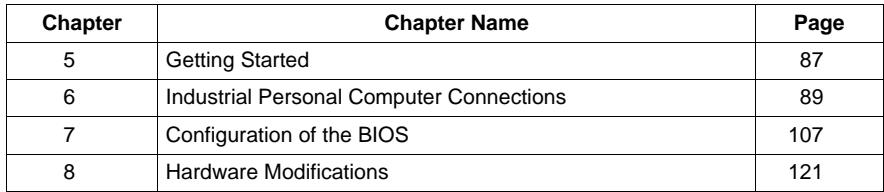

# <span id="page-86-0"></span>**Getting Started**

# **5**

# **First Power-up**

### **License Agreement**

**NOTE:** Limitations on your usage of the Windows® Operating System are noted in Microsoft's End User License Agreement (EULA). Please read this document before first powering-up.

On first power-up of your Industrial Personal Computer, refer to "PS4000 Series Installation Guide".

#### **EWF Manager (Enhanced Write Filter Manager)**

The Panel IPC operating system, Windows® Embedded Standard 2009, is installed on a memory card. This card is a re-writable "Compact Flash" card that allows approximately 100,000 write operations.

The EWF Manager (Enhanced Write Filter Manager) minimizes the number of write operations to help extend the life of the CF Card. It loads temporary data (for example, system updates and software operations) into RAM, and does not write this information to the CF Card.

As a result, when using the EWF Manager, restarting the Industrial Personal Computer causes any changes the user made to the system to be overwritten. The following types of modifications may be overwritten if the EWF Manager is active and the system is restarted:

- Newly installed applications.
- Newly installed peripherals.
- Newly created or modified user accounts.
- Network configuration changes (e.g. IP address, default gateway, and so on.)
- Operating System customizations (e.g.background pictures, and so on.)

# *NOTICE*

## **DATA AND CONFIGURATION LOSS**

- Disable the EWF Manager before making any permanent changes to the hardware, software, or Operating System of the Industrial Personal Computer. Confirm that the EWF icon in the Windows system tray has a red "X".
- $\bullet$  Re-enable the EWF Manager after making permanent changes and confirm that the EWF icon in the Windows system tray does not have a red "X". This can help extend the operating life of the CF Card.
- Back up all CF Card data regularly to another storage media.

**Failure to follow these instructions can result in equipment damage.**

## **Enabling/Disabling the EWF Manager**

The status of the EWF Manager may be changed by running the ChangeEWFstate.exe program located in the C:\Utility\Change EWF State directory. After running this program, you need to restart the system for the change to take effect. You need administrator privileges to enable and disable the EWF Manager.

#### **Right Click from Touch Screen Interface**

To access right click function from the touch screen, keep touching the screen for 2 seconds and the corresponding right click function will be activated (for instance, menu will be displayed).

### **Calibrating a Touch Screen**

If the touch position recognized in the panel deviates from the actual touch, you need to calibrate the touch screen. Select the [Start] -> [All Programs] -> [Touch] - > [Touch Screen Calibration]. When a cross appears on the screen, press it, then click [OK] to finish the calibration.

# <span id="page-88-0"></span>**Industrial Personal Computer Connections**

# **6**

# **Subject of this Chapter**

This chapter describes the connection of the Industrial Personal Computer to the main power supply. It also describes the USB ports and identifies the serial interface pin assignment.

# **What's in this Chapter?**

This chapter contains the following topics:

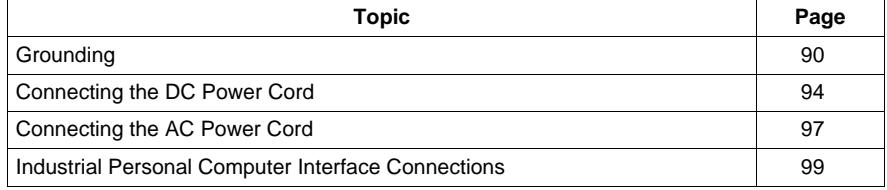

# <span id="page-89-0"></span>**Grounding**

### **Overview**

The grounding resistance between the Industrial Personal Computer ground and the ground must be 100  $\Omega$  or less. When using a long grounding wire, check the resistance and, if required, replace a thin wire with a thicker wire and place it in a duct. In addition, refer to the table below for maximum lengths of various wire thicknesses.

# **Ground Wire Dimensions**

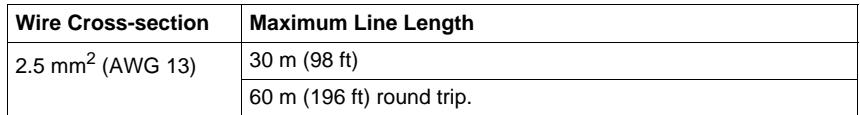

## **Precaution**

# **WARNING**

# **UNINTENDED EQUIPMENT OPERATION**

- Use only the authorized grounding configurations shown below.
- Confirm that the grounding resistance is 100  $\Omega$  or less.
- Test the quality of your ground connection before applying power to the device. Excess noise on the ground line can disrupt operations of the Industrial Personal Computer.

**Failure to follow these instructions can result in death, serious injury, or equipment damage.**

# **Dedicated Ground**

Connect the Industrial Personal Computer ground to a dedicated ground:

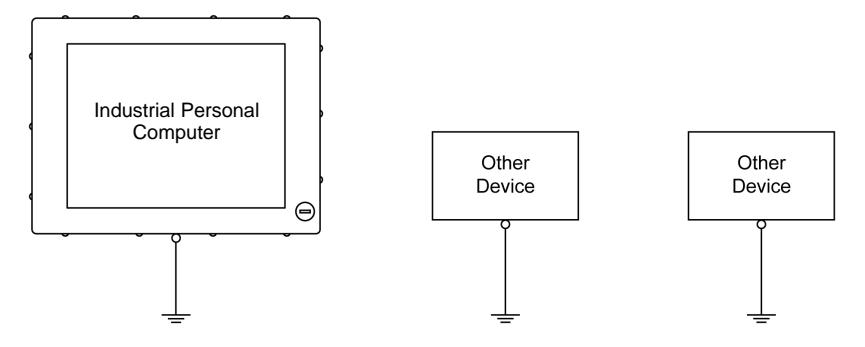

# **Shared Ground Allowed**

If a dedicated ground is not possible, use a shared ground, as shown below:

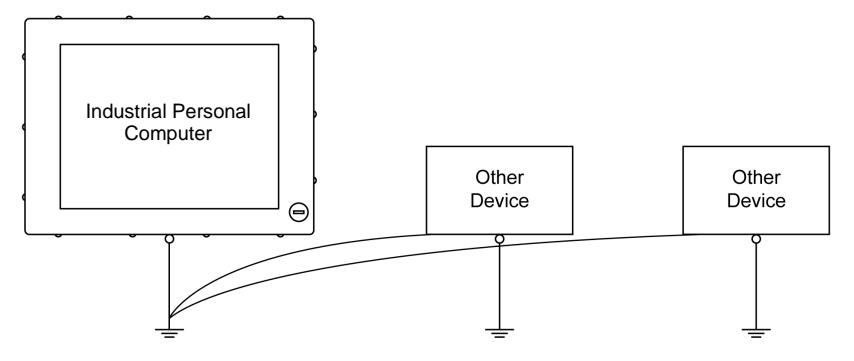

# **Shared Ground not Allowed**

Do not connect the Industrial Personal Computer to ground through other devices using shared ground terminals:

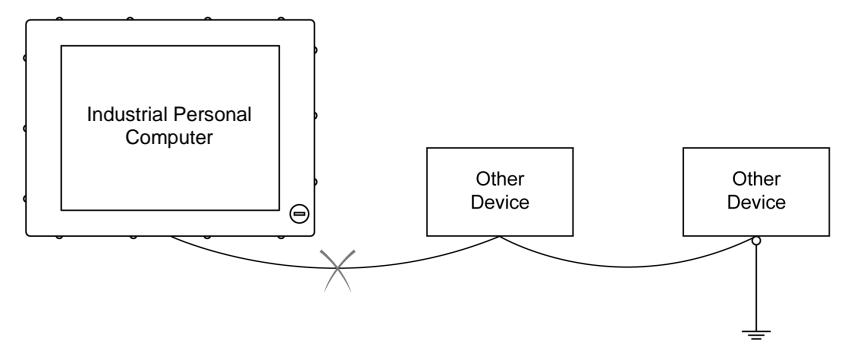

## **Shared Ground - Avoid Ground Loop**

When connecting an external device to a Industrial Personal Computer with the shield ground (SG), ensure that a ground loop is not created. The Industrial Personal Computer's ground connection screw and SG are connected internally.

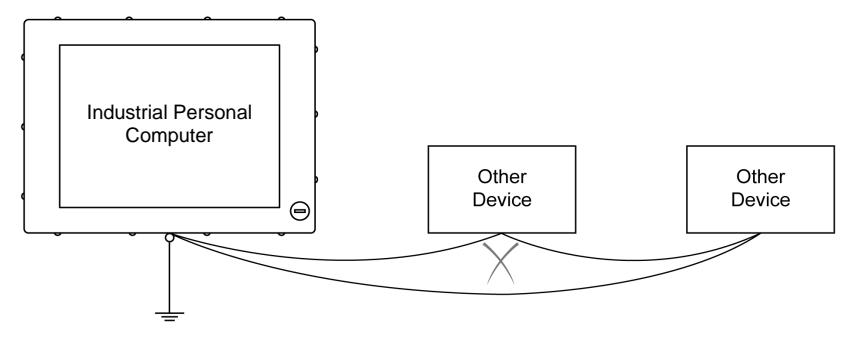

# **Grounding Procedure**

The Industrial Personal Computer functional ground has 2 connections:

- Supply voltage
- Ground connection screw

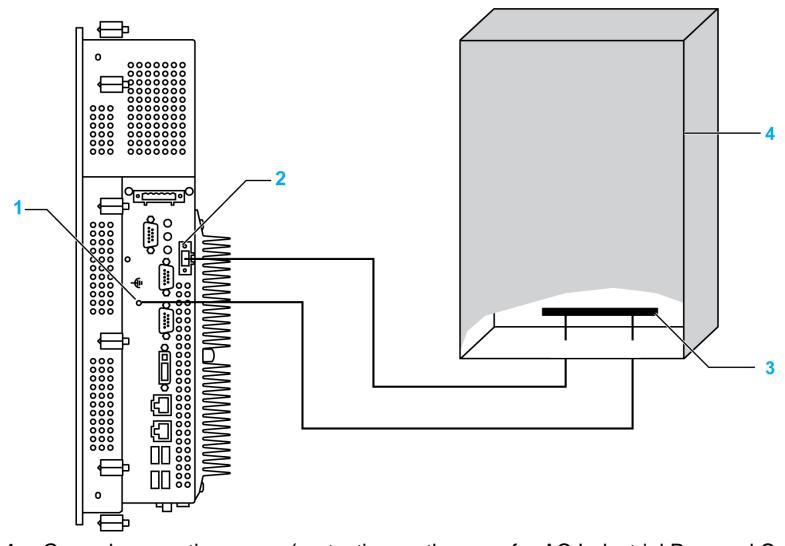

- **1** Ground connection screw (protective earth screw for AC Industrial Personal Computer)
- **2** Supply voltage
- **3** Grounding strip
- **4** Switching cabinet

When grounding, follow the procedure below:

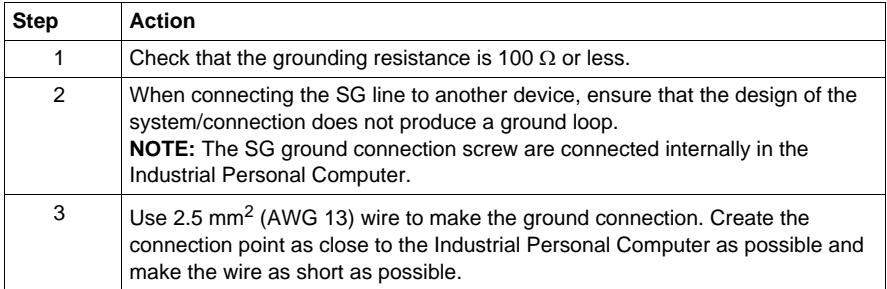

# **Grounding I/O Signal Lines**

# **ADANGER**

# **EXPLOSION HAZARD**

- $\bullet$  Always confirm the ANSI/ISA 12.12.01 and CSA C22.2 N°213 hazardous location rating of your device before installing or using it in a hazardous location.
- To power on or power off a Industrial Personal Computer installed in a Class I, Division 2 hazardous location, you must either:
	- Use a switch located outside the hazardous environment, or
	- Use a switch certified for Class I, Division 1 operation inside the hazardous area.
- Do not disconnect equipment unless power has been switched off or the area is known to be non-hazardous. This applies to all connections including power, ground, serial, parallel, and network connections.
- Never use unshielded / ungrounded cables in hazardous locations.
- Use only non-incendive USB configuration.
- When enclosed, keep enclosure doors and openings closed at all times to avoid the accumulation of foreign matter inside the workstation.

**Failure to follow these instructions will result in death or serious injury.**

Electromagnetic radiation may interfere with the control communications of the Industrial Personal Computer.

# **WARNING**

# **UNINTENDED EQUIPMENT OPERATION**

- If wiring of I/O lines near power lines or radio equipment is unavoidable, use shielded cables and ground one end of the shield to the Industrial Personal Computer ground connection screw.
- Do not wire I/O lines in proximity to power cables, radio devices, or other equipment that may cause electromagnetic interference.

**Failure to follow these instructions can result in death, serious injury, or equipment damage.**

# <span id="page-93-0"></span>**Connecting the DC Power Cord**

### **Precaution**

When connecting the power cord to the power connector on the Industrial Personal Computer, first ensure that the power cord is disconnected from the DC power supply.

# **A A DANGER**

## **HAZARD OF ELECTRIC SHOCK, EXPLOSION OR ARC FLASH**

- Remove all power from the device before removing any covers or elements of the system, and prior to installing or removing any accessories, hardware, or cables.
- Unplug the power cable from both the Industrial Personal Computer and the power supply.
- Always use a properly rated voltage sensing device to confirm power is off.
- Replace and secure all covers or elements of the system before applying power to the unit.
- Use only the specified voltage when operating the Industrial Personal Computer. The AC unit is designed to use 100...240 Vac input. The DC unit is designed to use 24 Vdc. Always check whether your device is AC or DC powered before applying power.

**Failure to follow these instructions will result in death or serious injury.**

# **WARNING**

## **UNINTENDED EQUIPMENT OPERATION**

- Ensure that power, communication, and accessory connections do not place excessive stress on the ports. Consider the vibration environment when making this determination.
- Securely attach power, communication, and external accessory cables to the panel or cabinet.
- Use only commercially available USB cables.

**Failure to follow these instructions can result in death, serious injury, or equipment damage.**

# **Wiring and Connecting the Terminal Block**

The table below describes how to connect the power cord to the DC Industrial Personal Computer:

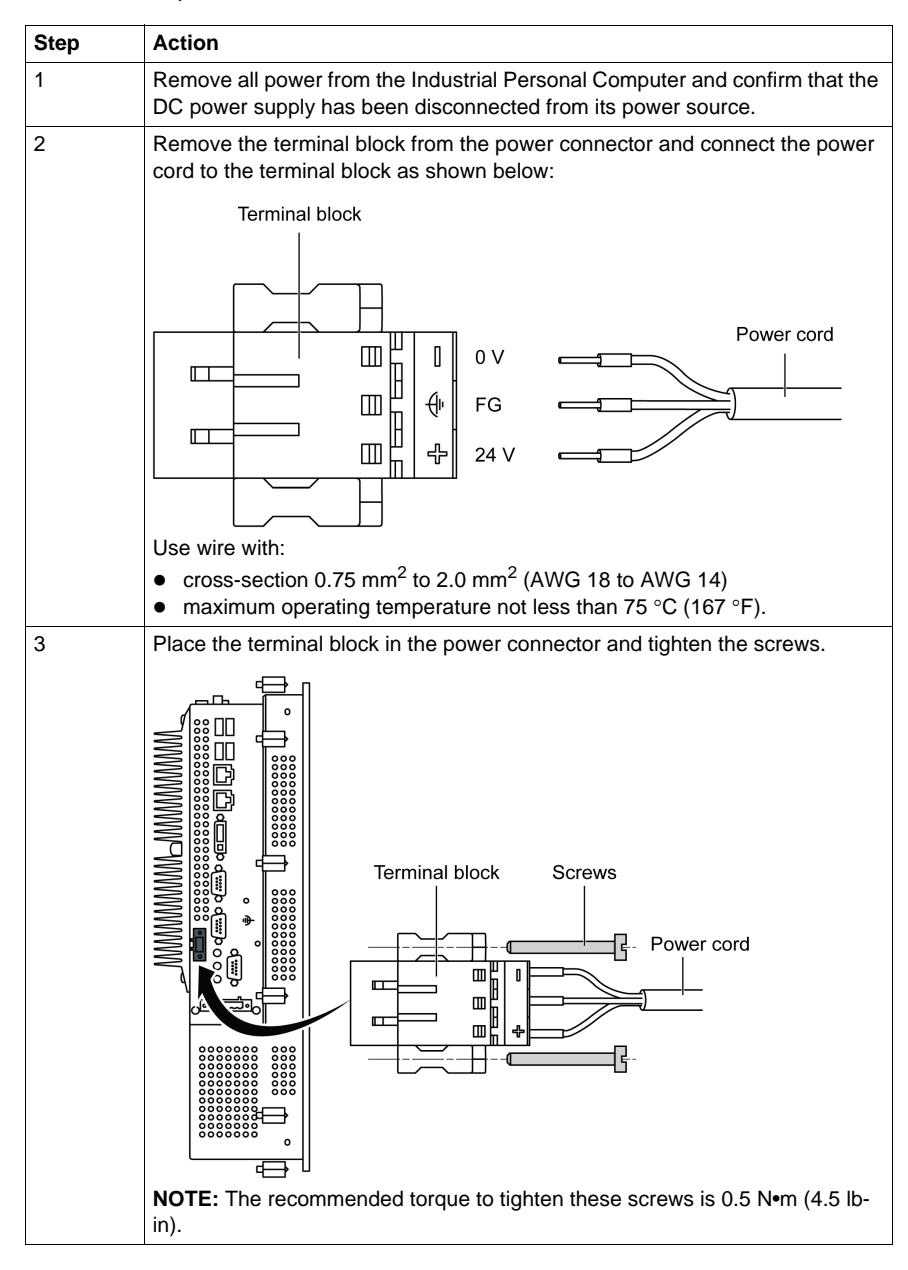

# **Marine Certification Connections**

If the product is used in an environment requiring marine certification, a power line filter must be in the power line.

For the Noise Filter for Marine Certification, please refer to "Accessories" (*page. [161](#page-160-0)*).

# **Possible Connections**

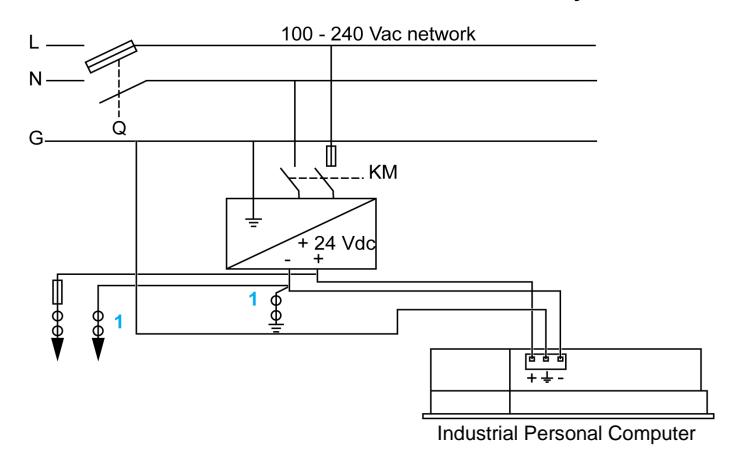

## **Connection to a Ground-Referenced DC Power System:**

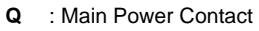

**KM** : Line contacts

**1** : Residual Current Detector for detecting grounding faults

# <span id="page-96-0"></span>**Connecting the AC Power Cord**

# **Precaution**

When connecting the power cord to the power connector on the Industrial Personal Computer, first ensure that the power cord is disconnected from the AC power supply.

# **A A DANGER**

# **HAZARD OF ELECTRIC SHOCK, EXPLOSION OR ARC FLASH**

- Remove all power from the device before removing any covers or elements of the system, and prior to installing or removing any accessories, hardware, or cables.
- Unplug the power cable from both the Industrial Personal Computer and the power supply.
- Always use a properly rated voltage sensing device to confirm power is off.
- Replace and secure all covers or elements of the system before applying power to the unit.
- Use only the specified voltage when operating the Industrial Personal Computer. The AC unit is designed to use 100...240 Vac input. The DC unit is designed to use 24 Vdc. Always check whether your device is AC or DC powered before applying power.

**Failure to follow these instructions will result in death or serious injury.**

# **WARNING**

**EQUIPMENT DISCONNECTION OR UNINTENDED EQUIPMENT OPERATION**

- Ensure that power, communication, and accessory connections do not place excessive stress on the ports. Consider the vibration environment when making this determination.
- Securely attach power, communication, and external accessory cables to the panel or cabinet.
- Use only commercially available USB cables.

**Failure to follow these instructions can result in death, serious injury, or equipment damage.**

# **Wiring and Connecting the Terminal Block**

The table below describes how to connect the power cord to the AC Industrial Personal Computer:

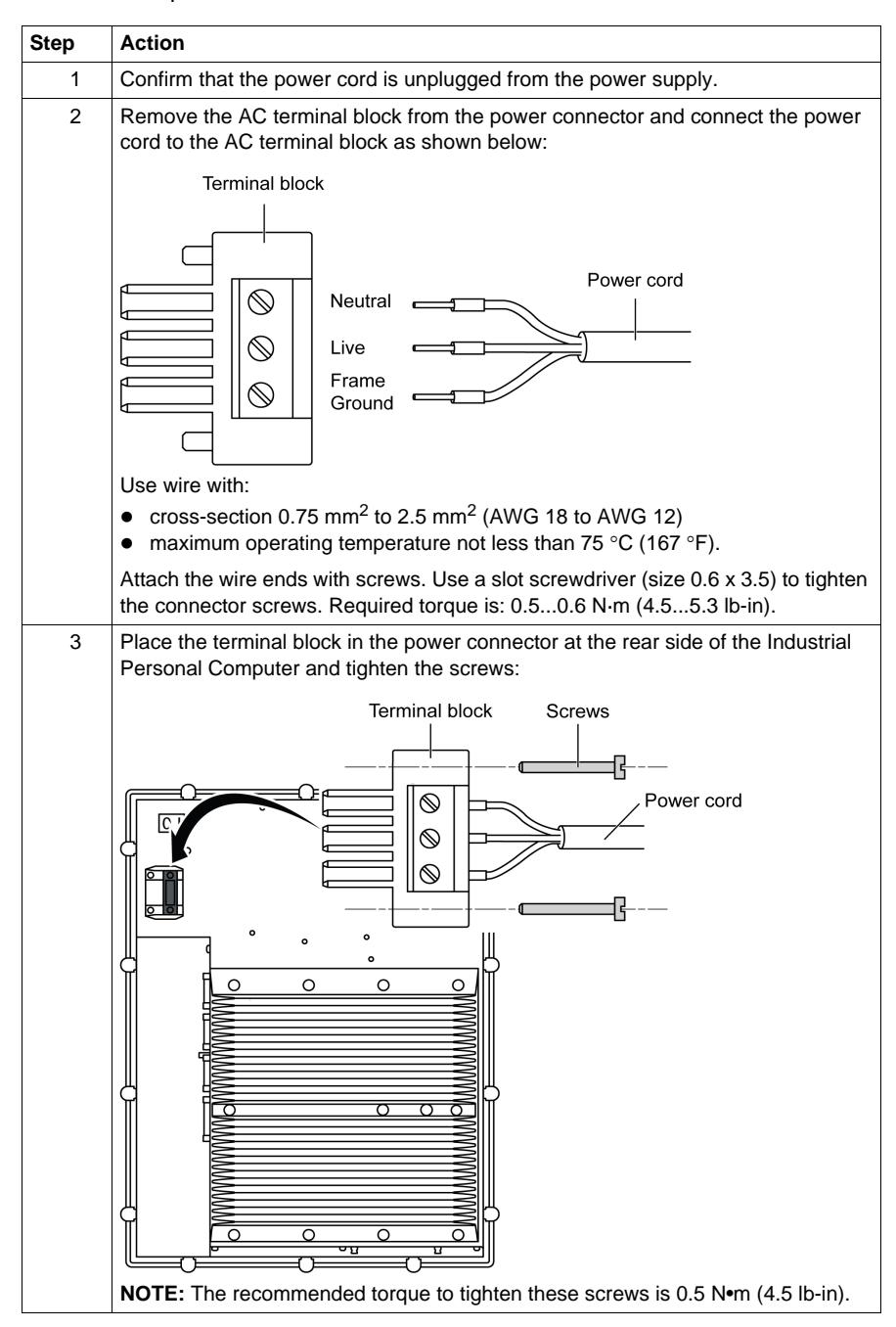

# <span id="page-98-0"></span>**Industrial Personal Computer Interface Connections**

# **Introduction**

The information below describes usage of the interface connections of the Industrial Personal Computer in Class I, Division 2 Groups A, B, C, and D hazardous locations.

# **ADANGER**

# **EXPLOSION HAZARD**

- Always confirm the ANSI/ISA 12.12.01 and CSA C22.2  $N^{\circ}$ 213 hazardous location rating of your device before installing or using it in a hazardous location.
- To power on or power off a Industrial Personal Computer installed in a Class I, Division 2 hazardous location, you must either:
	- Use a switch located outside the hazardous environment, or
	- Use a switch certified for Class I, Division 1 operation inside the hazardous area.
- Do not disconnect equipment unless power has been switched off or the area is known to be non-hazardous. This applies to all connections including power, ground, serial, parallel, and network connections.
- Never use unshielded / ungrounded cables in hazardous locations.
- Use only non-incendive USB configuration.
- When enclosed, keep enclosure doors and openings closed at all times to avoid the accumulation of foreign matter inside the workstation.

**Failure to follow these instructions will result in death or serious injury.**

# **WARNING**

### **EQUIPMENT DISCONNECTION OR UNINTENDED EQUIPMENT OPERATION**

- Ensure that power, communication, and accessory connections do not place excessive stress on the ports. Consider the vibration environment when making this determination.
- Securely attach power, communication, and external accessory cables to the panel or cabinet.
- Use only commercially available USB cables.

**Failure to follow these instructions can result in death, serious injury, or equipment damage.**

# **USB Connections**

Non-incendive equipment (keyboards, mouse) are permitted for use on the Industrial Personal Computer (Associated Apparatus) USB ports 1, 2, 3, 4 and 5. In addition to being non-incendive, any equipment connected to the USB ports 1, 2, 3, 4 and 5 must satisfy the following criteria.

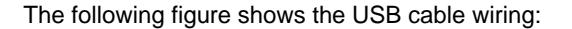

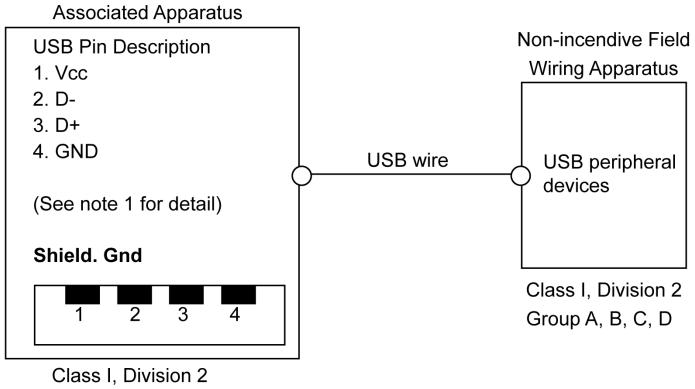

Group A, B, C, D

or non-hazardous location

#### **Notes:**

1. The following table gives the Non-incendive Circuit Parameters:

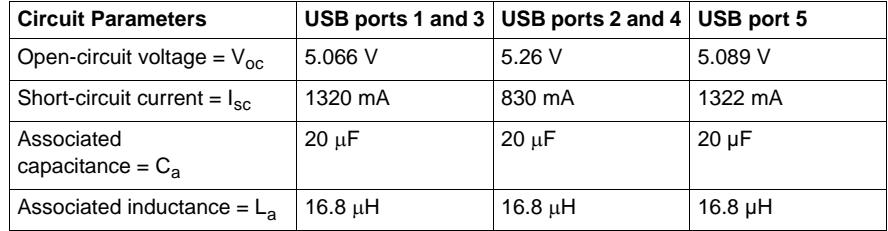

The Entity Concept allows interconnection of non-incendive apparatus with associated apparatus – not specifically examined combinations – as a system when the approved values of  $V_{\text{oc}}$  (or  $U_{\text{o}}$ ) and  $I_{\text{sc}}$  (or  $I_{\text{o}}$ ) for the associated apparatus are less than or equal to Vmax (U<sub>i</sub>) and Imax (I<sub>i</sub>) for the non-incendive apparatus, and the approved values of  $C_a(C_0)$  and  $L_a(L_0)$  for the associated apparatus are greater than or equal to  $\mathsf{C}_\mathsf{i}$  +  $\mathsf{C}_\mathsf{cable}$  and  $\mathsf{L}_\mathsf{i}$  +  $\mathsf{L}_\mathsf{cable}$ , respectively, for the non-incendive field wiring apparatus.

2. Associated Non-incendive Field Wiring Apparatus shall satisfy the following:

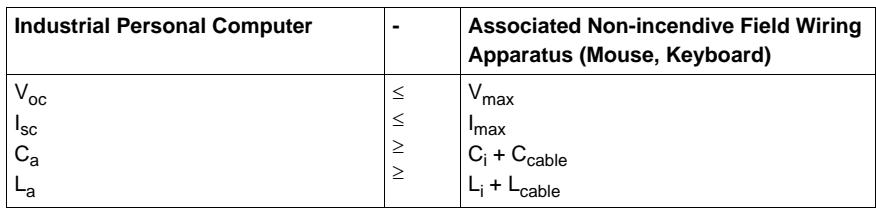

3. If the electrical parameters of the cable are unknown, the following values may be used:

- $C_{\text{cable}} = 196.85 \text{ pF/m}$  (60 pF/ft)
- L<sub>cable</sub> = 0.656  $\mu$ H/m (0.20  $\mu$ H/ft)

4. Wiring methods must be in accordance with the electrical code of the country in use.

The Industrial Personal Computer must be installed in an enclosure. If installed in a Class I, Division 2 Location, the enclosure must be capable of accepting one or more Division 2 wiring methods.

# **ADANGER**

# **EXPLOSION HAZARD**

- Substitution of components may impair suitability for Class I, Division 2.
- Do not energize or disconnect the device while area is known to be hazardous.
- The associated non-incendive field wiring apparatus shall not be connected in parallel unless permitted by the associated non-incendive apparatus approval.

**Failure to follow these instructions will result in death or serious injury.**

The Industrial Personal Computer is suitable for use in Class I, Division 2, Groups A, B, C, D and provides non-incendive field wiring to apparatus in Class I, Division 2, Groups A, B, C, D.

## **Serial Interface Connections**

This interface is used to connect Industrial Personal Computer to remote equipment, via an RS232C cable. The connector is a D-Sub 9-pin plug connector.

By using a long PLC cable to connect to the Industrial Personal Computer, it is possible that the cable can be at a different electrical potential than the panel, even if both are connected to ground.

The Industrial Personal Computer serial port is not isolated. The SG (signal ground) and the functional ground (FG) terminals are connected inside the Panel IPC.

# **A A DANGER**

### **ELECTRIC SHOCK**

- Make a direct connection between the ground connection screw and ground.
- Do not connect other devices to ground through the ground connection screw of this device.
- Install all cables according to local codes and requirements. If local codes do not require grounding, follow a reliable guide such as the US National Electrical Code, Article 800.

### **Failure to follow these instructions will result in death or serious injury.**

**Pin Assignment** 1 DCD D-Sub9 pin plug connector: 2 RXD 3 TXD  $00000$ 4 DTR  $000c$ 5 GND 6 DSR 7 RTS 8 CTS 9 RI

The following table shows the D-Sub9 pin assignments:

Any excessive weight or stress on communication cables may disconnect the equipment.

# **A**CAUTION

# **LOSS OF POWER**

- Ensure that communication connections do not place excessive stress on the communication ports of the Industrial Personal Computer.
- Securely attach communication cables to the panel or cabinet.
- Use only D-Sub 9 pin cables with a locking system in good condition.

**Failure to follow these instructions can result in injury or equipment damage.**

## **COM Expansion Board (Built-in option)**

The COM Expansion Board is an option which can be pre-installed when shipped. The serial interface is a combined RS-232C/RS-422/RS-485 interface with D-SUB 9 pin connector.

The operating mode (RS-232C/RS-422/RS-485) is selected automatically,

depending on the electrical connection. The serial interface and COM Expansion Board use a different pin assignment for RS-232C communication.

When using the COM Expansion Board for RS-232C communication, pins 1, 4, 6 and 9 are not connected to anything.

# **A CAUTION**

# **UNINTENDED PIN WIRING**

Do not connect anything to n.c. pins.

**Failure to follow the instruction can result in unintended communication.**

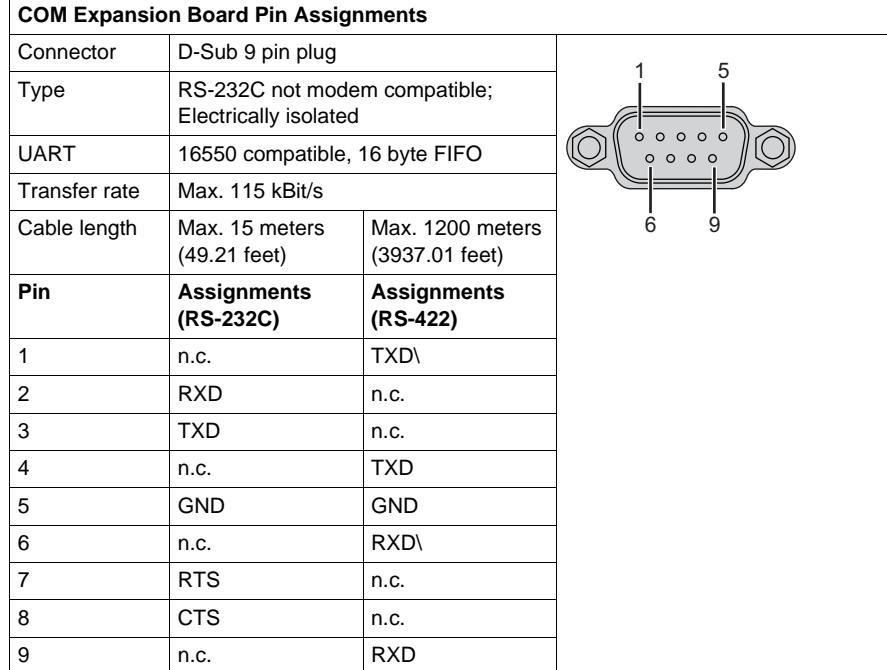

# **RS-232C - Bus length and cable type**

The maximum transfer rate of 115 kBit/s depends on the cable type being used.

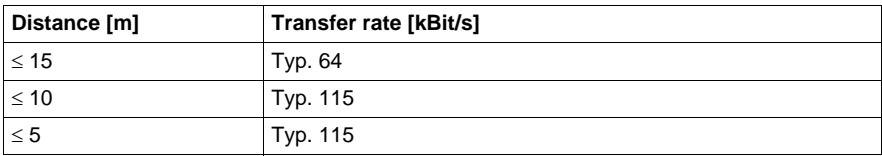

The material used for the cable should preferably have all or most of the following properties in order to reach an optimal transfer rate.

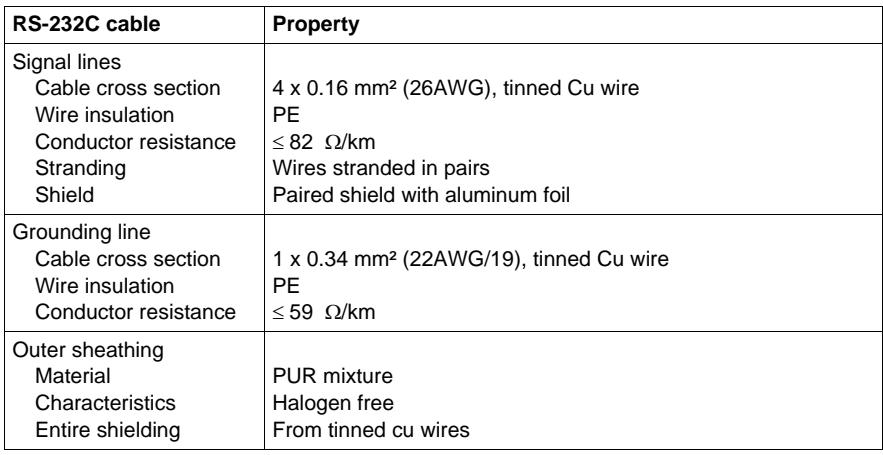

### **RS-422 - Bus length and cable type**

The RTS line must be switched on to activate the sender.

The maximum transfer rate of 115 kBit/s depends on the cable type being used.

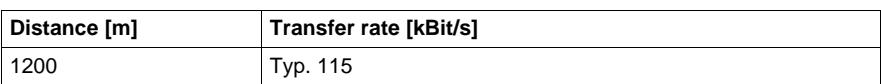

The material used for the cable should preferably have all or most of the following properties in order to reach an optimal transfer rate.

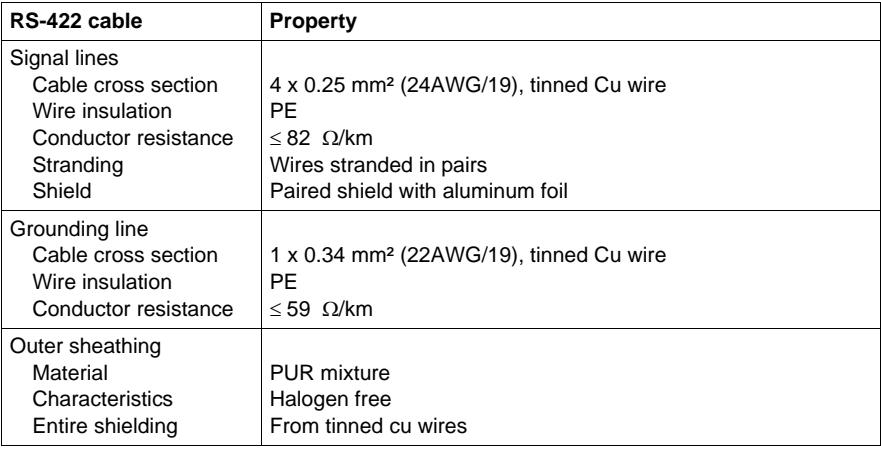

#### **RS-485 interface operation**

The pins of the RS-422 default interface (1, 4, 6 and 9) should be used for operation. The pins should be connected as shown.

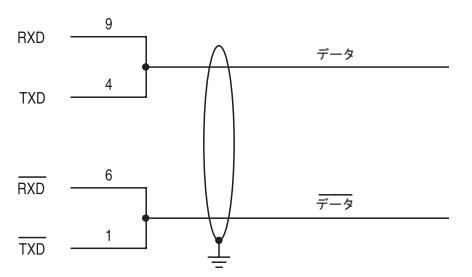

The RTS line must be switched each time the driver is sent and received; there is no automatic switch back. This cannot be configured in Windows.

The voltage drop caused by long line lengths can lead to greater potential differences between the bus stations, which can hinder communication. This can be improved by running ground wire with the others.

The line ends of the RS-485 interface should (at least for longer line lengths or larger transfer rates) be closed. Normally a passive terminator can be used on the bus ends by connecting each of the signal lines with 120  $\Omega$  resistance.

## **RS-485 - Bus length and cable type**

The maximum transfer rate of 115 kBit/s depends on the cable type being used.

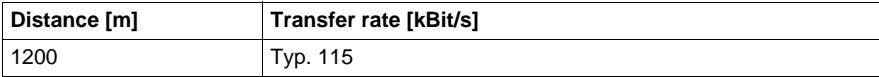

The material used for the cable should preferably have all or most of the following properties in order to reach an optimal transfer rate.

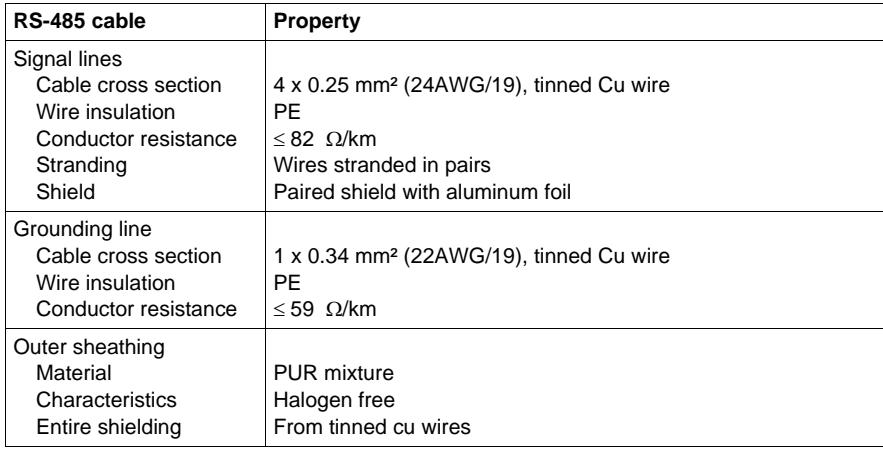

# <span id="page-106-0"></span>**Configuration of the BIOS**

# **7**

# **What's in this Chapter?**

This chapter contains the following topics:

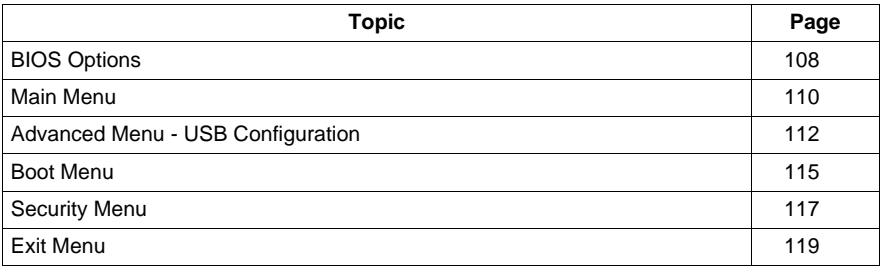

# <span id="page-107-0"></span>**BIOS Options**

### **General Information**

BIOS stands for "Basic Input Output System". It is the most basic communication between the user and the hardware. The BIOS used in the Industrial Personal Computer is produced by Pro-face.

The BIOS Setup Utility lets you modify basic system configuration settings. These settings are stored in CMOS and in an EEPROM (as a backup).

The CMOS data is buffered by a battery (if present), and remains in the Industrial Personal Computer even when the power is turned off (24 Vdc power supply is disconnected).

## **BIOS Setup and Boot Procedure**

BIOS is immediately activated when switching on the power supply of the Industrial Personal Computer or pressing the power button. The system checks if the setup data from the EEPROM is OK. If the data is OK, then it is transferred to CMOS. If the data is not OK, then the CMOS data is checked for validity. A message appears if the CMOS data contains anomalies, but you can continue the boot procedure by pressing the [F1] key. To prevent the message from appearing at each restart, open the BIOS setup by pressing the [DEL] key and re-save the settings.

BIOS reads the system configuration information in CMOS RAM, checks the system, and configures it using the Power On Self Test (POST).

When these preliminaries are complete, the BIOS seeks the operating system from the data storage devices available (hard drive, floppy drive, and so on). BIOS launches the operating system and hands over to the operating system control of system operations.

To enter BIOS Setup, press the [DEL] key after the USB controller has been initialized, and as soon as the following message appears on the monitor (during POST): "Press DEL to run Setup".

### **BIOS Setup Keys**

The following keys are enabled during the POST:

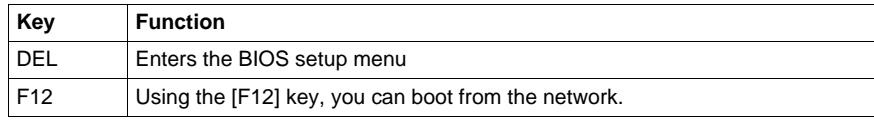
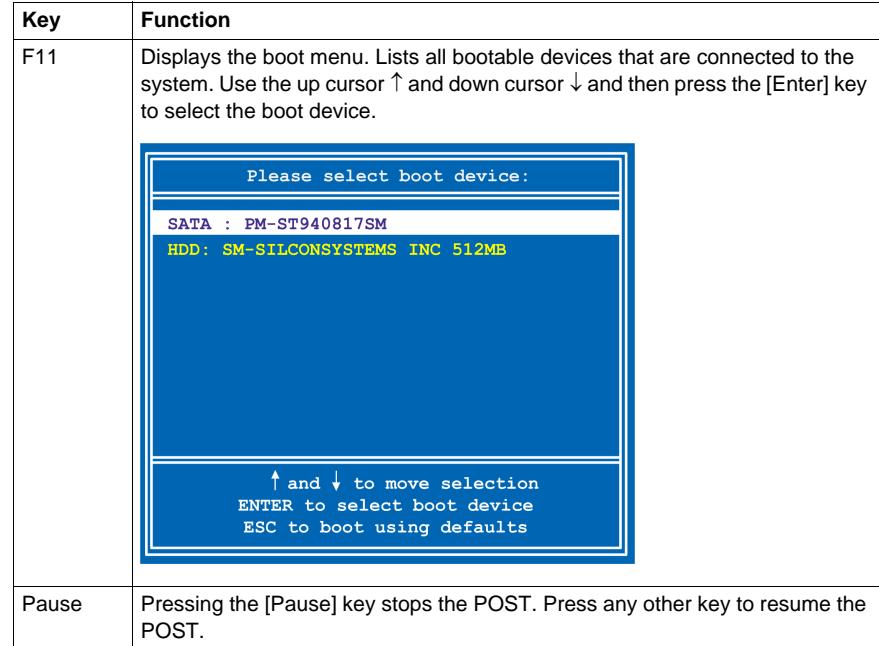

**NOTE:** Keys input from the USB keyboard are only registered after the USB controller has been initialized.

You can use the following keys after entering the BIOS setup:

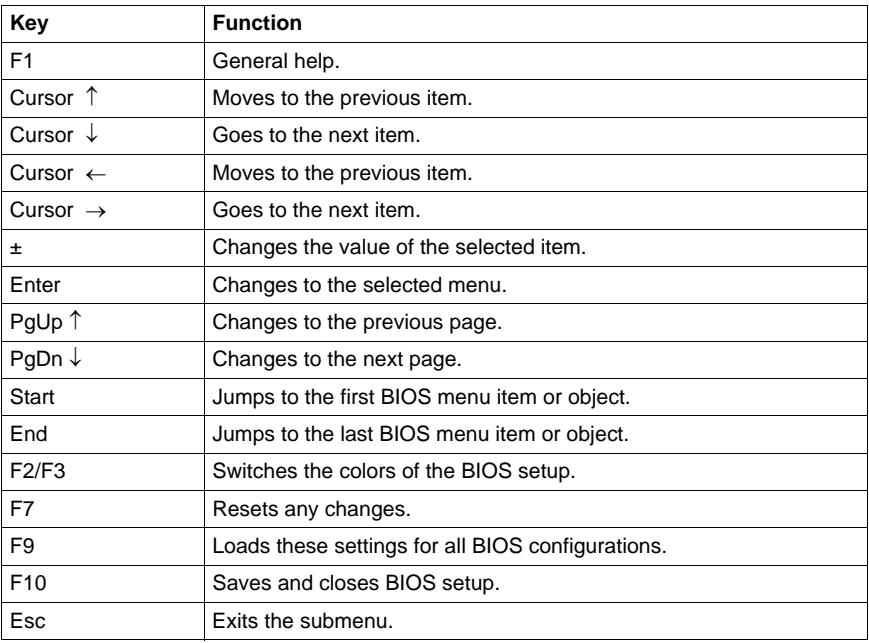

## **Main Menu**

#### **Main Menu**

When you press the [DEL] key during startup, the **Main** BIOS setup menu appears. The following figure shows the **Main** menu for Atom N270 Preinstalled Model:

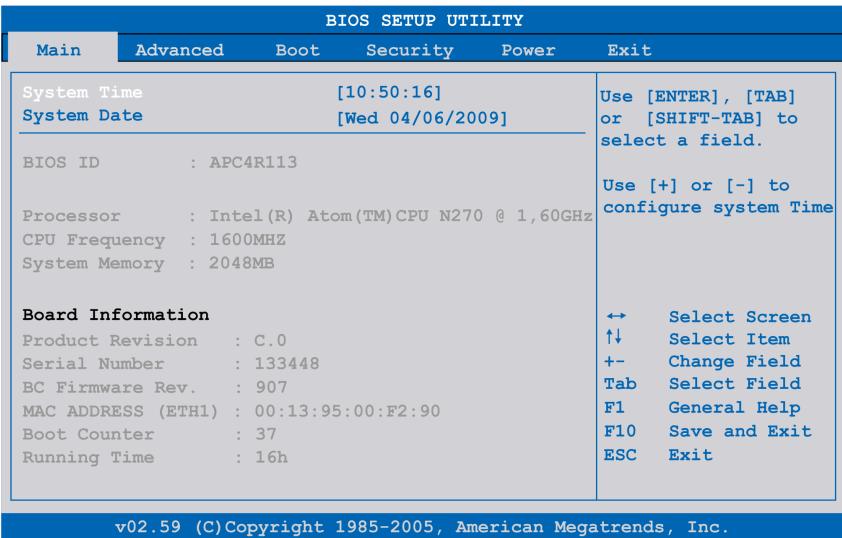

The following figure shows the **Main** menu for Core 2 Duo P8400 Preinstalled Model:

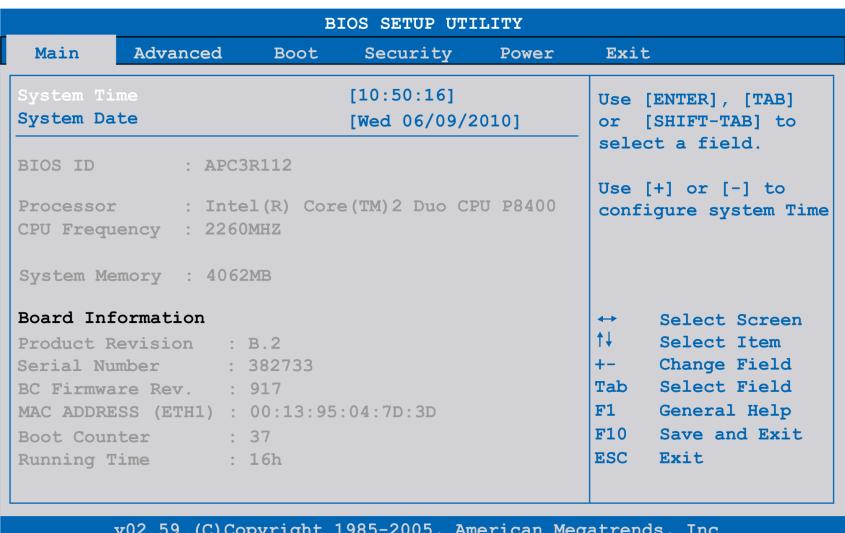

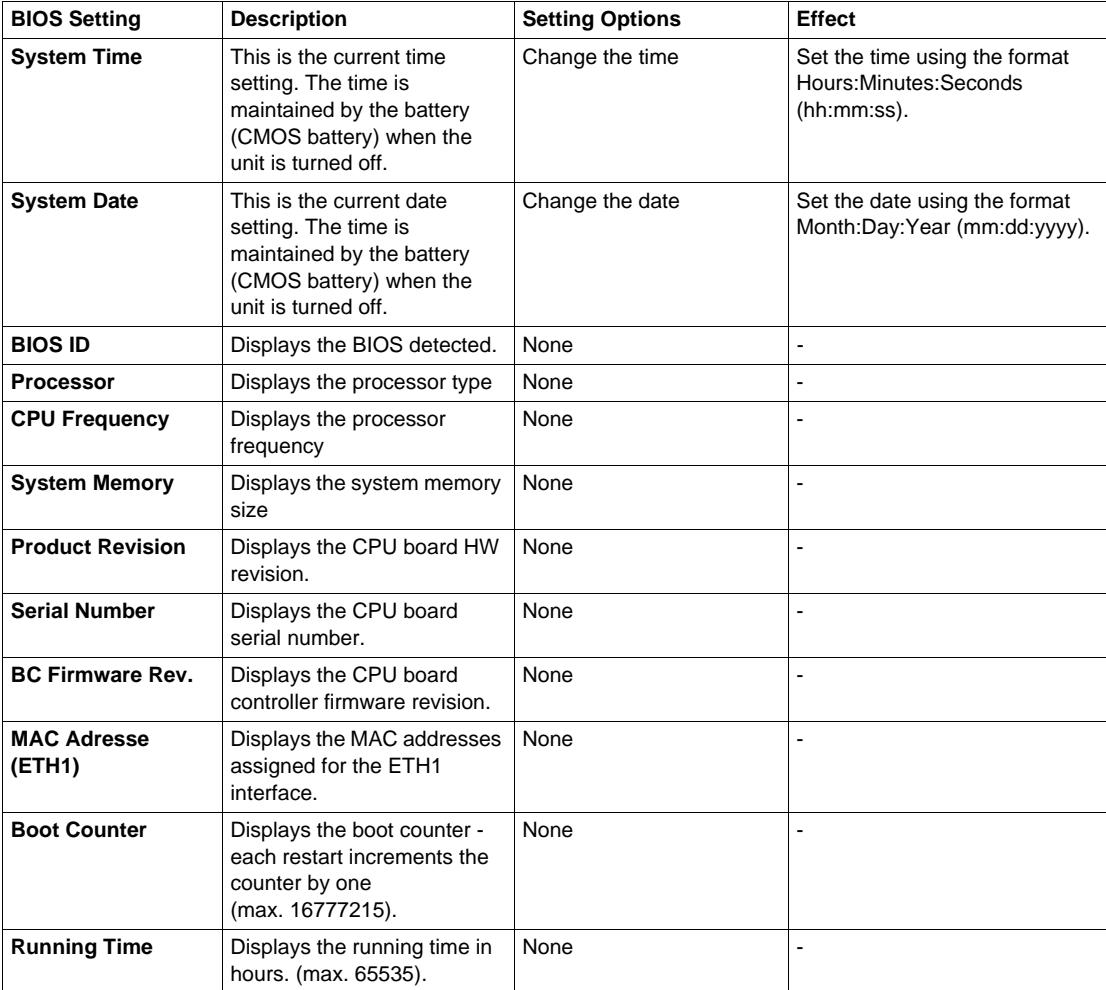

The following table shows the **Main** menu setting options:

## **Advanced Menu - USB Configuration**

#### **Advanced Menu**

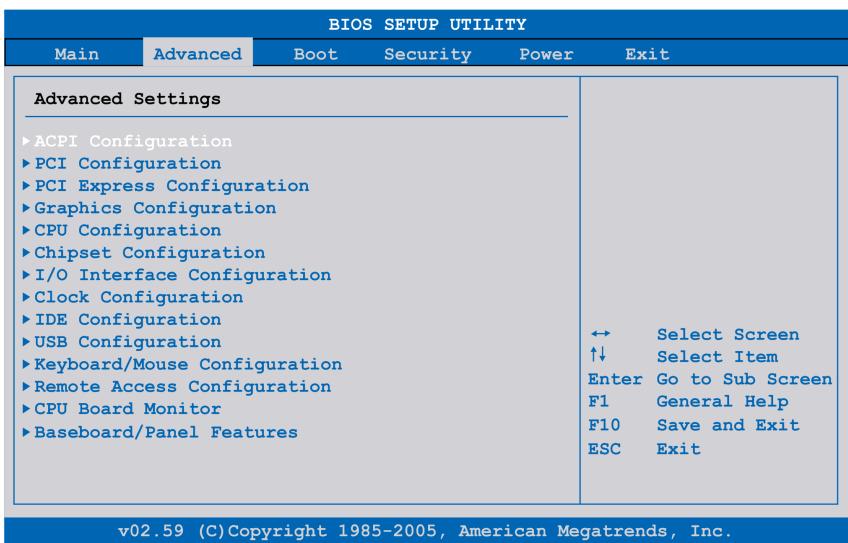

The following tables shows the accessible submenus from **Advanced** menu:

| <b>BIOS Setting</b>                    | <b>Description</b>                                                           | <b>Setting Options</b> | <b>Effect</b>                   |
|----------------------------------------|------------------------------------------------------------------------------|------------------------|---------------------------------|
| <b>ACPI Configuration</b>              | Configures APCI devices.                                                     | Enter                  | Opens submenu                   |
| <b>PCI Configuration</b>               | Configures PCI devices.                                                      | Enter                  | Opens submenu                   |
| <b>PCI Express Configuration</b>       | Configures the PCI Express.                                                  | Enter                  | Opens submenu                   |
| <b>Graphics Configuration</b>          | Configures the graphic settings.                                             | Enter                  | Opens submenu                   |
| <b>CPU Configuration</b>               | Configures CPU settings.                                                     | Enter                  | Opens submenu                   |
| <b>Chipset Configuration</b>           | Configures the chipset functions.                                            | Enter                  | Open submenu                    |
| I/O Interface Configuration            | Configures the I/O devices.                                                  | Enter                  | Opens submenu                   |
| <b>Clock Configuration</b>             | Configures clock settings.                                                   | Enter                  | Opens submenu                   |
| <b>IDE Configuration</b>               | Configures the IDE functions.                                                | Enter                  | Opens submenu                   |
| <b>USB Configuration</b>               | Configures USB settings                                                      | Enter                  | Opens submenu<br>(see page 113) |
| <b>Keyboard/Mouse</b><br>Configuration | Configures the keyboard/mouse options                                        | Enter                  | Opens submenu                   |
| <b>Remote Access</b><br>Configuration  | Configures the remote access settings.                                       | Enter                  | Opens submenu                   |
| <b>CPU Board Monitor</b>               | Displays the current voltage and<br>temperature of the processor             | Enter                  | Opens submenu                   |
| <b>Baseboard/Panel Features</b>        | Displays device specific information and<br>setup of device specific values. | Enter                  | Opens submenu                   |

## <span id="page-112-0"></span>**USB Configuration Submenu**

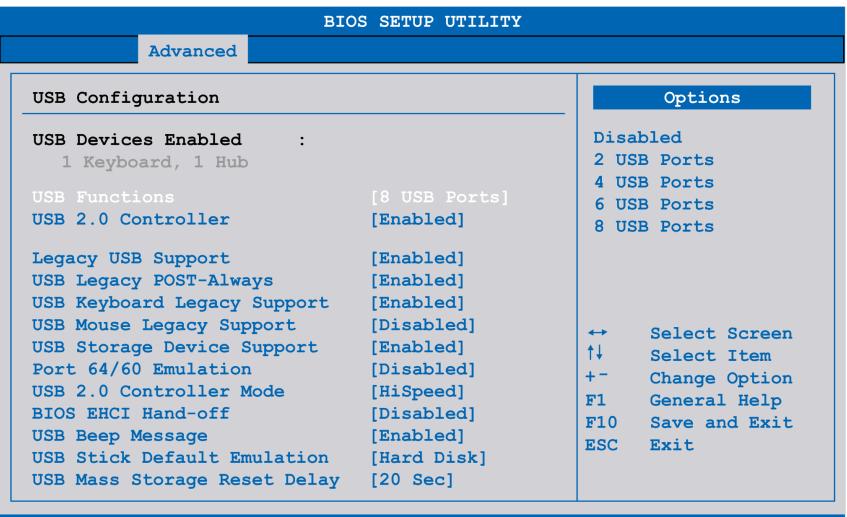

v02.59 (C)Copyright 1985-2005, American Megatrends, Inc.

The following table shows the USB Configuration menu setting options:

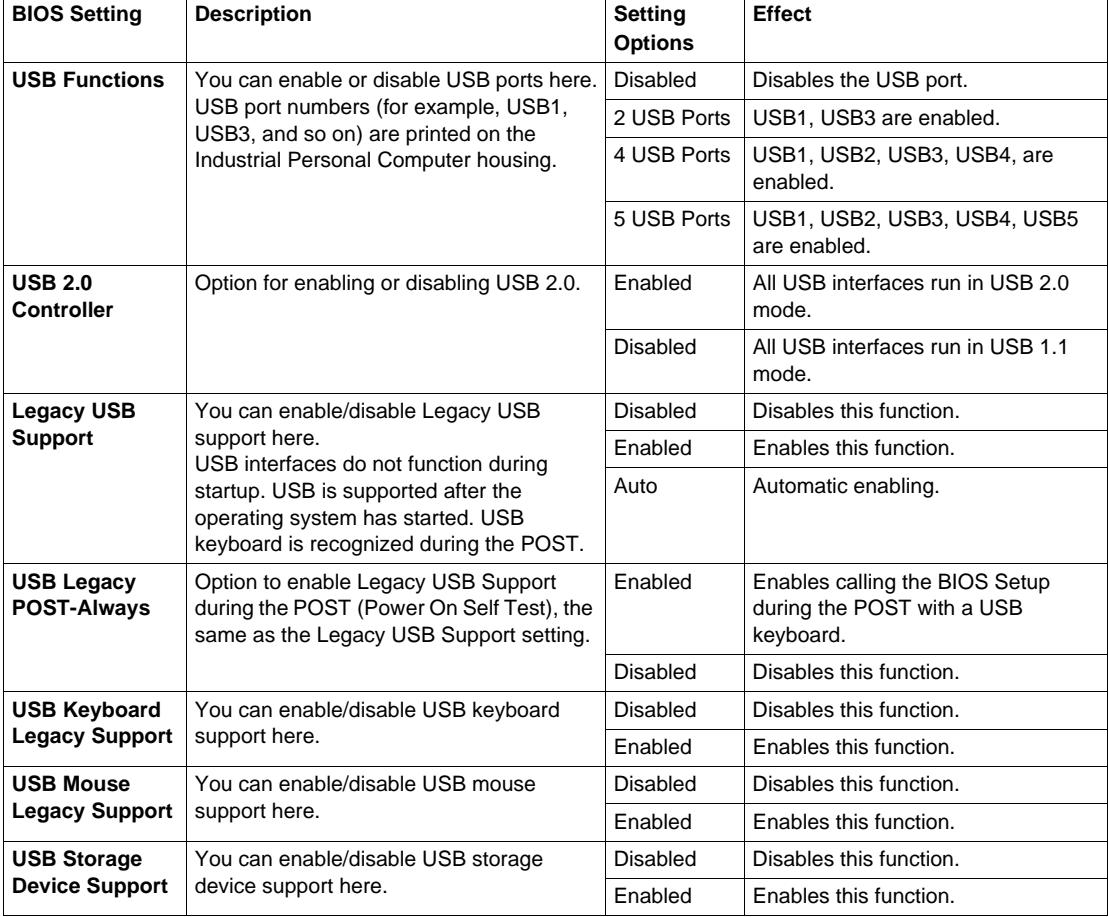

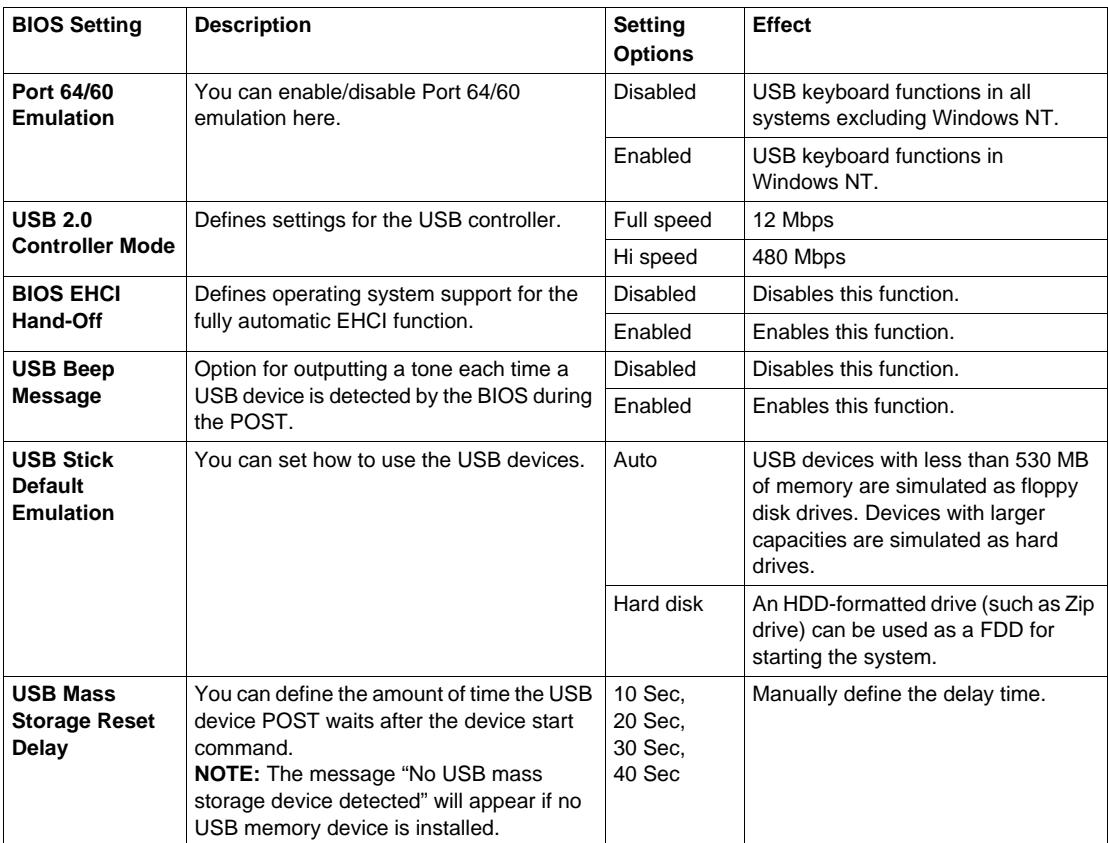

## **Boot Menu**

#### **Boot Menu**

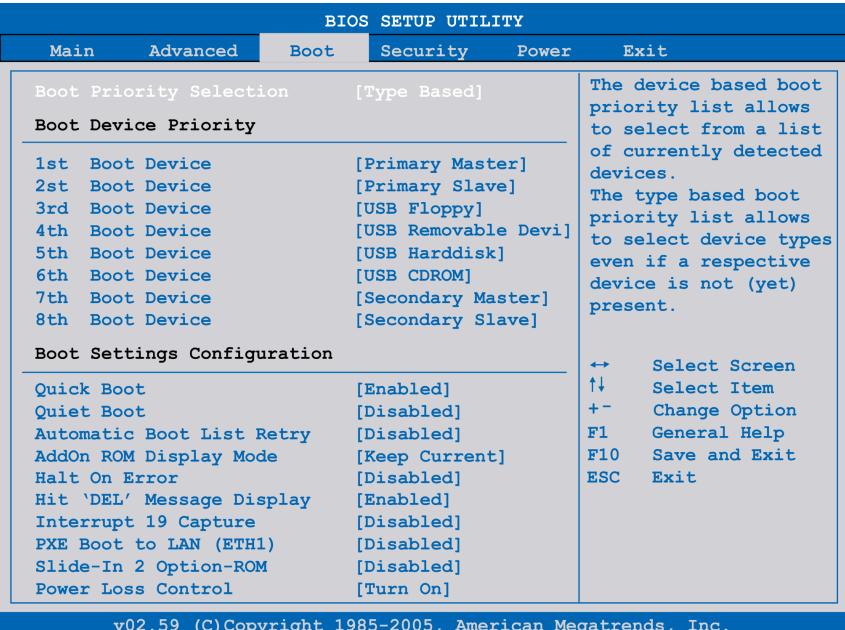

### **Boot Device Priority Settings**

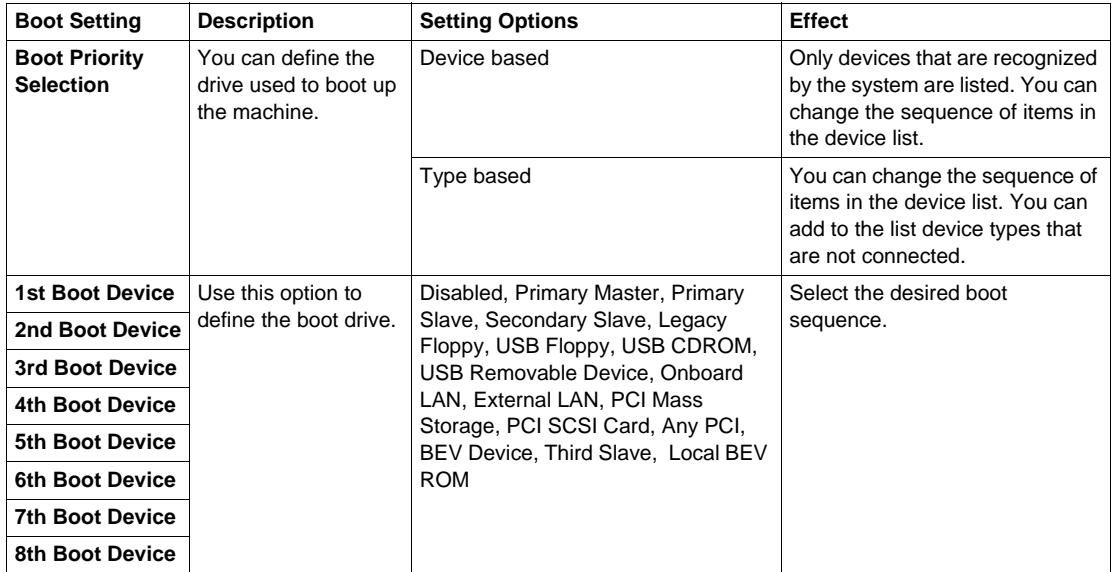

## **Boot Settings Configuration**

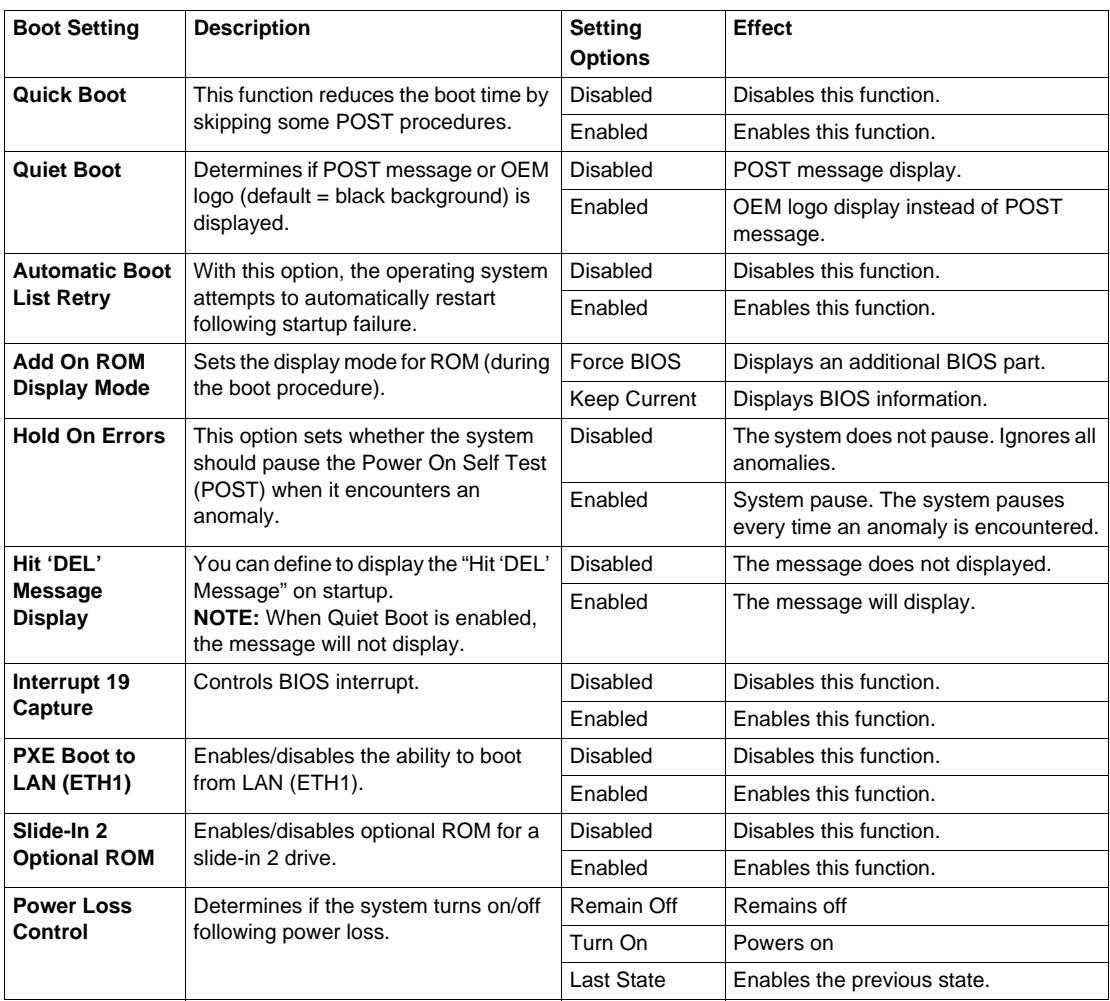

## **Security Menu**

### **Security Menu**

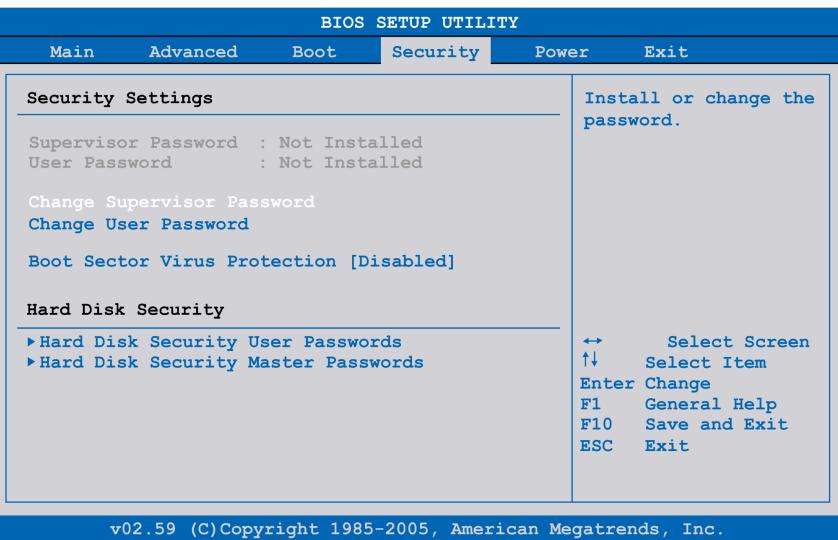

The following table shows the **Security** menu setting options:

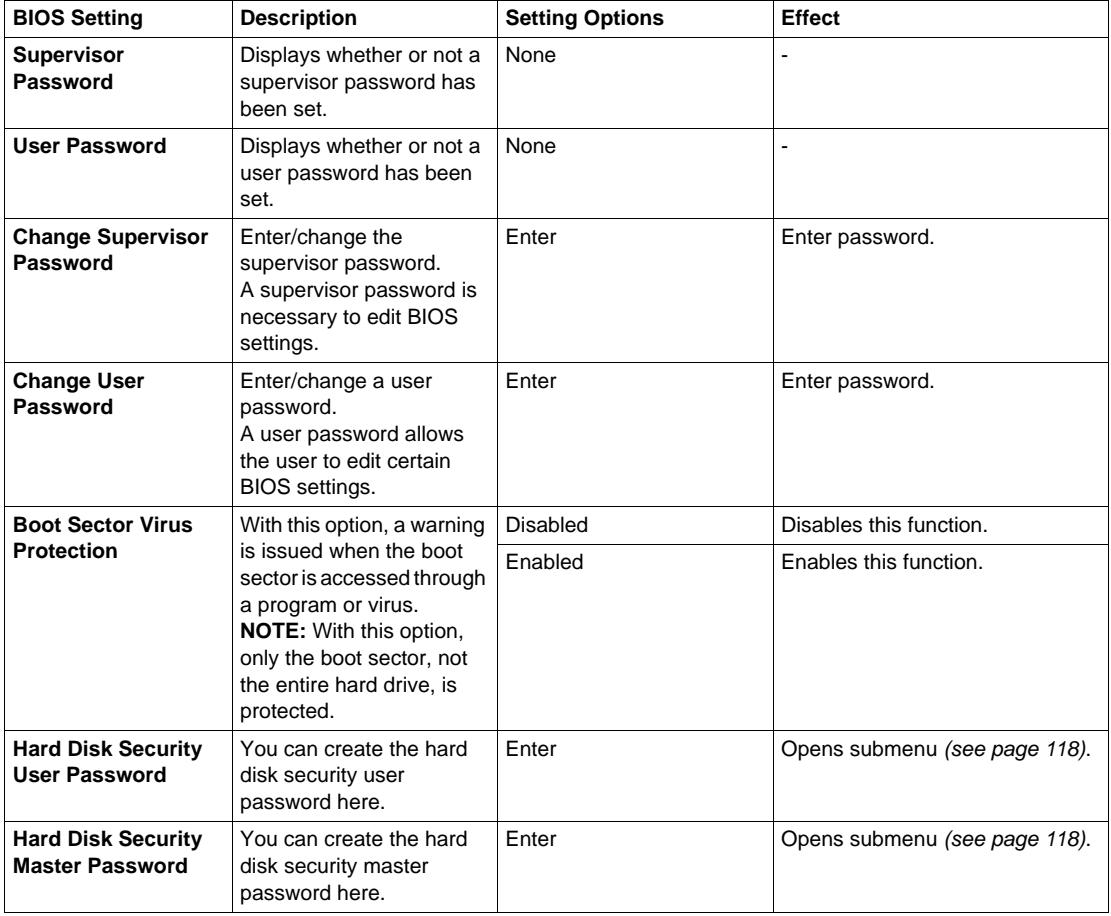

### **Hard Disk Security User Passwords**

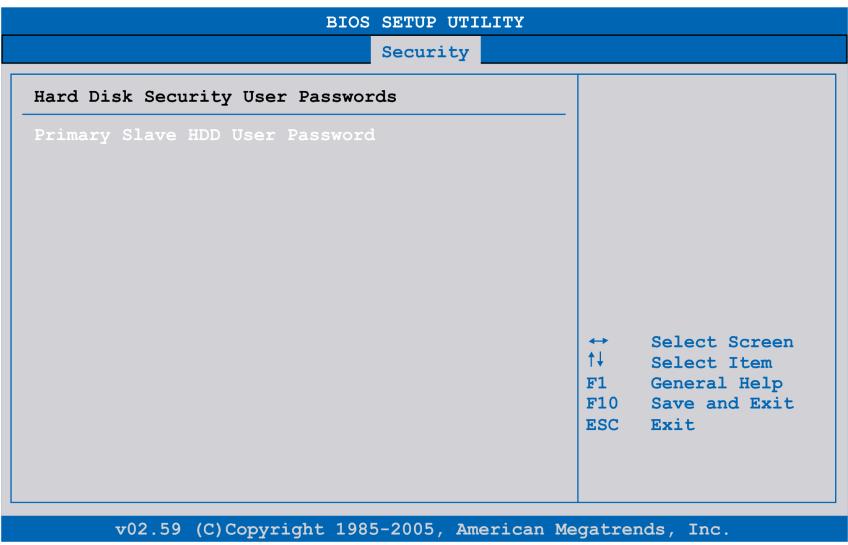

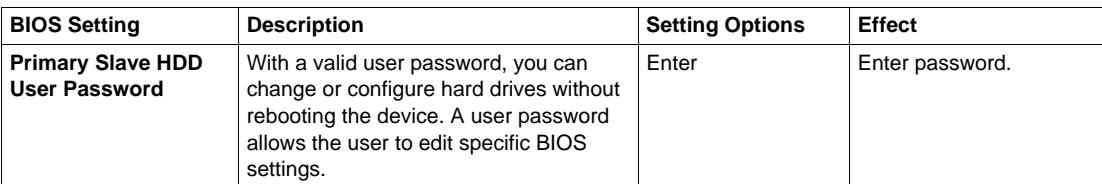

### **Hard Disk Security Master Passwords**

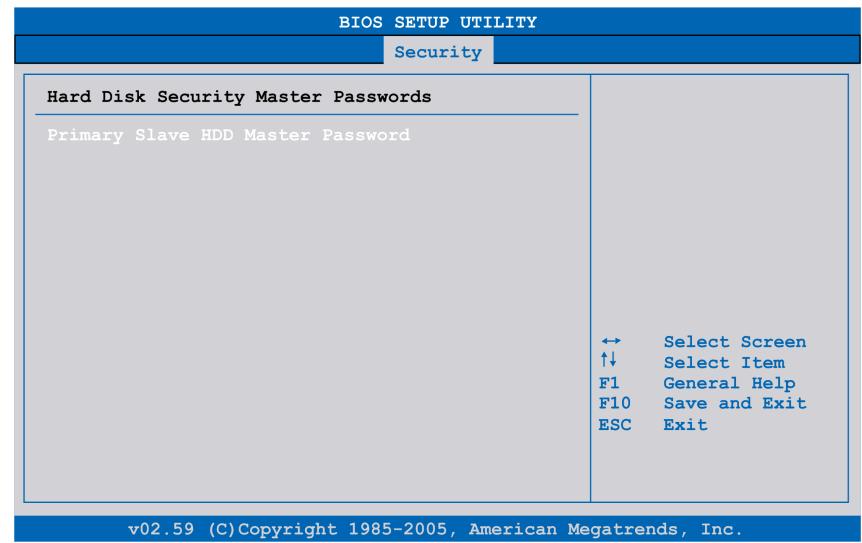

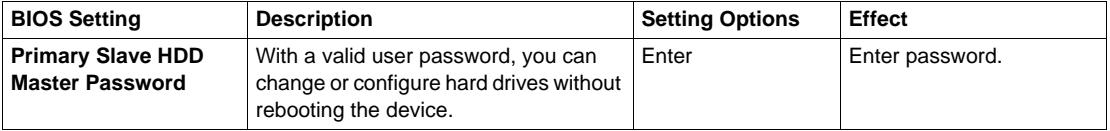

## **Exit Menu**

#### **Exit Menu**

|                                                                                                    |             | <b>BIOS SETUP UTILITY</b> |                                                    |                                                                                                    |
|----------------------------------------------------------------------------------------------------|-------------|---------------------------|----------------------------------------------------|----------------------------------------------------------------------------------------------------|
| Main<br>Advanced                                                                                           | <b>Boot</b> | Security                  | Power                                              | Exit                                                                                                    |
| Exit Options<br>Save Changes and Exit<br>Discard Changes and Exit<br>Discard Changes<br>Load CMOS Defaults |             |                           | $\leftrightarrow$<br>11<br>F1<br>F10<br><b>ESC</b> | Exit system setup<br>after saving the<br>changes.<br>F10 key can be used<br>for this operation.<br>Select Screen<br>Select Item<br>Enter Go to Sub Screen<br>General Help<br>Save and Exit<br>Exit |
| y02 59 (C)Copyright 1985-2005 American Megatrends Inc.                                                     |             |                           |                                                    |                                                                                                    |

The following table gives the **Exit** menu setting options:

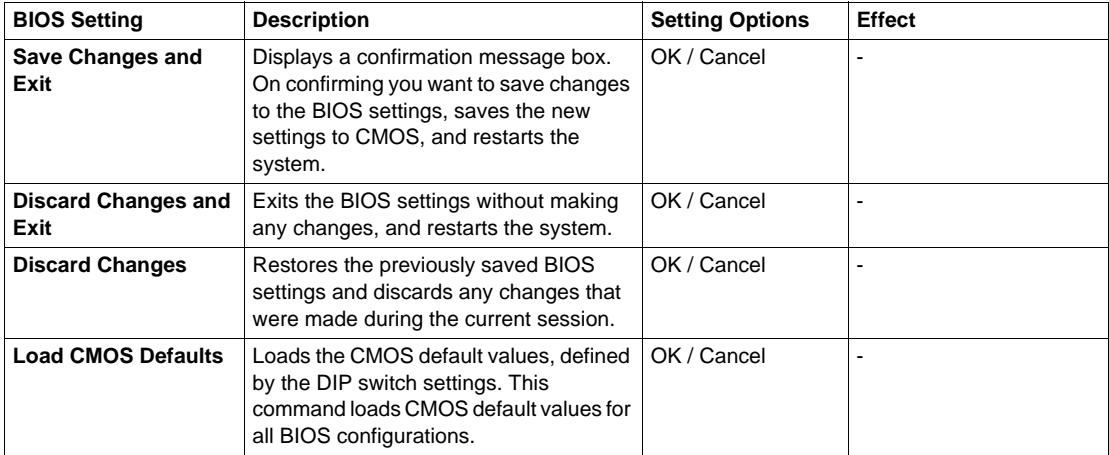

#### **BIOS Default Settings**

The CMOS profile switches, located on the front side of the unit near the LEDs, are used to load pre-defined BIOS profile settings, which are based on the position of the switches.

The switch positions at delivery represents the BIOS default values and should not be changed.

## **Hardware Modifications**

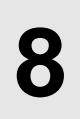

#### **Subject of this Chapter**

This chapter is about the hardware modifications for the Industrial Personal Computer.

You can use optional units, Main Memory and CF Cards manufactured by Pro-face, as well as commercial devices and boards with this product.

#### **What's in this Chapter?**

This chapter contains the following topics:

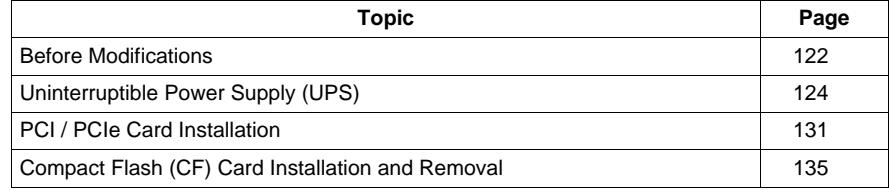

## <span id="page-121-0"></span>**Before Modifications**

#### **Overview**

# **A A DANGER**

#### **HAZARD OF ELECTRIC SHOCK, EXPLOSION OR ARC FLASH**

- Remove all power from the device before removing any covers or elements of the system, and prior to installing or removing any accessories, hardware, or cables.
- Unplug the power cable from both the Industrial Personal Computer and the power supply.
- Always use a properly rated voltage sensing device to confirm power is off.
- Replace and secure all covers or elements of the system before applying power to the unit.
- Use only the specified voltage when operating the Industrial Personal Computer. The AC unit is designed to use 100...240 Vac input. The DC unit is designed to use 24 Vdc. Always check whether your device is AC or DC powered before applying power.

**Failure to follow these instructions will result in death or serious injury.**

## **ADANGER**

#### **EXPLOSION HAZARD**

- $\bullet$  Always confirm the ANSI/ISA 12.12.01 and CSA C22.2 N°213 hazardous location rating of your device before installing or using it in a hazardous location.
- To power on or power off a Industrial Personal Computer installed in a Class I, Division 2 hazardous location, you must either:
	- Use a switch located outside the hazardous environment, or
	- Use a switch certified for Class I, Division 1 operation inside the hazardous area.
- Do not disconnect equipment unless power has been switched off or the area is known to be non-hazardous. This applies to all connections including power, ground, serial, parallel, and network connections.
- Never use unshielded / ungrounded cables in hazardous locations.
- Use only non-incendive USB configuration.
- When enclosed, keep enclosure doors and openings closed at all times to avoid the accumulation of foreign matter inside the workstation.

#### **Failure to follow these instructions will result in death or serious injury.**

During operation, surface temperatures of the heat sink may reach 70 °C (158 °F).

## **WARNING**

#### **RISK OF BURN**

Do not touch the surface of the heat sink during operation.

**Failure to follow these instructions can result in death, serious injury, or equipment damage.**

# **A** CAUTION

## **OVERTORQUE AND LOOSE HARDWARE**

- Do not exert more than 0.5 N•m (4.5 lb-in) of torque when tightening the installation fastener, enclosure, accessory, or terminal block screws. Tightening the screws with excessive force can damage the plastic casing of the Industrial Personal Computer.
- When installing or removing screws, ensure that they do not fall inside the Industrial Personal Computer chassis.

**Failure to follow these instructions can result in injury or equipment damage.**

# **A CAUTION**

#### **STATIC SENSITIVE COMPONENTS**

Industrial Personal Computer internal components, including accessories such as RAM modules and expansion boards, can be damaged by static electricity.

- Keep static-producing materials (plastic, upholstery, carpeting) out of the immediate work area.
- Do not remove ESD-sensitive components from their anti-static bags until you are ready to install them.
- When handling static-sensitive components, wear a properly grounded wrist strap (or equivalent).
- Avoid unnecessary contact with exposed conductors and component leads with skin or clothing.

**Failure to follow these instructions can result in injury or equipment damage.**

## <span id="page-123-0"></span>**Uninterruptible Power Supply (UPS)**

#### **Overview**

The Uninterruptible Power Supply (UPS) option is only available for DC Industrial Personal Computer. The following figure shows a Industrial Personal Computer equipped with the UPS option:

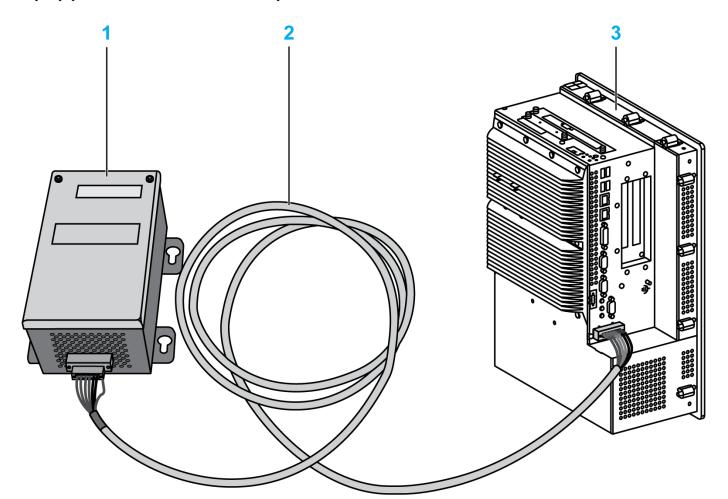

- **1** UPS battery unit
- **2** UPS connection cable 3 m (9.84 ft)
- **3** Industrial Personal Computer with UPS Interface Board (pre-installed)

#### **NOTE:**

When using a model with an integrated UPS module, connect the UPS battery unit before starting up the Industrial Personal Computer. If the Industrial Personal Computer is started before the UPS battery Unit is connected, a system error will occur and the buzzer will sound, so please use caution.

The main features of the UPS option are:

- Long-lasting, maintenance-free rechargeable batteries
- Communication via integrated interfaces
- Temperature sensor
- Deep discharge protection

#### **UPS Principle**

With the optionally integrated UPS, the Industrial Personal Computer system completes write operations even after a power loss. When the UPS detects a power loss, it switches to battery operation immediately without interruption. This means that all running programs are ended properly by the UPS software. This prevents the possibility of inconsistent data.

#### **NOTE:**

- This function is only available if the UPS is configured and its driver is activated *(see page [148](#page-147-0))*.
- The monitor is not handled by the UPS and will shut off when the power fails.

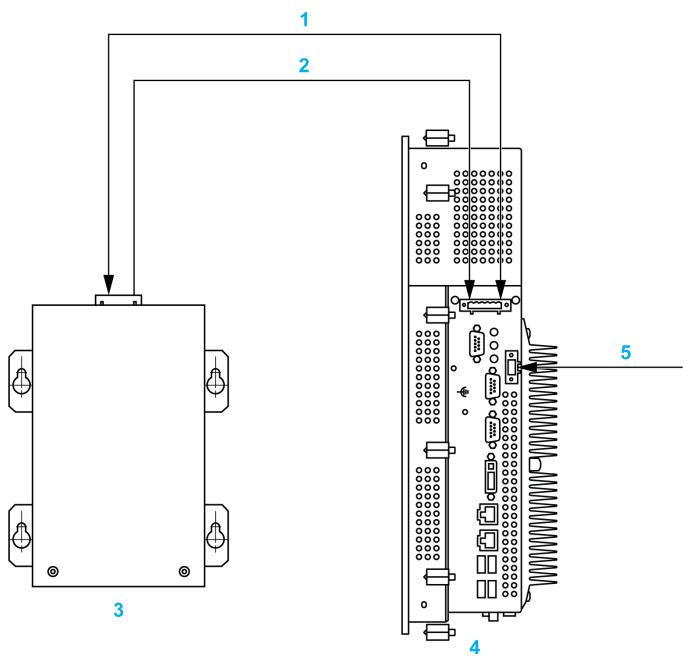

- **1** Battery / Load mode
- **2** Temperature
- **3** UPS battery unit
- **4** Industrial Personal Computer with integrated UPS module
- **5** Supply voltage +24 Vdc

### **Integrated UPS Module Description**

The following table gives the technical data of the UPS module integrated in the Industrial Personal Computer with the UPS option:

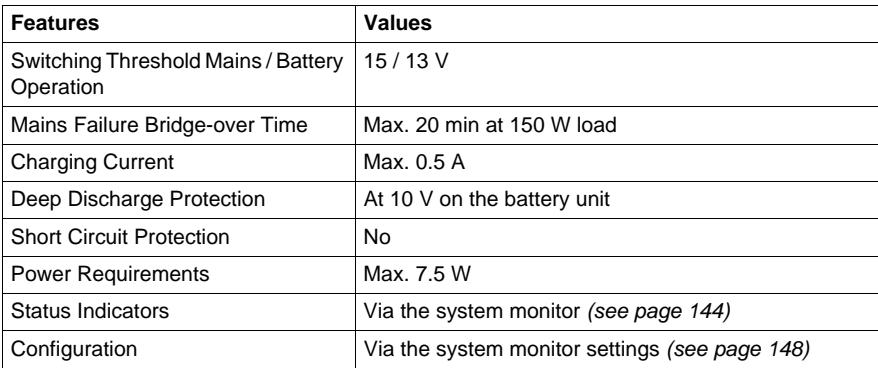

#### **UPS Battery Unit Description**

The UPS battery unit is subject to wear and should be replaced regularly (at least following the specified lifespan).

The following figure shows the connector of the UPS battery unit:

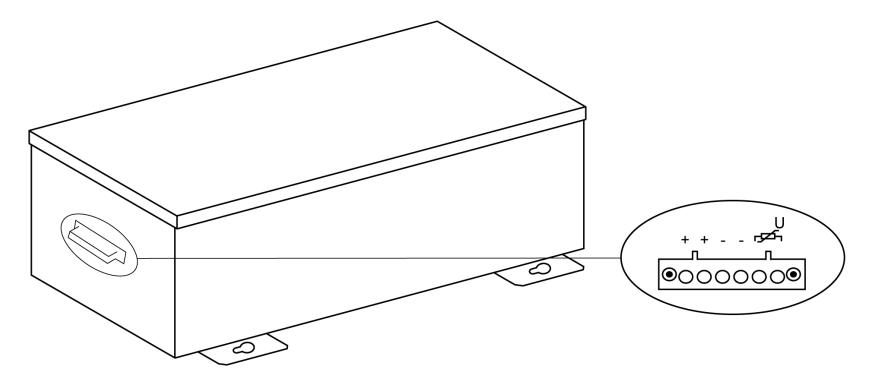

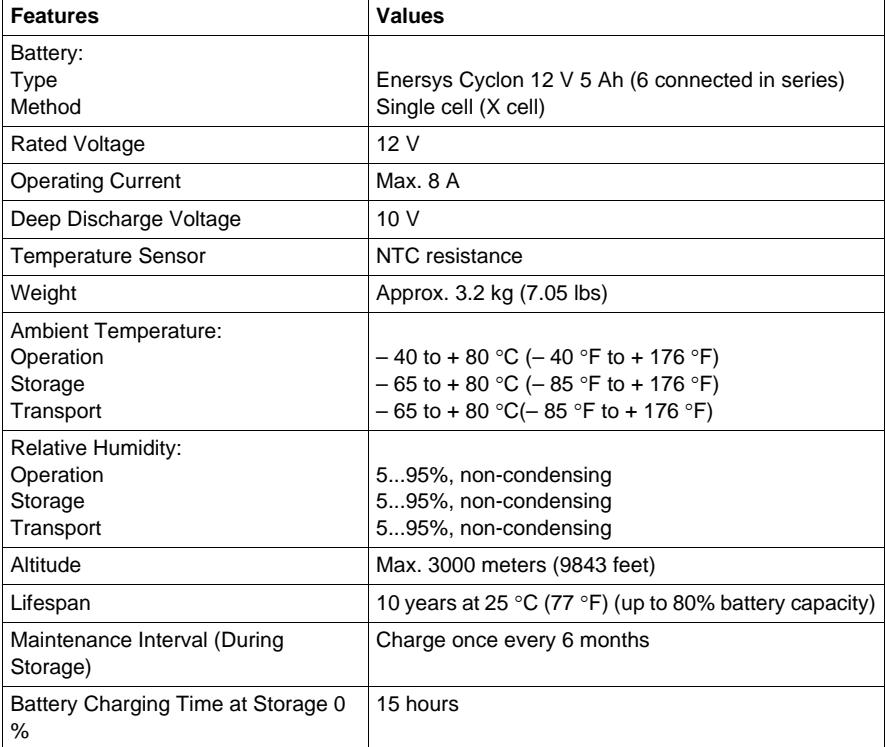

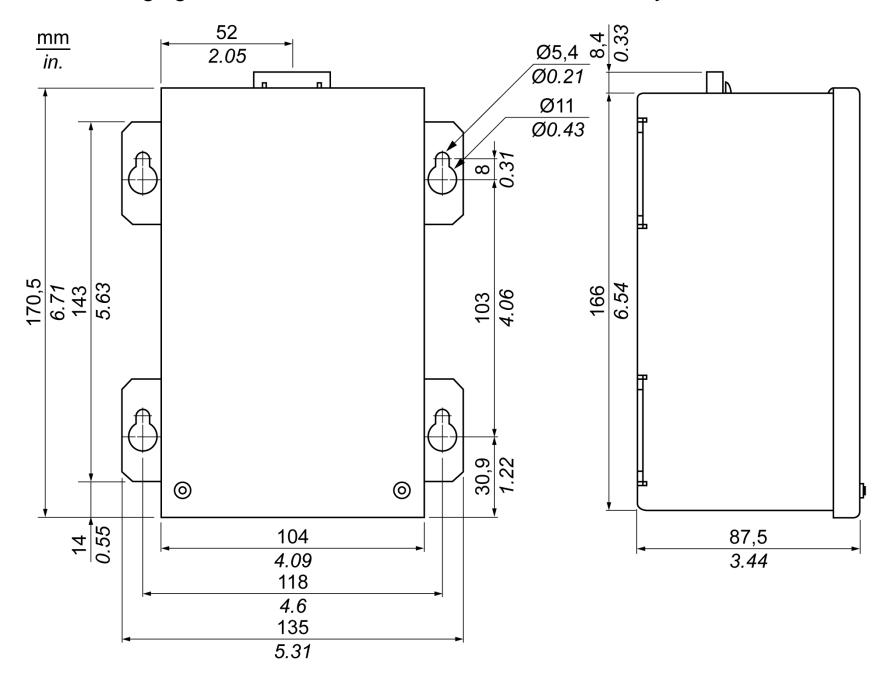

The following figure shows the dimensions of the UPS battery unit:

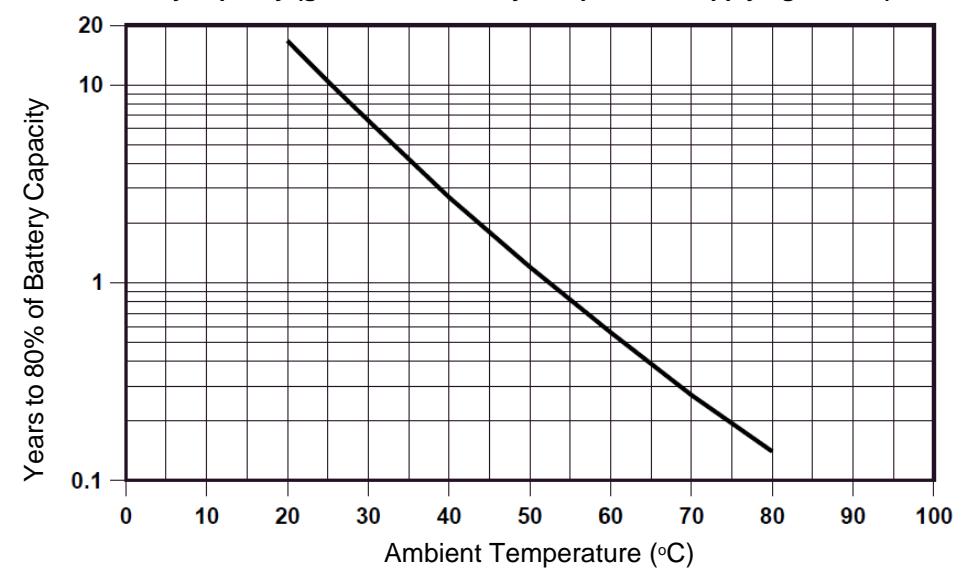

**Years to 80% of battery capacity (guide of the battery lifespan when applying current)**

**Diagrams of the Temperature and Lifespan to 20 % of Battery Capacity (guide of the battery lifespan when storing)**

| <b>Temperature</b> | Lifespan<br>(days) | Diagram                                                                                  |
|--------------------|--------------------|------------------------------------------------------------------------------------------|
|                    |                    |                                                                                          |
| 25 °C (77 °F)      | 14600              | 16000                                                                                    |
| 30 °C (86 °F)      | 9467               |                                                                                          |
| 35 °C (95 °F)      | 6139               | 14000                                                                                    |
| 40 °C (104 °F)     | 3980               | 10000                                                                                    |
| 45 °C (113 °F)     | 2581               |                                                                                          |
| 50 °C (122 °F)     | 1674               | 8000                                                                                     |
| 55 °C (131 °F)     | 1085               | Lifespan (days)<br>6000                                                                  |
| 60 °C (140 °F)     | 704                | 4000                                                                                     |
| 65 °C (149 °F)     | 458                |                                                                                          |
| 70 °C (158 °F)     | 298                | 2000                                                                                     |
| 75 °C (167 °F)     | 192                | 0                                                                                        |
| 80 °C (176 °F)     | 124                | 35<br>55<br>30<br>70<br>75<br>80<br>45<br>50<br>60<br>65<br>25<br>40<br>Temperature [°C] |

#### **Deep Discharge Cycles**

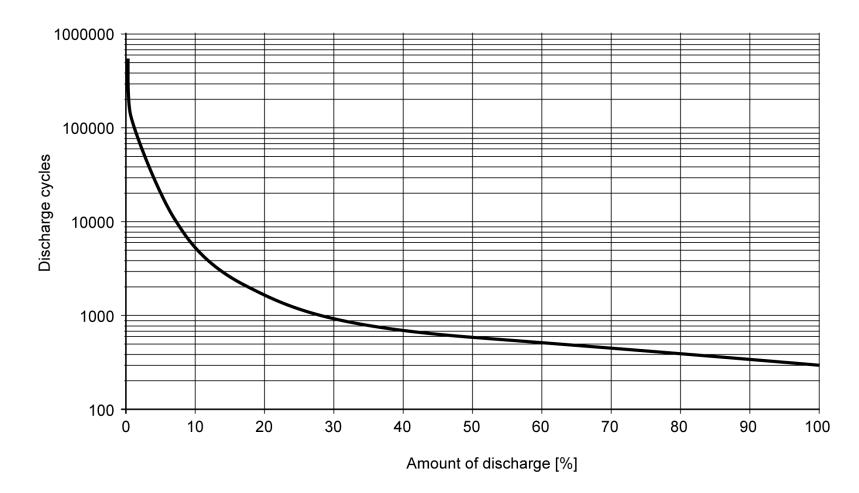

#### **UPS Connection Cable**

The UPS connection cable has two different shapes of 6-pin connectors to help prevent a cable connector from being inserted in the incorrect connector (UPS battery unit or Industrial Personal Computer side):

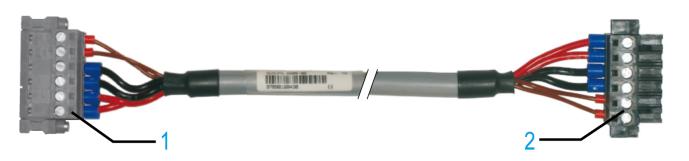

- **1** 6-pin plug connector
- **2** 6-pin socket connector

The following table gives the technical data for the UPS connection cable:

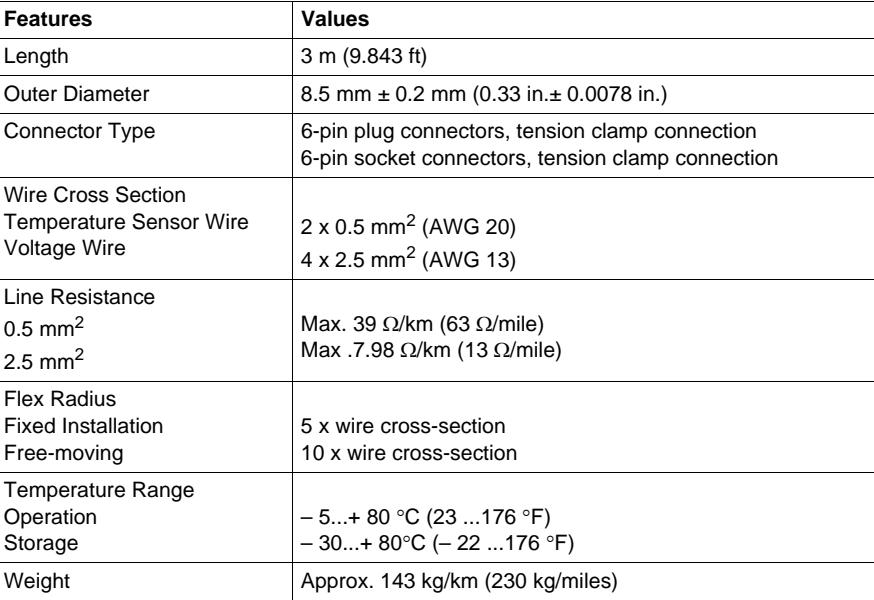

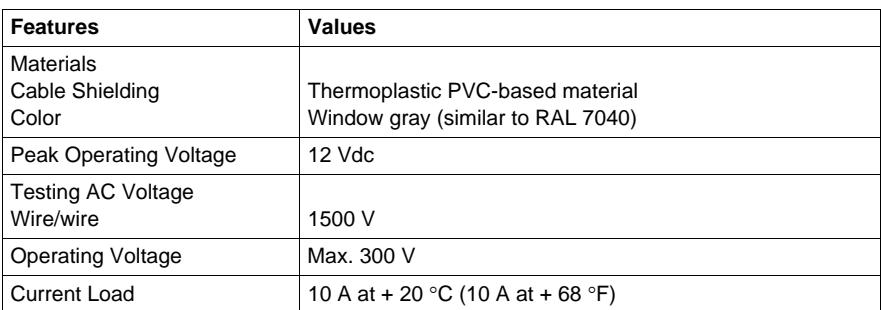

#### **Mounting Instructions**

By integrating the charging circuit in the Industrial Personal Computer housing, installation is reduced to merely attaching the connection cable to the UPS battery unit mounted next to the Industrial Personal Computer.

Due to the construction of these batteries, you can store and operate the UPS battery unit in any position.

For mounting the UPS battery unit, use the following figure as the drilling template:

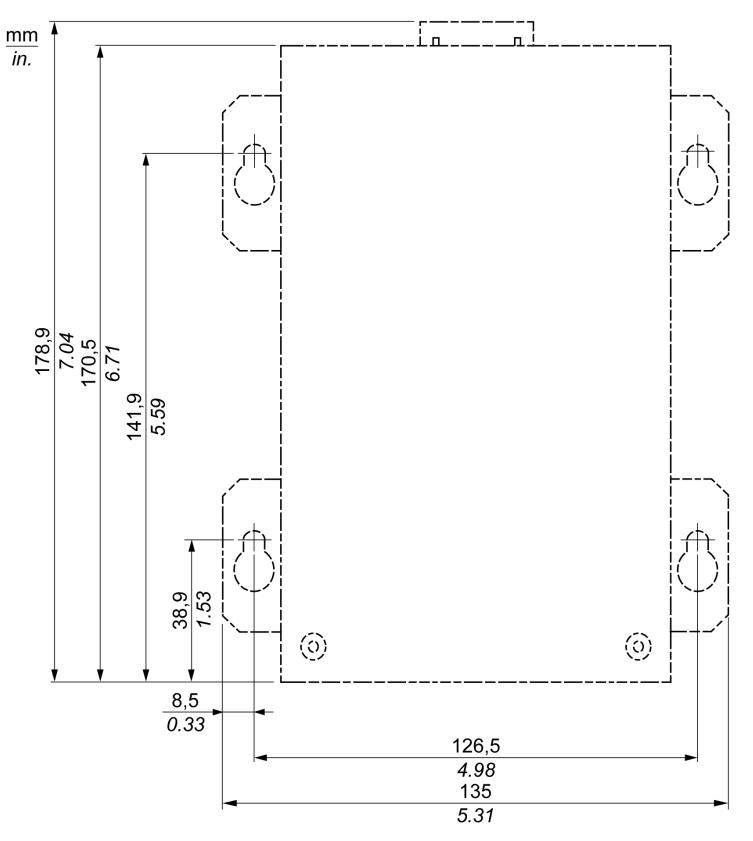

## <span id="page-130-0"></span>**PCI / PCIe Card Installation**

#### **Overview**

Before installing or removing a PCI / PCIe card, shut down Windows® in an orderly fashion and remove all power from the device.

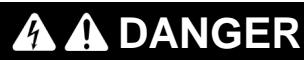

#### **HAZARD OF ELECTRIC SHOCK, EXPLOSION OR ARC FLASH**

- Remove all power from the device before removing any covers or elements of the system, and prior to installing or removing any accessories, hardware, or cables.
- Unplug the power cable from both the Industrial Personal Computer and the power supply.
- Always use a properly rated voltage sensing device to confirm power is off.
- Replace and secure all covers or elements of the system before applying power to the unit.
- Use only the specified voltage when operating the Industrial Personal Computer. The AC unit is designed to use 100...240 Vac input. The DC unit is designed to use 24 Vdc. Always check whether your device is AC or DC powered before applying power.

#### **Failure to follow these instructions will result in death or serious injury.**

#### **PCI / PCIe Cards with Cables**

When using a PCI / PCIe card with an external cable attached, install a clamp or other device to secure the cable.

# **WARNING**

#### **EQUIPMENT DISCONNECTION OR UNINTENDED EQUIPMENT OPERATION**

- Ensure that power, communication, and accessory connections do not place excessive stress on the ports. Consider the vibration environment when making this determination.
- Securely attach power, communication, and external accessory cables to the panel or cabinet.
- Use only commercially available USB cables.

**Failure to follow these instructions can result in death, serious injury, or equipment damage.**

#### **PCI or PCIe Card Dimensions**

Depending on the bus type, you can use standard PCI 2.2 half-size cards or PCI Express (PCIe) half-size cards.

**NOTE:** PCI or PCIe cards cannot exceed the following dimensions.

The following figure shows the dimensions of the standard half-size PCI card:

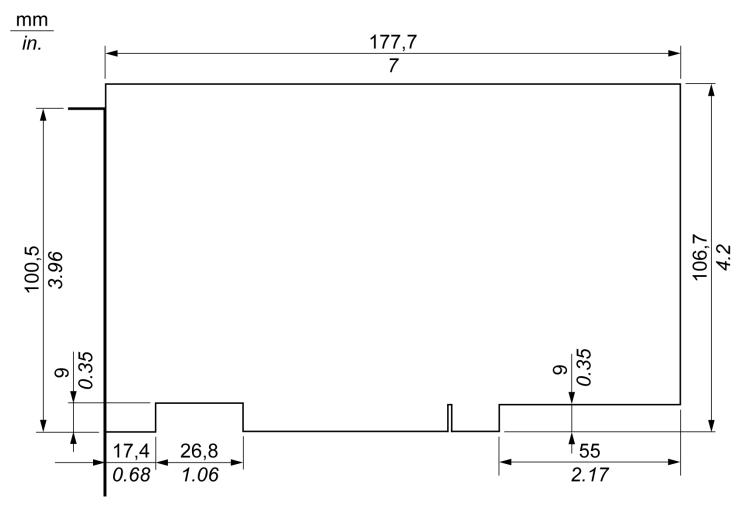

The following figure shows the dimensions of the standard half-size PCIe card:

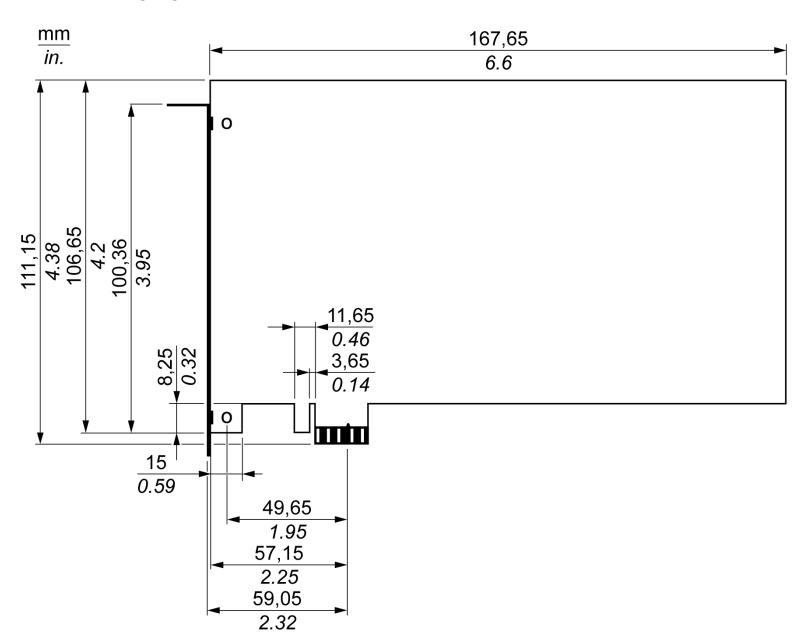

#### **PCI Slot Position**

The following figure shows the PCI slot position:

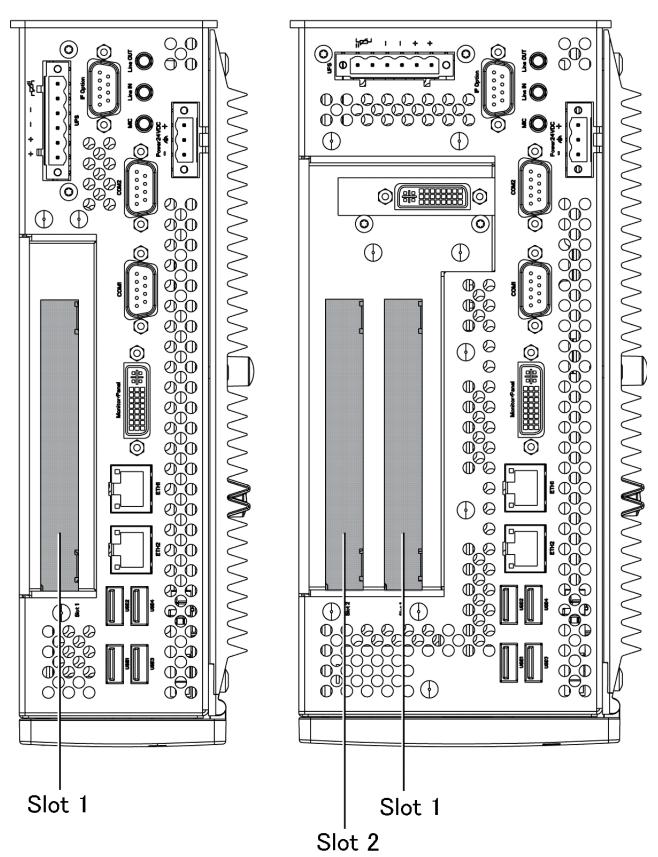

**NOTE:** Take into account the PCI/PCIe card type restriction according to the table below.

The following table provides an overview of the slots where inserting 64-bit cards is possible:

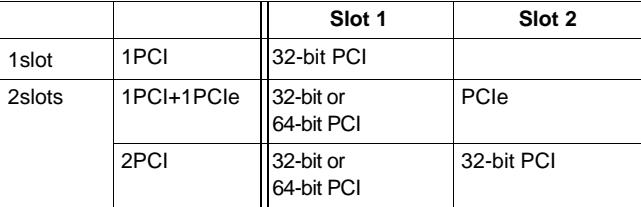

#### **PCI/PCIe Card Installation**

## *NOTICE*

#### **ELECTROSTATIC DISCHARGE**

Take the necessary protective measures against electrostatic discharge before attempting to remove the Industrial Personal Computer cover.

**Failure to follow these instructions can result in equipment damage.**

**NOTE:** Be sure to remove all power before attempting this procedure.

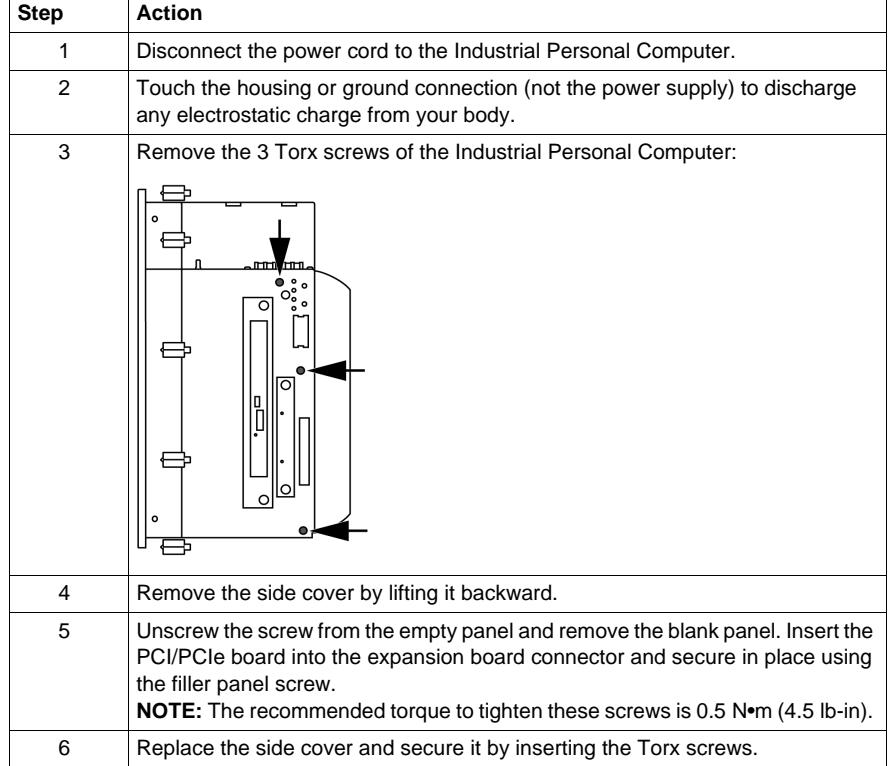

The table below describes how to install a PCI or PCIe card:

# **A**CAUTION

#### **OVERTORQUE AND LOOSE HARDWARE**

- Do not exert more than  $0.5$  N•m (4.5 lb-in) of torque when tightening the installation fastener, enclosure, accessory, or terminal block screws. Tightening the screws with excessive force can damage the plastic casing of the Industrial Personal Computer.
- When installing or removing screws, ensure that they do not fall inside the Industrial Personal Computer chassis.

**Failure to follow these instructions can result in injury or equipment damage.**

## <span id="page-134-0"></span>**Compact Flash (CF) Card Installation and Removal**

### **Preparing to Use a CF Card**

The Industrial Personal Computer operating system views the CF Card as a hard disk. Proper handling and care of the CF Card helps extend the life of the Card. Familiarize yourself with the Card prior to attempting insertion or removal of the Card.

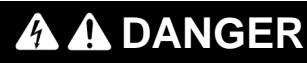

#### **HAZARD OF ELECTRIC SHOCK, EXPLOSION OR ARC FLASH**

- Remove all power from the device before removing any covers or elements of the system, and prior to installing or removing any accessories, hardware, or cables.
- Unplug the power cable from both the Industrial Personal Computer and the power supply.
- Always use a properly rated voltage sensing device to confirm power is off.
- Replace and secure all covers or elements of the system before applying power to the unit.
- Use only the specified voltage when operating the Industrial Personal Computer. The AC unit is designed to use 100...240 Vac input. The DC unit is designed to use 24 Vdc. Always check whether your device is AC or DC powered before applying power.

**Failure to follow these instructions will result in death or serious injury.**

# **A** CAUTION

#### **COMPACT FLASH CARD DAMAGE AND DATA LOSS**

- Remove all power before making any contact with an installed CF Card.
- Use only CF Cards manufactured by Pro-face. The performance of the Industrial Personal Computer has not been tested using CF Cards from other manufacturers.
- Confirm that the CF Card is correctly oriented before insertion.
- Do not bend, drop, or strike the CF Card.
- Do not touch the CF Card connectors.
- Do not disassemble or modify the CF Card.
- Keep the CF Card dry.

**Failure to follow these instructions can result in injury or equipment damage.**

#### <span id="page-135-0"></span>**Inserting the CF Card**

The procedure below describes how to insert the CF Card.

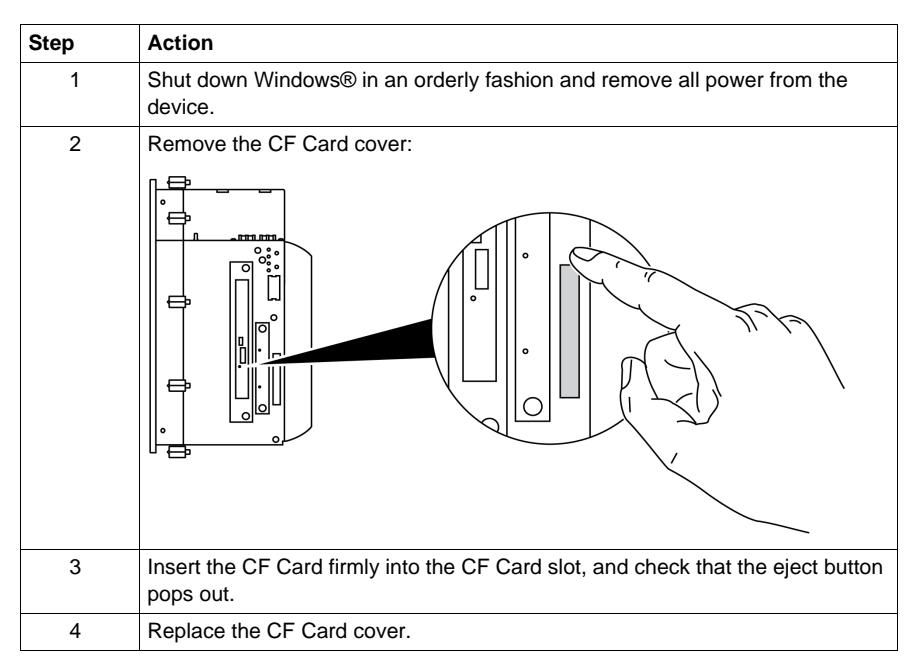

#### **Removing the CF Card**

The procedure below describes how to remove the CF Card.

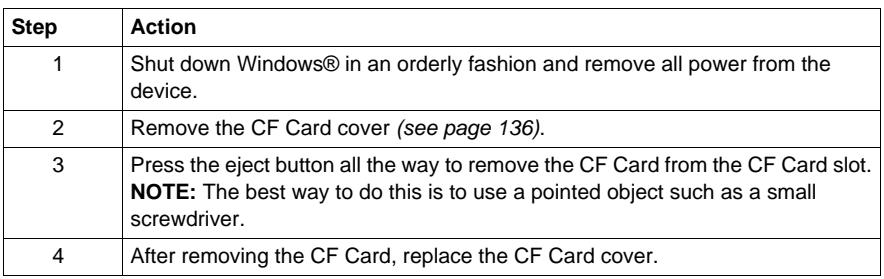

#### **Data Writing Limitation**

The CF Card is limited to approximately 100,000 write operations. Back up all CF Card data regularly to another storage media.

## **Installation**

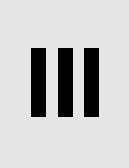

#### **Subject of this Part**

This part describes the product installation.

#### **What's in this Part?**

This part contains the following chapters:

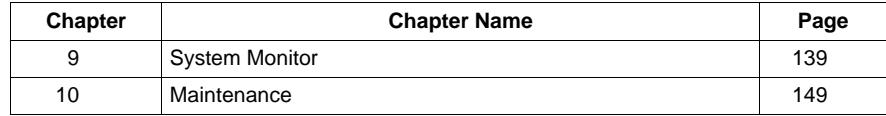

## <span id="page-138-0"></span>**System Monitor**

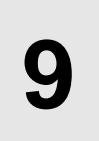

#### **Subject of this Chapter**

This chapter describes the system monitor features of the Industrial Personal Computer.

#### **What's in this Chapter?**

This chapter contains the following topics:

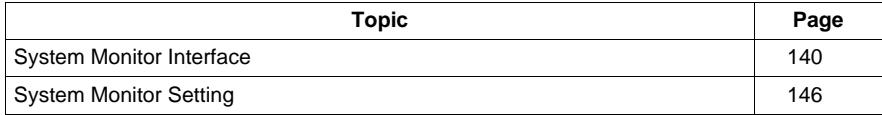

## <span id="page-139-0"></span>**System Monitor Interface**

#### **Overview**

The System Monitor software enables you to monitor the following system parameters:

- **Temperature**
- z **Fan**
- z **SMART**
- **•** Battery

Depending on the configuration *(see page [146](#page-145-0))*, if thresholds are exceeded the System Monitor Software alerts via a popup message *(see page [144](#page-143-1))*, sound, buzzer and an entry in the windows event log. You can configure *(see page [148](#page-147-1))* a system shutdown when an alarm occurs.

#### **Accessing the System Monitor**

The procedure below shows how to access the System Monitor interface:

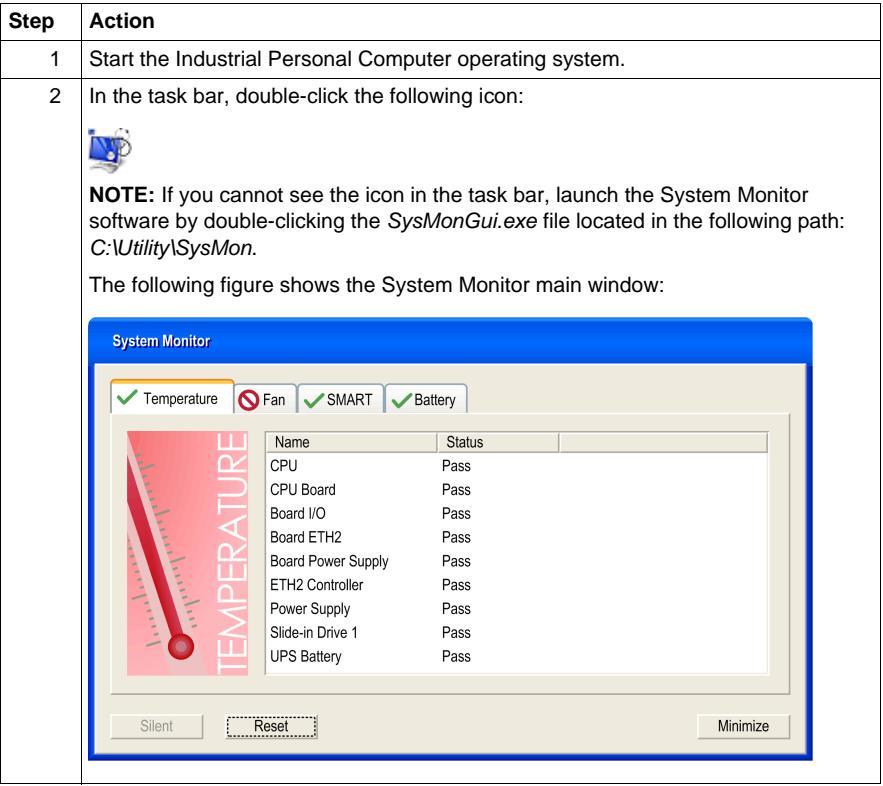

#### **System Monitor Interface Description**

The System Monitor interface shows all possible parameters and their actual status in system parameter tabs.

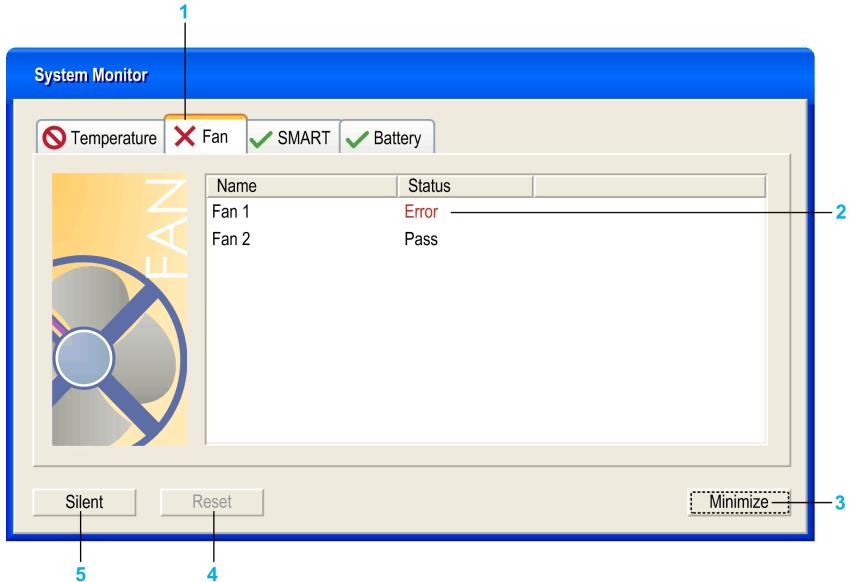

- **1** Icon specific tab (Refer to the table below).
- **2** Item name and status
- **3** Minimize the System Monitor to the system tray.
- **4** Resets alarmed item.
- **5** Disable buzzer and sound. Only active when sound or buzzer is playing.

The following table describes the icons of the system parameter tab:

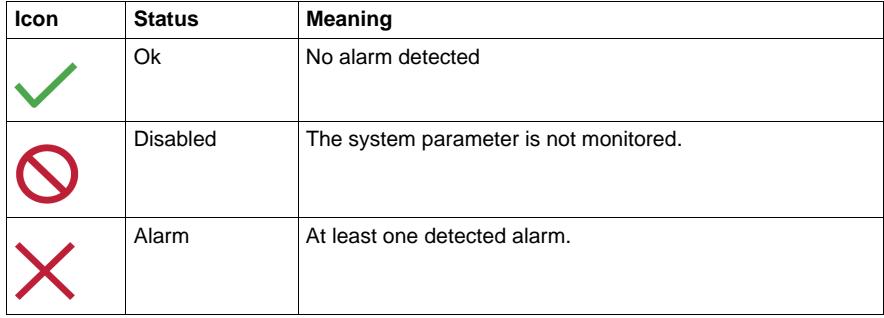

#### **Temperature Status**

The following figure shows the **Temperature** tab:

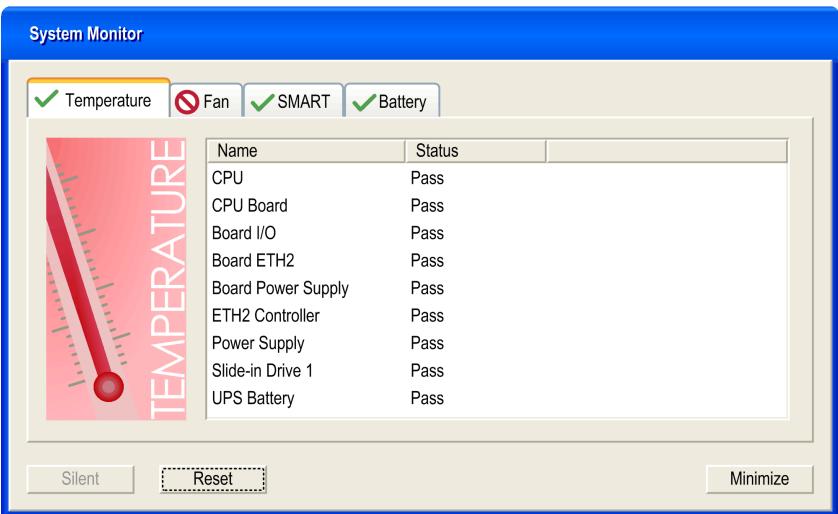

The following table describes the status messages of temperature parameters:

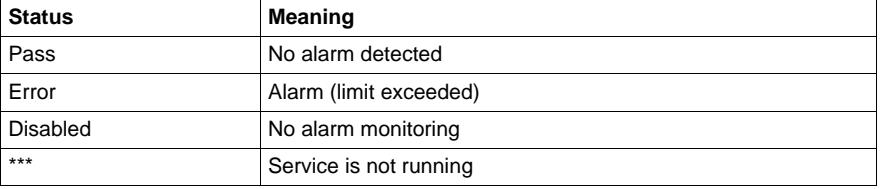

#### **Fan Status**

The following figure shows the **Fan** tab:

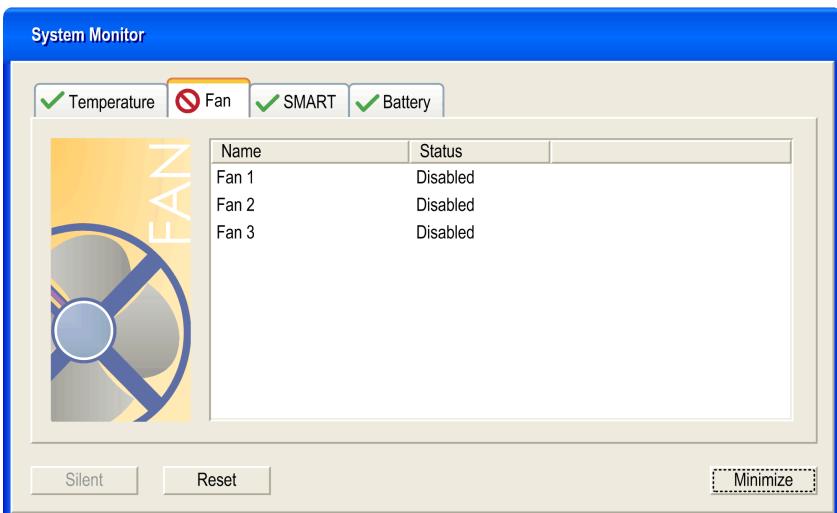

The following table describes the status messages of fan parameters:

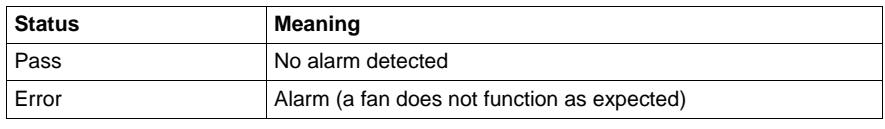

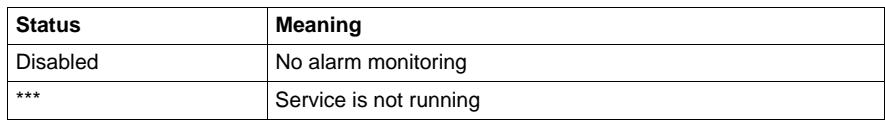

#### **SMART Status**

The **SMART** status monitors the hard disk.

The following figure shows the **SMART** tab:

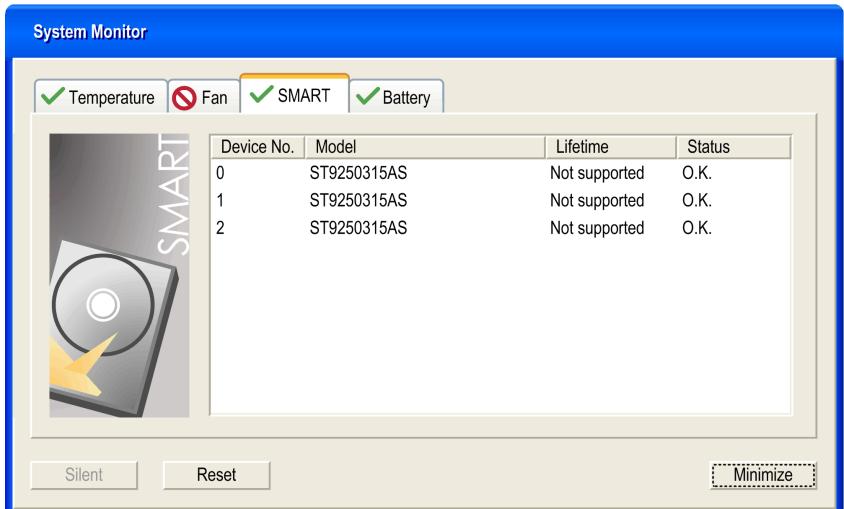

**NOTE:** In addition to the **Status** column, the **SMART** tab shows a column for the device lifetime. If the device has lifetime support, a **Lifetime** value in percent with a bar bargraph is displayed, otherwise "**Not supported**" is shown.

The following table describes the status message of the Industrial Personal Computer drives:

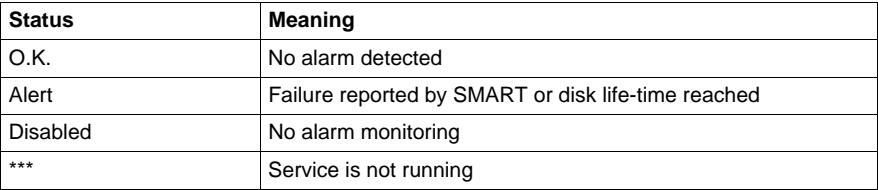

#### <span id="page-143-0"></span>**Battery Status**

The following figure shows the **Battery** tab:

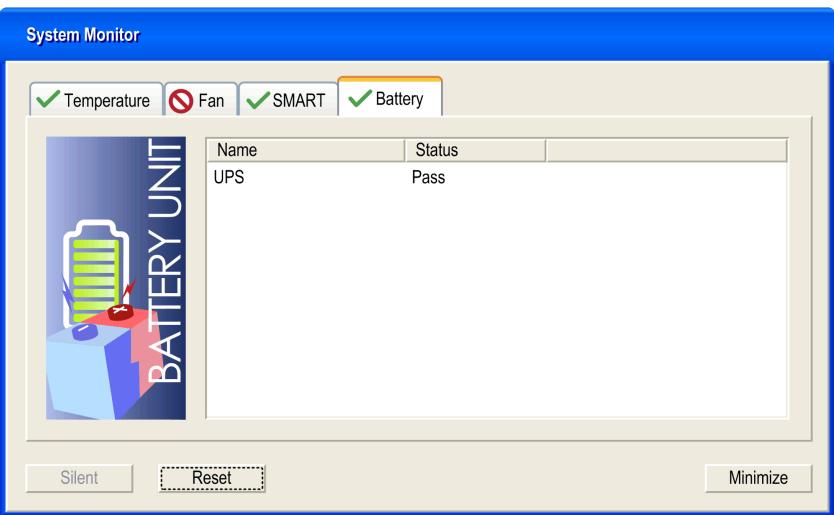

The following table describes the status message of the battery parameters:

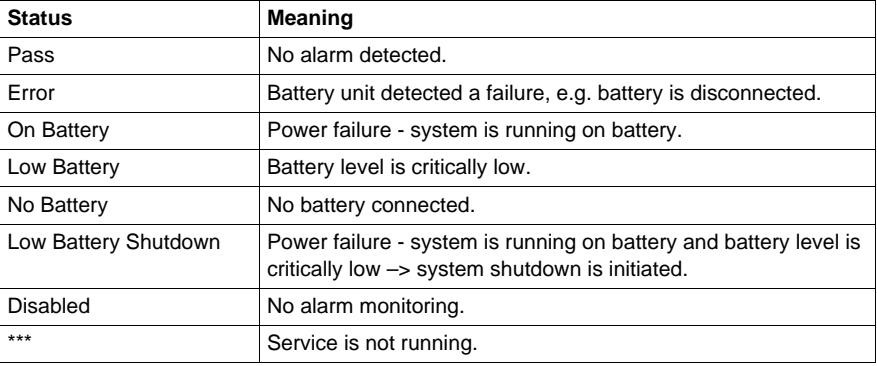

#### <span id="page-143-1"></span>**Popup Window Description**

When an alarm is detected the following popup window is displayed:

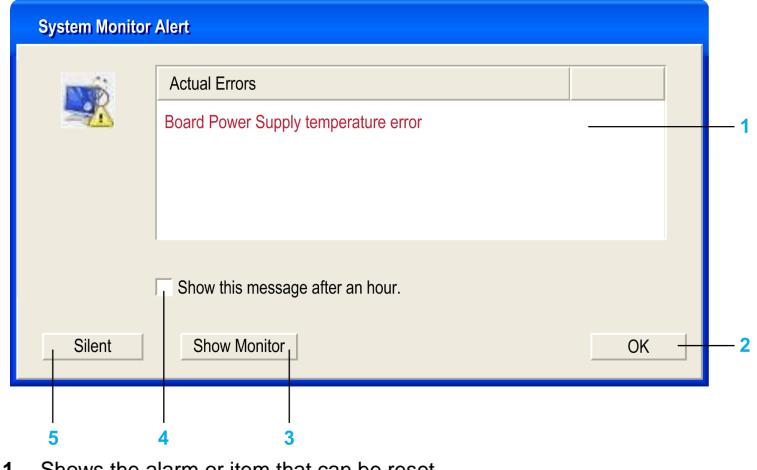

**1** Shows the alarm or item that can be reset.
- Closes the System Monitor Alert window.
- Shows the main window.
- If the check box is selected, closes the window for one hour even though the alarm is active. (A new alarm shows the window again).
- Disable buzzer and sound. Only active when sound or buzzer is playing.

#### **System Monitor Setting**

#### **Overview**

You can set the System Monitor parameters and specify the type of alarm in the System Monitor applet in the Windows Control Panel.

Each system parameter has its own tab.

Use the following dialog box tabs to display the monitoring parameters and setup the various elements to monitor.

#### **Temperature - System Monitor Properties**

The screenshot below shows the **Temperature** tab:

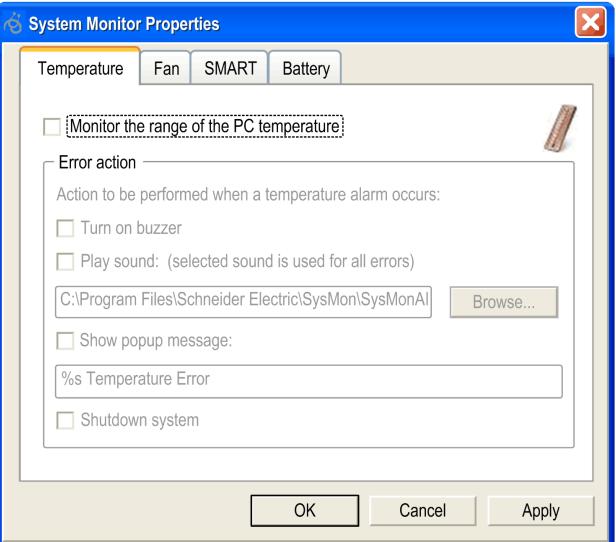

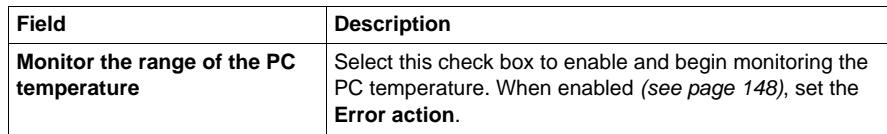

#### **Fan - System Monitor Properties**

**NOTE:** Only available for Core 2 Duo P8400 Pre-installed Model.

The screenshot below shows the **Fan** tab:

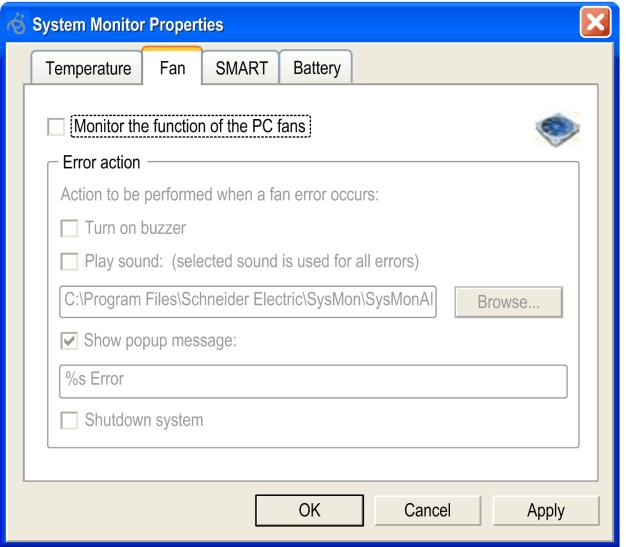

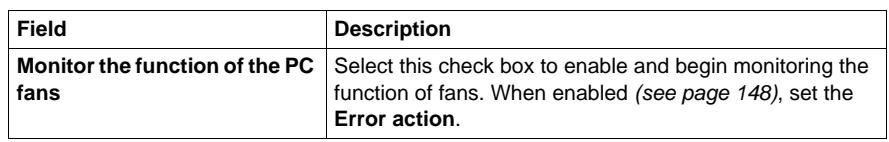

#### **SMART - System Monitor Properties**

The screenshot below shows the **SMART** tab:

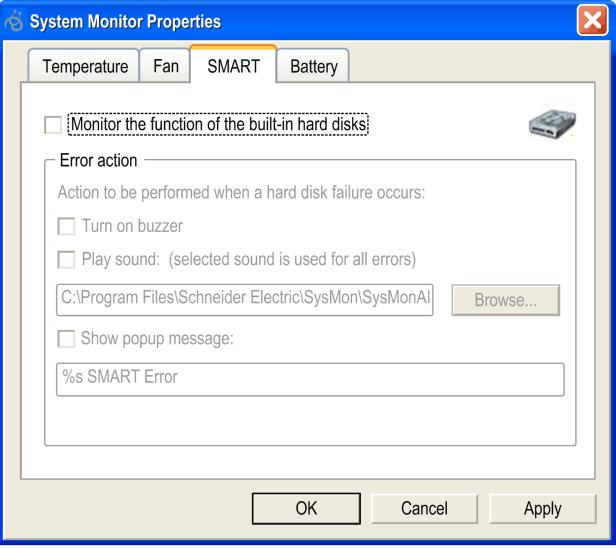

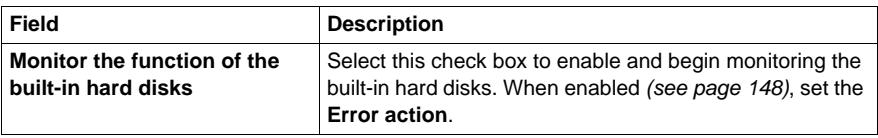

#### **Battery - System Monitor Properties**

**NOTE:** Only available for the models with UPS Interface Board Products.

The screenshot below shows the **Battery** tab:

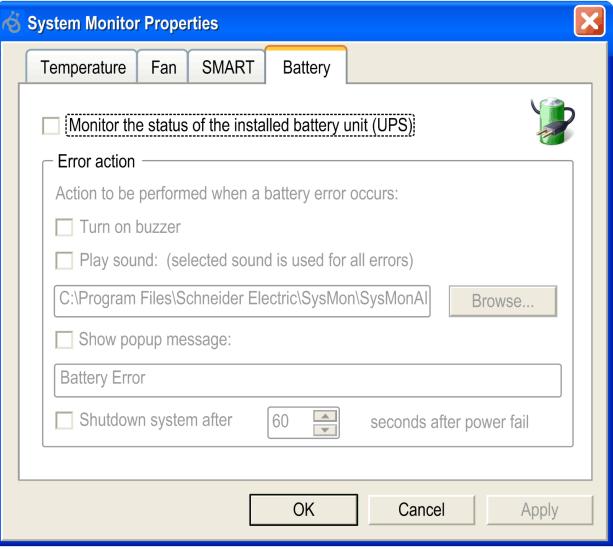

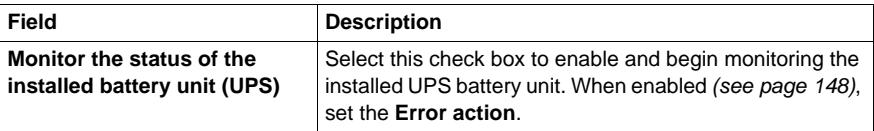

#### <span id="page-147-0"></span>**Error Action Configuration**

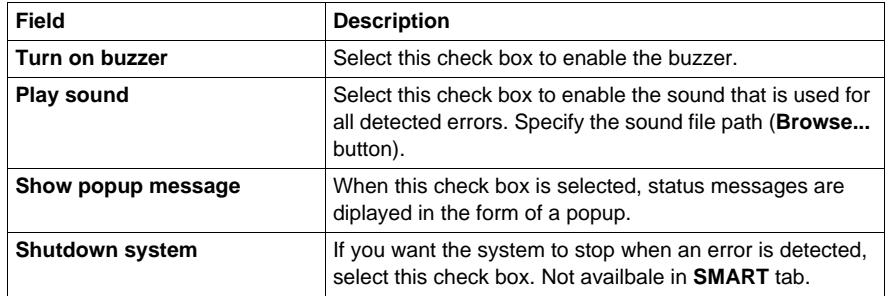

### **Maintenance**

# **10**

#### **Subject of this Chapter**

This chapter covers maintenance of the Industrial Personal Computer.

#### **What's in this Chapter?**

This chapter contains the following topics:

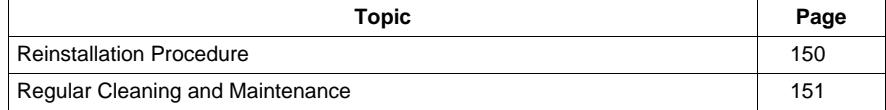

#### <span id="page-149-0"></span>**Reinstallation Procedure**

#### **Introduction**

In certain cases, it may be necessary to reinstall the operating system.

Precautions to be taken:

- Keep static-producing materials (plastic, upholstery, carpeting) out of the immediate work area.
- Do not remove ESD-sensitive components from their anti-static bags until you are ready to install them.
- When handling static-sensitive components, wear a properly grounded wrist strap (or equivalent).
- Avoid unnecessary contact with exposed conductors and component leads with skin or clothing.

#### **Before Reinstallation**

Hardware required:

- Reinstallation DVD-ROM
- External DVD drive, compatible with DVD+R DL format, and with USB connection for Industrial Personal Computer without DVD drive.

Setting up the hardware:

- Shut down Windows® in an orderly fashion and remove all power from the device. Then, follow the applicable instructions described in *Uninterruptible Power Supply (UPS) (see page [124\)](#page-123-0)*.
- Disconnect all external peripherals.

**NOTE:** Save all important data on the hard drive or Compact Flash card (the reinstallation process will erase all data). The reinstallation process will return the computer to its factory settings.

#### **Reinstallation**

Refer to the relevant procedure in "PS4000 Series Installation Guide" in a package.

#### <span id="page-150-0"></span>**Regular Cleaning and Maintenance**

#### <span id="page-150-1"></span>**Introduction**

Inspect the Industrial Personal Computer periodically to determine its general condition. For example:

- Are all power cords and cables connected properly? Have any become loose?
- Are all installation fasteners holding the unit securely?
- Is the ambient temperature within the specified range?
- Are there any scratches or traces of dirt on the installation gasket?

The following describes service/maintenance work which can be carried out by a trained, qualified user.

## **A A DANGER**

#### **HAZARD OF ELECTRIC SHOCK, EXPLOSION OR ARC FLASH**

- Remove all power from the device before removing any covers or elements of the system, and prior to installing or removing any accessories, hardware, or cables.
- Unplug the power cable from both the Industrial Personal Computer and the power supply.
- Always use a properly rated voltage sensing device to confirm power is off.
- Replace and secure all covers or elements of the system before applying power to the unit.
- Use only the specified voltage when operating the Industrial Personal Computer. The AC unit is designed to use 100...240 Vac input. The DC unit is designed to use 24 Vdc. Always check whether your device is AC or DC powered before applying power.

**Failure to follow these instructions will result in death or serious injury.**

## **ADANGER**

#### **EXPLOSION HAZARD**

- $\bullet$  Always confirm the ANSI/ISA 12.12.01 and CSA C22.2 N°213 hazardous location rating of your device before installing or using it in a hazardous location.
- To power on or power off a Industrial Personal Computer installed in a Class I, Division 2 hazardous location, you must either:
	- Use a switch located outside the hazardous environment, or
	- Use a switch certified for Class I, Division 1 operation inside the hazardous area.
- Do not disconnect equipment unless power has been switched off or the area is known to be non-hazardous. This applies to all connections including power, ground, serial, parallel, and network connections.
- Never use unshielded / ungrounded cables in hazardous locations.
- Use only non-incendive USB configuration.
- When enclosed, keep enclosure doors and openings closed at all times to avoid the accumulation of foreign matter inside the workstation.

**Failure to follow these instructions will result in death or serious injury.**

During operation, surface temperatures of the heat sink may reach 70 °C (158 °F).

## **WARNING**

#### **RISK OF BURN**

Do not touch the surface of the heat sink during operation.

**Failure to follow these instructions can result in death, serious injury, or equipment damage.**

#### **Cleaning Solutions**

## **A CAUTION**

#### **HARMFUL CLEANING SOLUTIONS**

- Do not clean the unit or any component of the unit with paint thinner, organic solvents, or strong acids.
- $\bullet$  Use only a mild soap or detergent that will not harm the polycarbonate material of the screen.

**Failure to follow these instructions can result in injury or equipment damage.**

#### **Lithium Battery**

The Industrial Personal Computer contains one battery, which is needed for backing up:

- $\bullet$  the real-time clock (RTC)
- CMOS data for BIOS settings

**NOTE:** The following characteristics, features and limits only apply to this accessory and can deviate from those specified for the entire device. For the device where this accessory is installed, refer to the data provided specifically for the device.

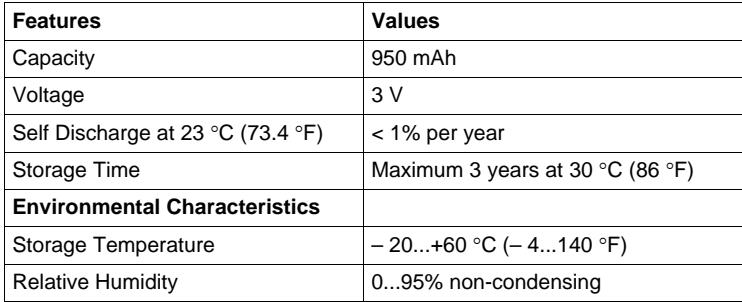

#### **Replacing the Lithium Battery**

### **ADANGER**

#### **HAZARD OF ELECTRIC SHOCK, EXPLOSION, OR ARC FLASH**

Read and understand the safety information in the Regular Cleaning and Maintenance section *(see page [151\)](#page-150-1)* before attempting this procedure.

**Failure to follow these instructions will result in death or serious injury.**

## **DANGER**

#### **EXPLOSION, FIRE, OR CHEMICAL HAZARD**

- Replace lithium battery with identical type.
- Follow all lithium battery manufacturer's instructions.
- Do not recharge, disassemble, heat above 100  $^{\circ}$ C (212  $^{\circ}$ F), or incinerate.
- Use your hands or insulated tools to remove or replace the lithium battery.
- Maintain proper polarity when inserting and connecting a new lithium battery.
- Remove all replaceable batteries before discarding the Industrial Personal Computer.
- Recycle or properly dispose of used batteries.

**Failure to follow these instructions will result in death or serious injury.**

#### **NOTE:**

- The product design allows you to change the lithium battery with the Industrial Personal Computer either on or off.
- Saved settings will be restored when changing the lithium battery with the power turned off (as the settings are stored in non-volatile EEPROM). However, the date and time must be reset because this data is lost when changing the lithium battery.
- Only qualified personnel can change the lithium battery.

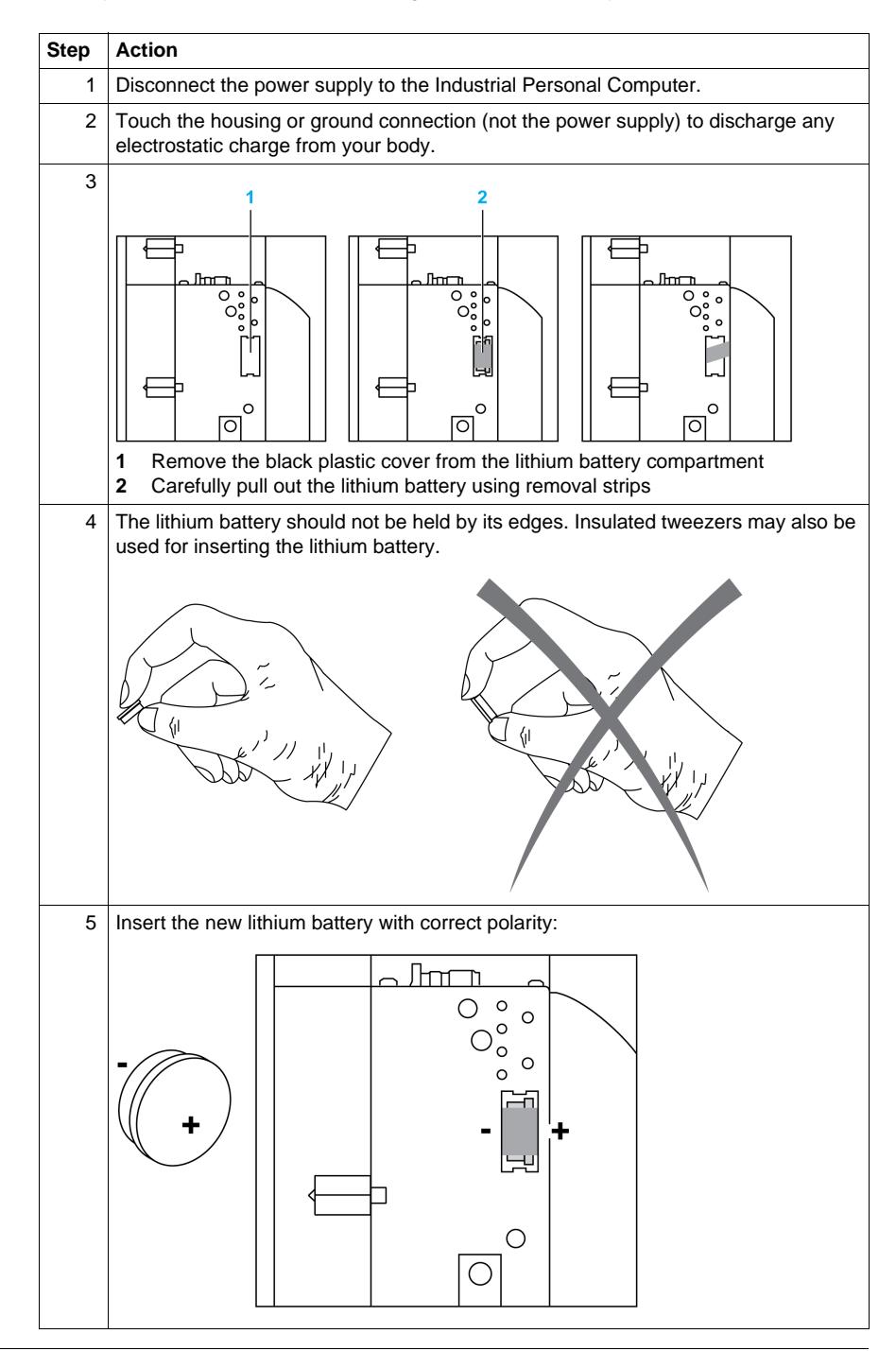

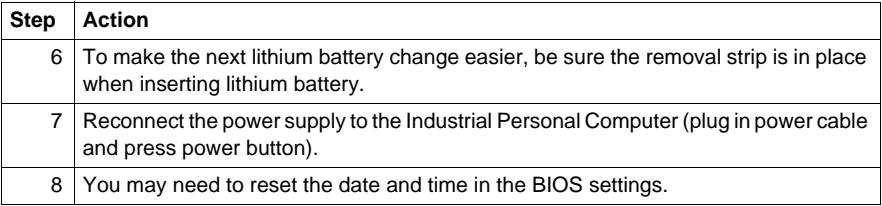

**NOTE:** Replacement of the lithium battery in the Industrial Personal Computer other than with the type specified in this documentation may present a risk of fire or explosion.

## **WARNING**

**IMPROPER LITHIUM BATTERY CAN PROVOKE FIRE OR EXPLOSION**

Replace lithium battery only with identical type: PFXZPSBTLT1.

**Failure to follow these instructions can result in death, serious injury, or equipment damage.**

#### **Replacing the Fan**

## **A DANGER**

#### **HAZARD OF ELECTRIC SHOCK, EXPLOSION, OR ARC FLASH**

Read and understand the safety information in the Regular Cleaning and Maintenance section *(see page [151](#page-150-0))* before attempting this procedure.

**Failure to follow these instructions will result in death or serious injury.**

The fans help keep the Industrial Personal Computer from overheating. If necessary to replace the fans, provide the fan kit *(see page [161\)](#page-160-0)* and perform the following procedure:

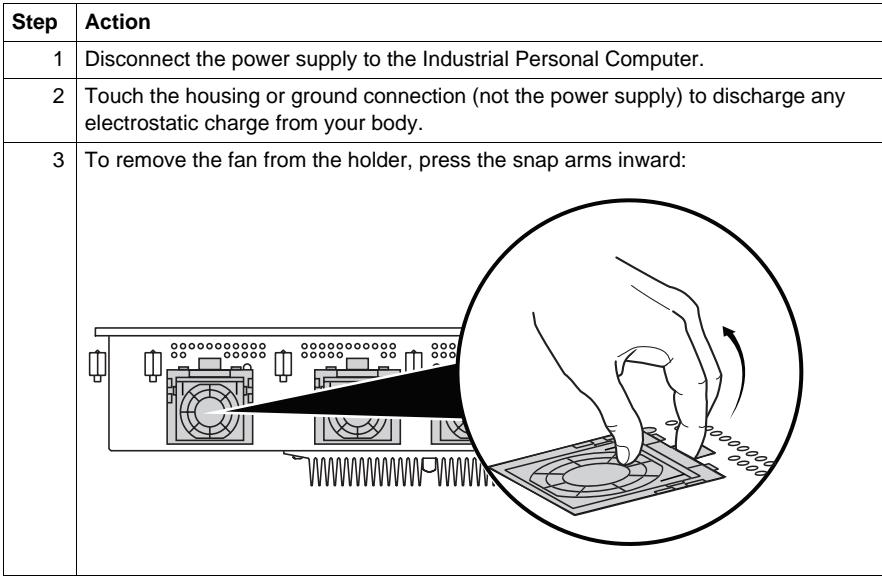

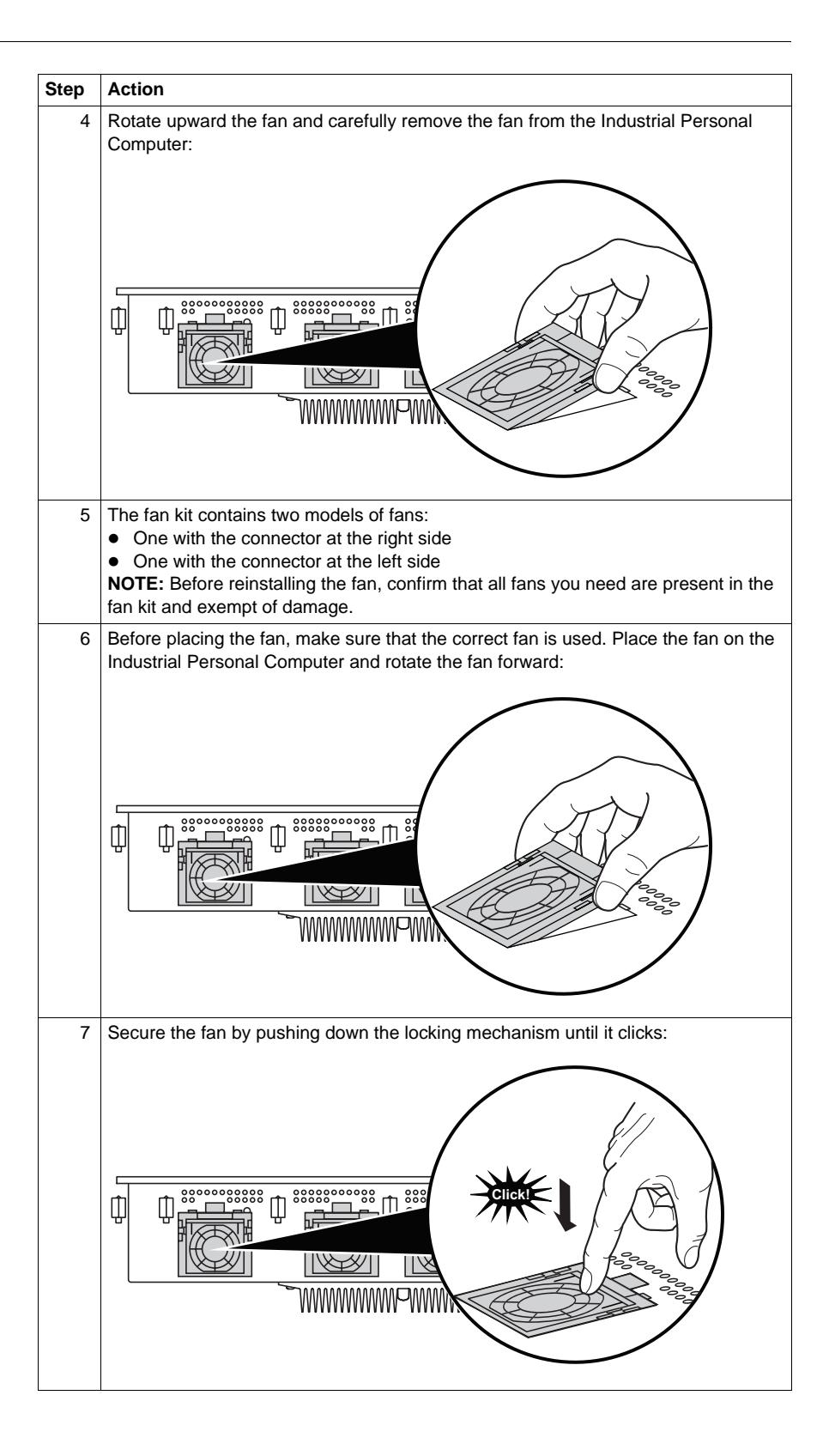

#### **Replacing the Fan Filter**

## **DANGER**

#### **HAZARD OF ELECTRIC SHOCK, EXPLOSION, OR ARC FLASH**

Read and understand the safety information in the Regular Cleaning and Maintenance section *(see page [151](#page-150-1))* before attempting this procedure.

**Failure to follow these instructions will result in death or serious injury.**

The fan filters are subject to wear, and should be checked with appropriate frequency to determine whether the air flow provides sufficient cooling. An exchange or cleaning of the filters is appropriate at that time.

The following procedure describes how to replace the fan filters:

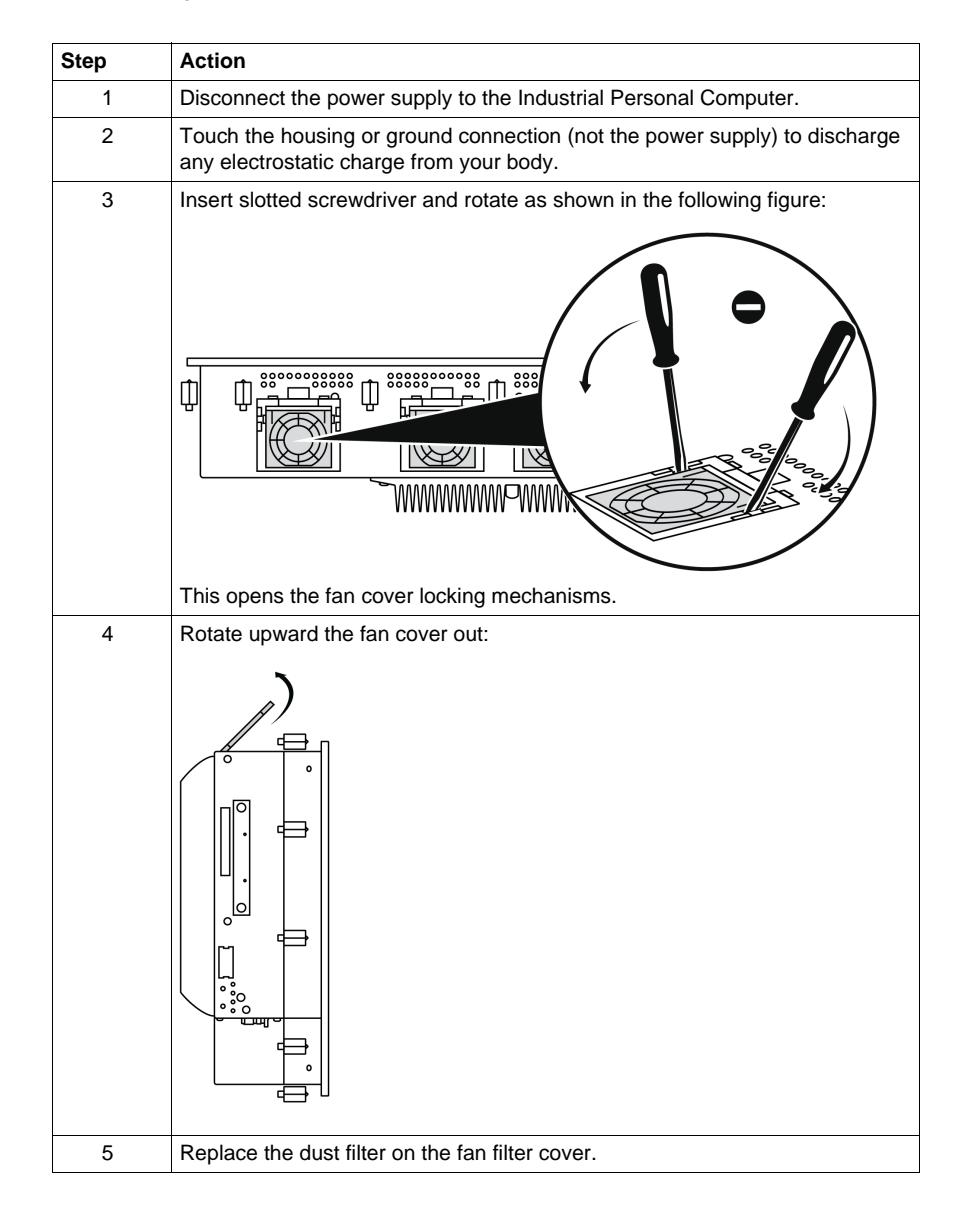

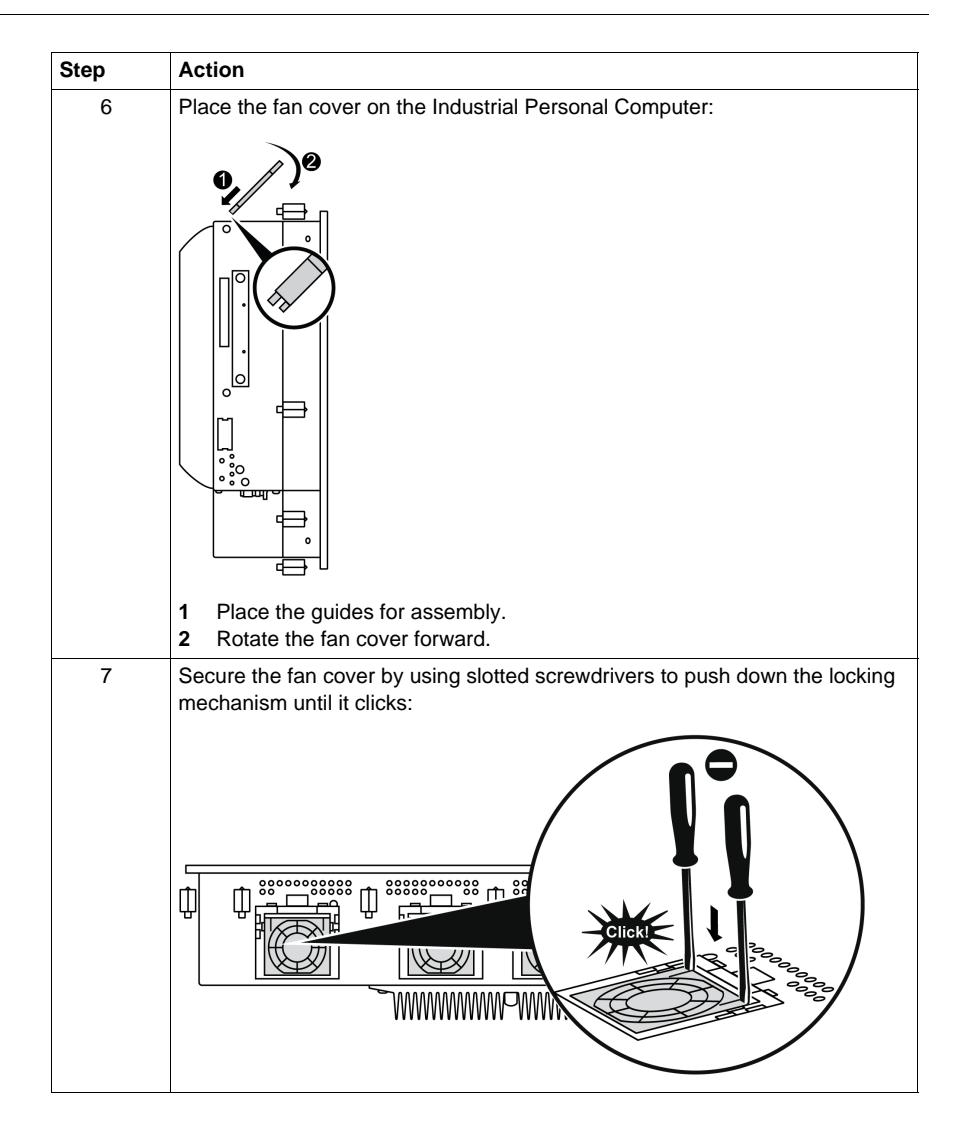

## **Appendices**

# **IV**

### <span id="page-160-0"></span>**Accessories**

# **11**

#### **Accessories for the Industrial Personal Computer**

#### **Available Accessories**

Accessories are available as options. The list of accessories available for the Industrial Personal Computer is shown below:

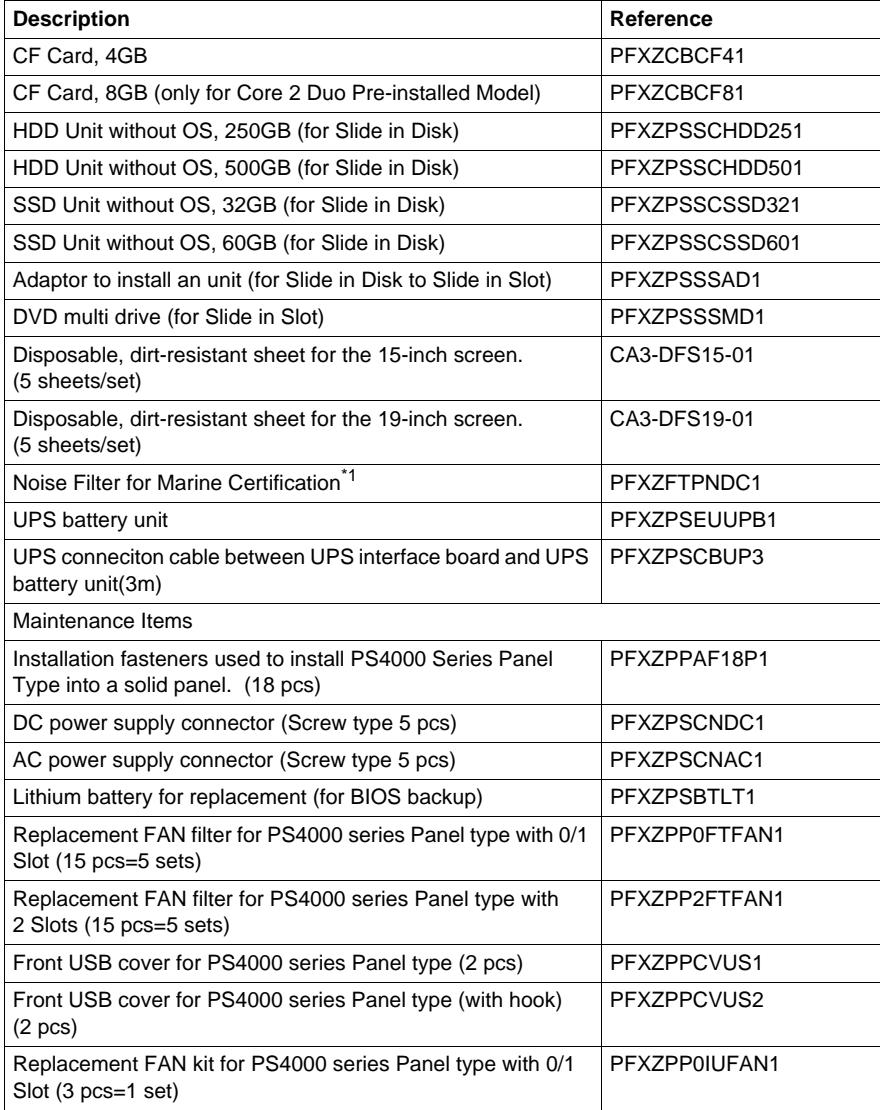

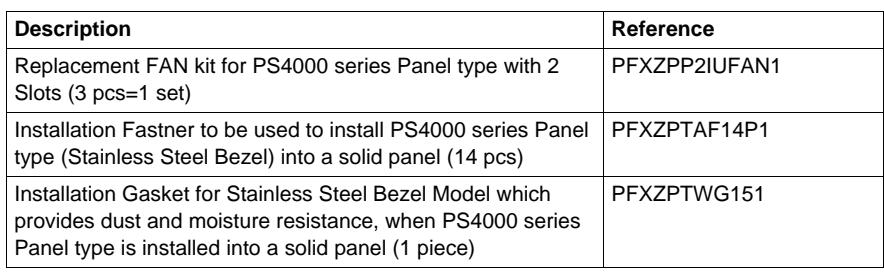

\*1 The HDD-less DC powered type of the fan-less (Atom N270 embedded), 0-slot models (except for Stainless Steel Bezel Model) is GL certified only when connected to a Noise Filter for Marine Certification.